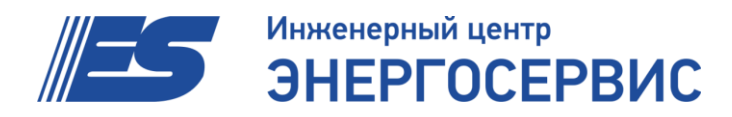

ОКП 42 2189 2 Группа П30

# **Преобразователь измерительный многофункциональный ЭНИП-2 (без USB)**

Руководство по эксплуатации

**ЭНИП.411187.001 РЭ**

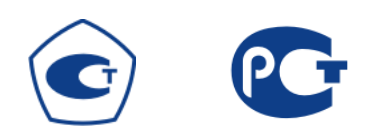

Ред. 27.02.2013г.

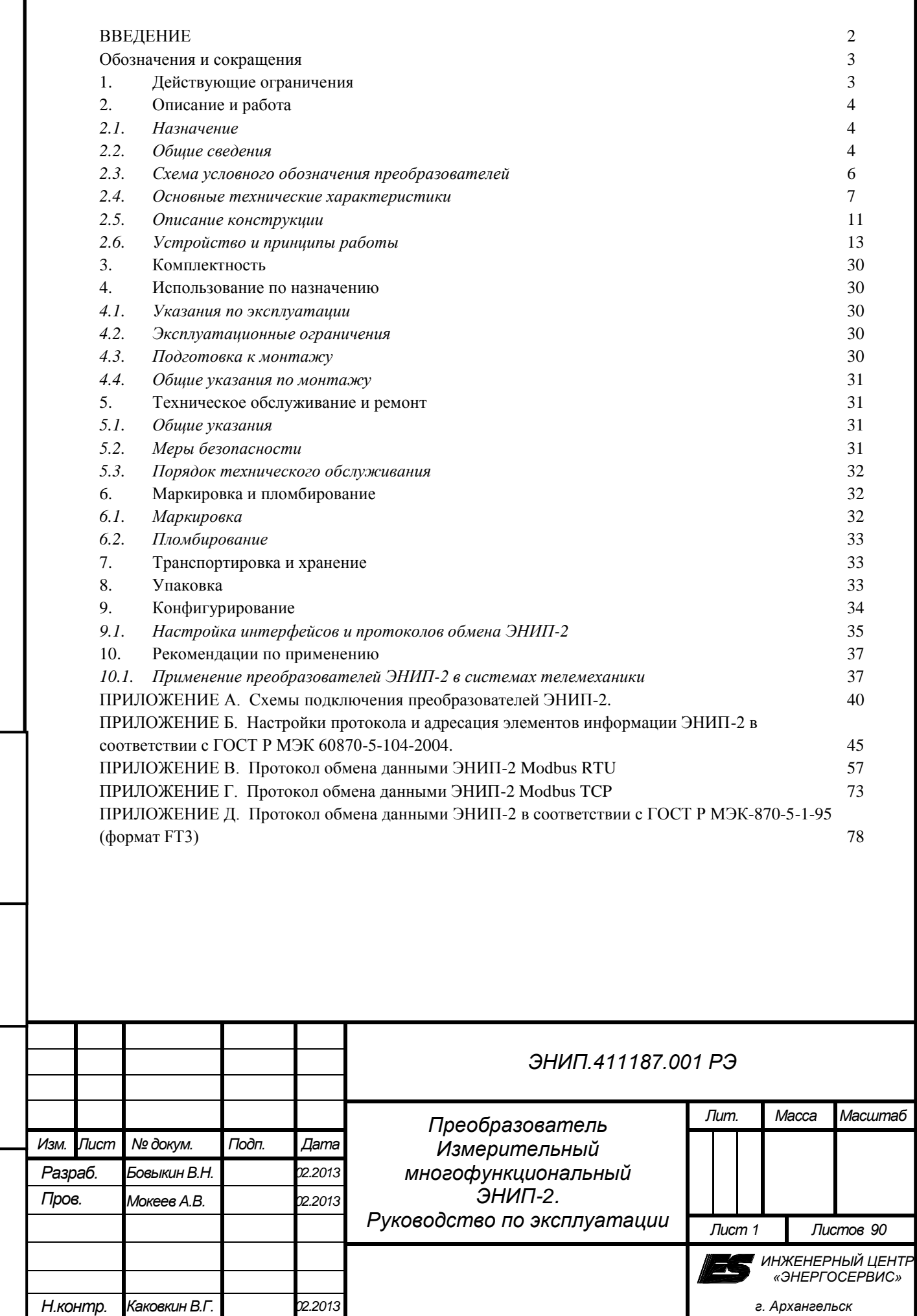

*Подп. и дата Инв. № дубл. Подп. и дата* Инв. № дубл. *Взам.инв.№* Подп. и дата

## <span id="page-2-0"></span>**ВВЕДЕНИЕ**

Настоящее руководство по эксплуатации (далее - РЭ) преобразователей измерительных многофункциональных ЭНИП-2 (далее – преобразователи ЭНИП-2) предназначено для обеспечения потребителя всеми сведениями, необходимыми для правильной эксплуатации преобразователей ЭНИП-2. РЭ содержит технические данные, описание работы, указания по использованию, техническому обслуживанию, упаковке, транспортированию и хранению, а также схемы подключения преобразователей ЭНИП-2 к измерительным цепям, цепям питания телеуправления, телесигнализации, и цифровым интерфейсам. До начала работы с преобразователями ЭНИП-2 необходимо ознакомиться с настоящим РЭ.

### ВНИМАНИЕ!

Подп. и дата

Инв. № дубл.

Взам. инв. Ме

 $\overline{on. u \overline{o}$ ama

В связи с постоянной работой по совершенствованию прибора, в конструкцию и программное обеспечение могут быть внесены изменения, не влияющие на его технические характеристики и не отраженные в настоящем документе.

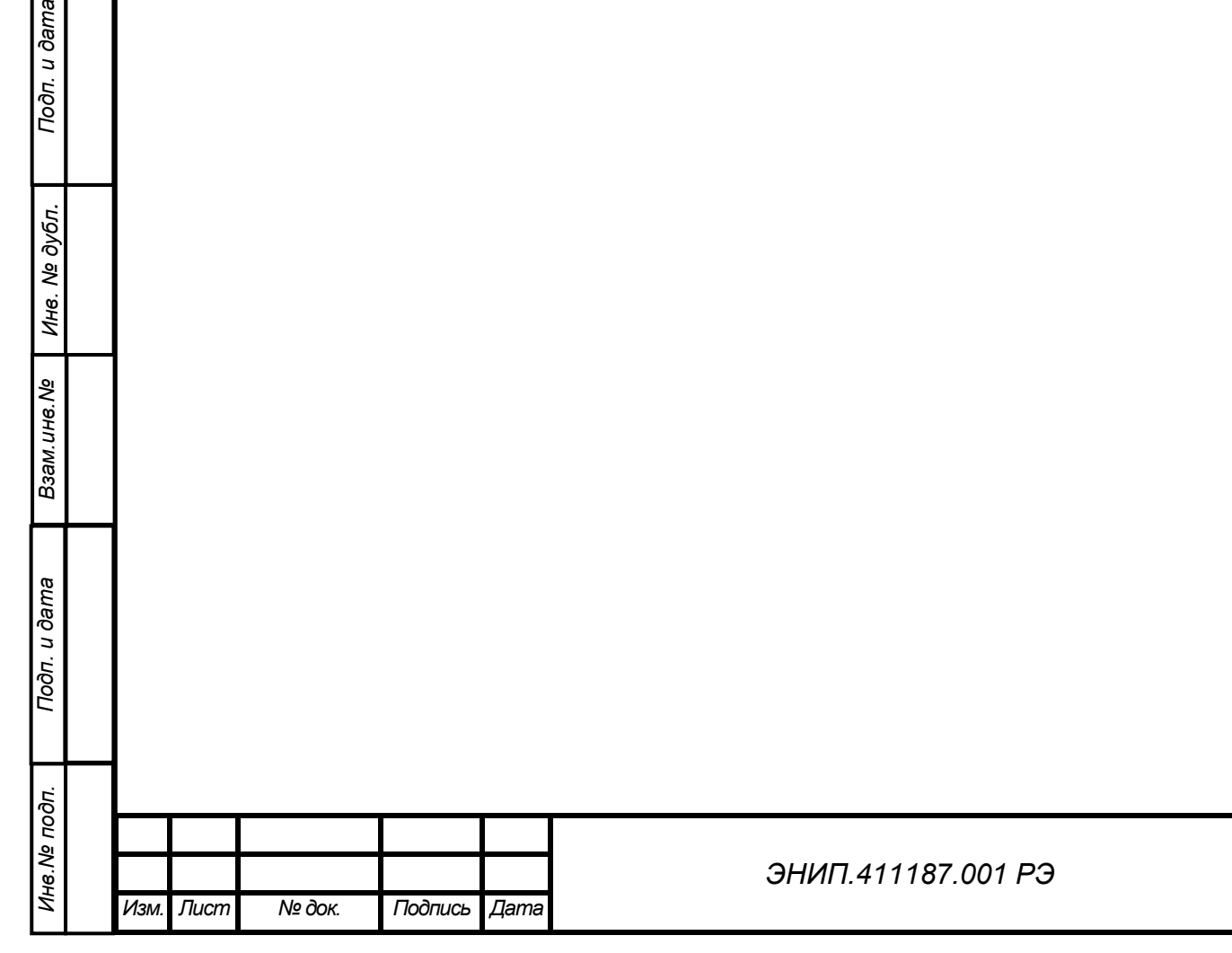

*Лист*

### <span id="page-3-0"></span>**Обозначения и сокращения**

В настоящем руководстве по эксплуатации применяются следующие обозначения и сокращения:

- АСДУ автоматизированная система диспетчерского управления;
- КИХ-фильтр фильтр с конечной импульсной характеристикой;
- $MK$  микроконтроллер;
- $\blacksquare$  ПИ преобразователь интерфейса;
- СП сигнальный процессор;
- ССПИ система сбора и передачи информации;
- ТИ телеизмерения;
- ТИИ интегральные телеизмерения;
- ТИТ текущие телеизмерения;
- ТС телесигнализация;
- ТУ технические условия;
- УСД устройство сбора данных.
- ПК персональный компьютер.

### <span id="page-3-1"></span>**1. Действующие ограничения**

В связи с постоянным совершенствованием приборов и их микропрограммы некоторые описанные в данном РЭ функции могут присутствовать или быть недоступными для приборов, выпущенных в разное время. В данном разделе приведены ограничения, присутствующие на разных модификациях приборов.

Начиная с заводского номера 5347:

**А** Реализован протокол Modbus TCP для портов LAN в модификациях:

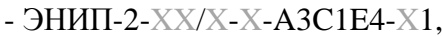

*Инв.№ подп.*

Инв. № подп.

*Подп. и дата Взам.инв.№ Инв. № дубл. Подп. и дата*

Взам. инв. Ме

Подп. и дата

Инв. № дубл.

Подп. и дата

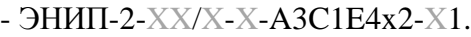

Добавлена возможность опроса и конфигурирования по портам LAN с любого IPадреса при указании в качестве IP-клиента 255.255.255.255 во всех модификациях с портами LAN.

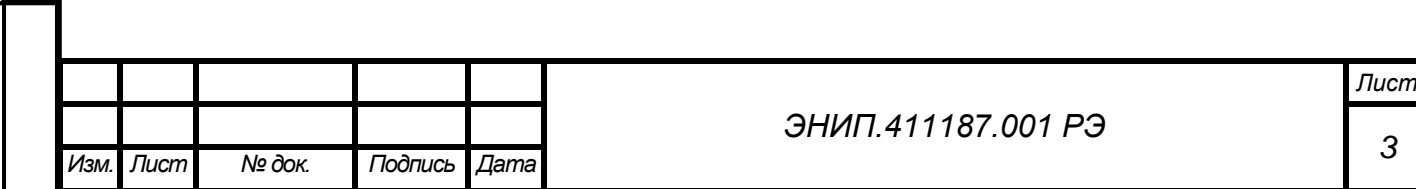

# <span id="page-4-0"></span>**2. Описание и работа**

# <span id="page-4-1"></span>*2.1. Назначение*

Преобразователи измерительные многофункциональные ЭНИП-2 предназначены для применения в составе систем сбора и передачи информации подстанций и электростанций. Вместе с устройствами сбора данных ЭНКС преобразователи ЭНИП-2 позволяют создавать распределенные системы телемеханики различных энергообъектов, также системы технического учета электроэнергии.

Преобразователи ЭНИП-2 осуществляют измерение параметров режимов электрических сетей переменного трехфазного тока с номинальной частотой 50 Гц и передачу значений параметров по гальванически развязанным цифровым интерфейсам RS-485 и Ethernet в автоматизированные системы диспетчерского управления, а также выполнение функций телеуправления, телесигнализации и технического учета электроэнергии.

### <span id="page-4-2"></span>*2.2. Общие сведения*

2.2.1. Преобразователи ЭНИП-2 обеспечивают измерение и передачу по интерфейсам последовательной связи:

- параметров режима электрической сети - среднеквадратические значения переменного тока и напряжения, активной, реактивной и полной мощностей, энергии активной и реактивной в прямом и обратном направлениях;

- параметров режима электрической сети на основе токов и напряжений основной гармоники - действующие значения переменного тока, напряжение, активной, реактивной и полной мощностей, энергии активной и реактивной в прямом и обратном направлениях;

- частоты сети.

*Подп. и дата Взам.инв.№ Инв. № дубл. Подп. и дата*

Взам. инв. Ме

Подп. и дата

Инв. № дубл.

Подп. и дата

- 2.2.2. Преобразователи ЭНИП-2 обеспечивают определение состояния входов дискретных сигналов (телесигнализация) с последующей передачей состояний по цифровым интерфейсам, а также управление состоянием дискретных выходов (телеуправление) по командам, поступающим по цифровым интерфейсам.
- 2.2.3. Преобразователи ЭНИП-2 обеспечивают передачу измеренных и вычисляемых параметров в соответствии с таблицей 1 по цифровым интерфейсам RS-485 и Ethernet. Поддерживаемые интерфейсы и протоколы обмена:

- «Порт 1», «Порт 2», RS-485, протокол обмена назначается при настройке, доступные варианты:

- a. ГОСТ Р МЭК-870-5-1-95 (FT3), скорость обмена 4800-38400 бит/сек;
- b. ModBus RTU, скорость обмена 4800-38400 бит/сек.

- «Порт 3» (разъем объединяет 2 интерфейса - RS-485 для опроса и RS-232 служебный):

- a. RS-485: ModBus RTU (включает нестандартный циклический режим передачи для отображения измеренных и вычисляемых параметров на внешних индикаторах) скорость обмена 4800-57600 бит/сек;
- b. RS-232: служебный порт, используется для конфигурирования параметров Порта 3 (RS-485) и настроек порта «Ethernet» (в модификациях ЭНИП-2- XX/X-X-A3(C1)E4-XX);
- c. Для конфигурирования параметров Порта 3 (RS-485) и настроек портов «Ethernet» в модификациях ЭНИП-2-XX/X-X-A3C1E4x2-XX используется Порт 3 (RS -485)

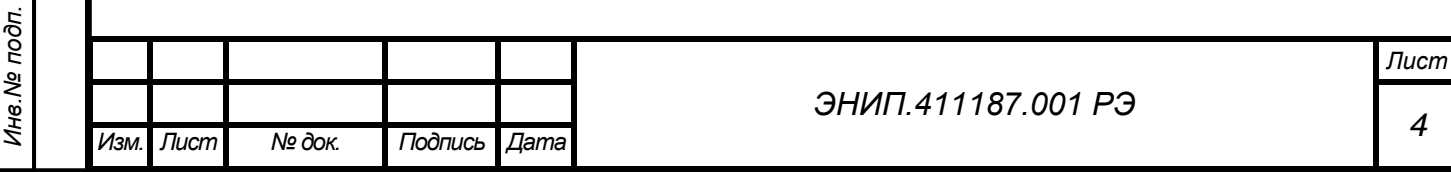

# - «Ethernet»: 10Base-T - ГОСТ Р МЭК 60870-5-104-2004, Modbus TCP (только для модификаций A3C1E4, A3C1E4x2, произведенных после 8 недели 2012г.).

*Таблица 1*

*Инв.№ подп.*

Инв. № подп.

*Подп. и дата Взам.инв.№ Инв. № дубл. Подп. и дата*

Взам. инв. Ме

Подп. и дата

Инв. № дубл.

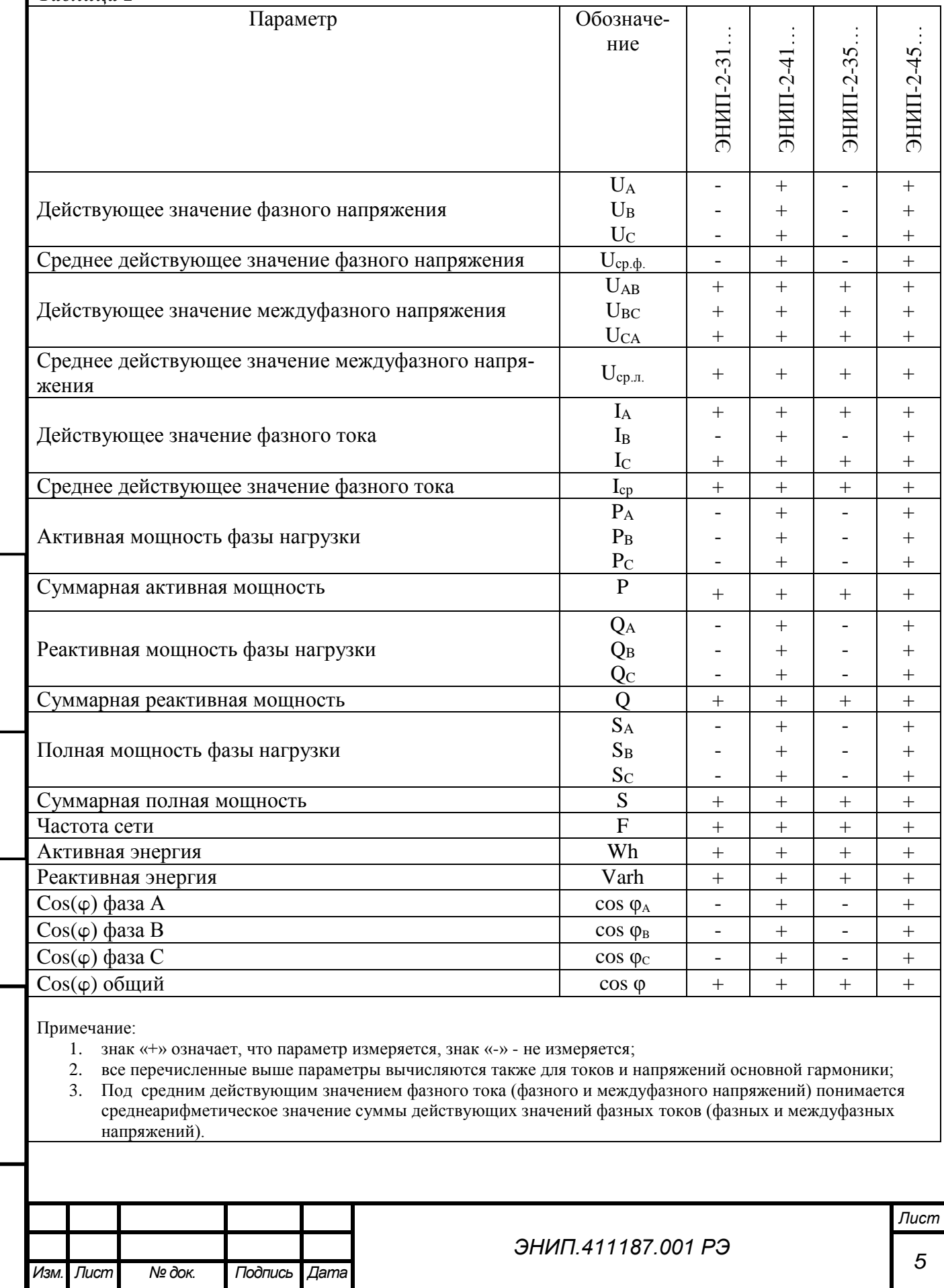

- 2.2.4. Преобразователи ЭНИП-2 соответствуют требованиям ГОСТ Р 52319-2005 (МЭК 61010-1:2001), ГОСТ Р 51522-99 (МЭК 61326-1-97), ГОСТ Р 51317.3.2-2006 (МЭК 61000-3-2:2005), ГОСТ Р 51317.3.3-2008 (МЭК 61000-3-3:2005), ГОСТ Р 51317.6.5-2006 (МЭК 61000-6-5-2001), ТУ 4221-892-53329198-07, комплекту конструкторской документации согласно ЭНИП.411187.001 (декларация о соответствии № РОСС RU.ME48.Д00174 от 15.07.2010 г., зарегистрирована органом по сертификации приборостроительной продукции ФГУП «Всероссийский научноисследовательский институт метрологии им. Д. И. Менделеева», аттестат аккредитации № РОСС RU.0001.11.ME48).
- 2.2.5. Преобразователи ЭНИП-2 зарегистрированы в Государственном реестре средств измерений за № 38585-08. Сертификат об утверждении типа средств измерений №32641 от 19.09.2008 г.
- 2.2.6. По способу защиты человека от поражения электрическим током преобразователи ЭНИП-2 соответствуют ГОСТ Р 52319-2005, степень защиты IP40 по ГОСТ 14254-96.
- 2.2.7. Преобразователи ЭНИП-2 являются многофункциональными, восстанавливаемыми, ремонтируемыми изделиями и предназначены для круглосуточной эксплуатации в стационарных условиях в производственных помещениях.
- 2.2.8. Изготовитель: ЗАО "Инженерный центр "Энергосервис, г.Архангельск, 163046, ул. Котласская, 26. Тел.: +7(818-2)657565, факс: +7(818-2)236955
- <span id="page-6-0"></span>*2.3. Схема условного обозначения преобразователей*

*Подп. и дата Взам.инв.№ Инв. № дубл. Подп. и дата*

Взам. инв. Ме

Подп. и дата

№ дубл.

Ине.

Подп. и дата

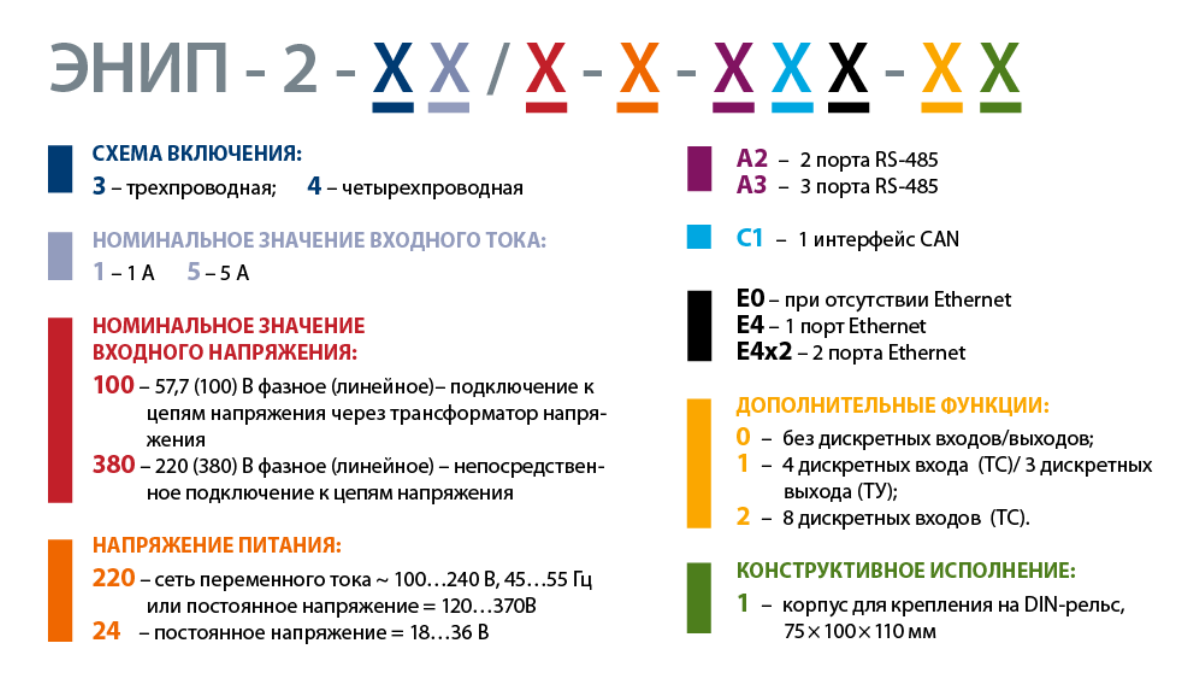

Возможные сочетания интерфейсов: А2Е0, А2С1Е0, А3Е4, А3С1Е4, А3С1Е4х2

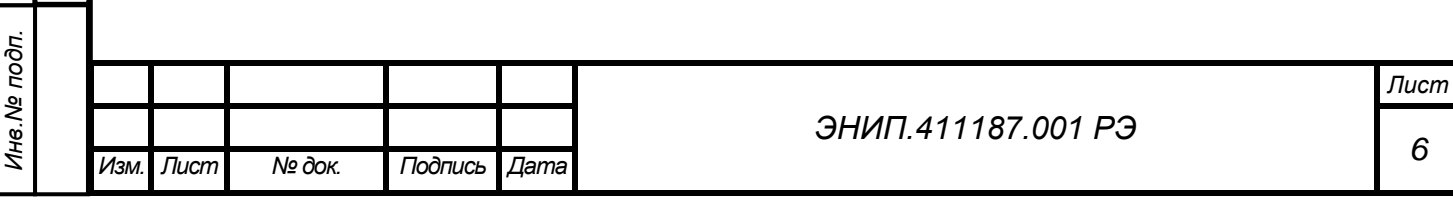

Пример записи обозначения преобразователя ЭНИП-2:

- с трехпроводной схемой включения, номинальным входным током 5 А, номинальным входным напряжением 100В, напряжением питания  $\sim$ 100..240В, 45..55Гц или =120..370В, с 2 интерфейсами RS-485, набором дополнительных функций «1» (4 дискретных входа (ТС)/ 3 дискретных выхода (ТУ)) в корпусе для крепления на DIN-рельс при его заказе и в документации другой продукции, в которой он может быть применен:

## *«Преобразователь измерительный многофункциональный ЭНИП-2-35/100-220-A2Е0-11 ТУ 4221-892-53329198-07»;*

- с четырехпроводной схемой включения, номинальным входным током 5 А, номинальным входным напряжением 220(380)В, напряжением питания =18..36В, с 3 интерфейсами RS-485, интерфейсом Ethernet с поддержкой 3 сокетов, набором дополнительных функций «2» (8 дискретных входов (ТС)) в корпусе для крепления на DIN-рельс при его заказе и в документации другой продукции, в которой он может быть применен:

### *«Преобразователь измерительный многофункциональный ЭНИП-2-45/380-24-A3E4-21 ТУ 4221-892-53329198-07».*

В основную схему обозначения могут не входить элементы схемы условного обозначения: номинальное значение входного напряжения, варианты конструктивного исполнения и дополнительные функции – в этом случае по умолчанию считается ЭНИП-2-XX/100-X-XXX-11.

## <span id="page-7-0"></span>*2.4. Основные технические характеристики*

- 2.4.1. Номинальные значения входных токов и напряжений, измеряемых мощностей приведены в таблице 2.
- *Таблица 2*

Подп. и дата

Инв. № дубл.

Взам. инв. Ме

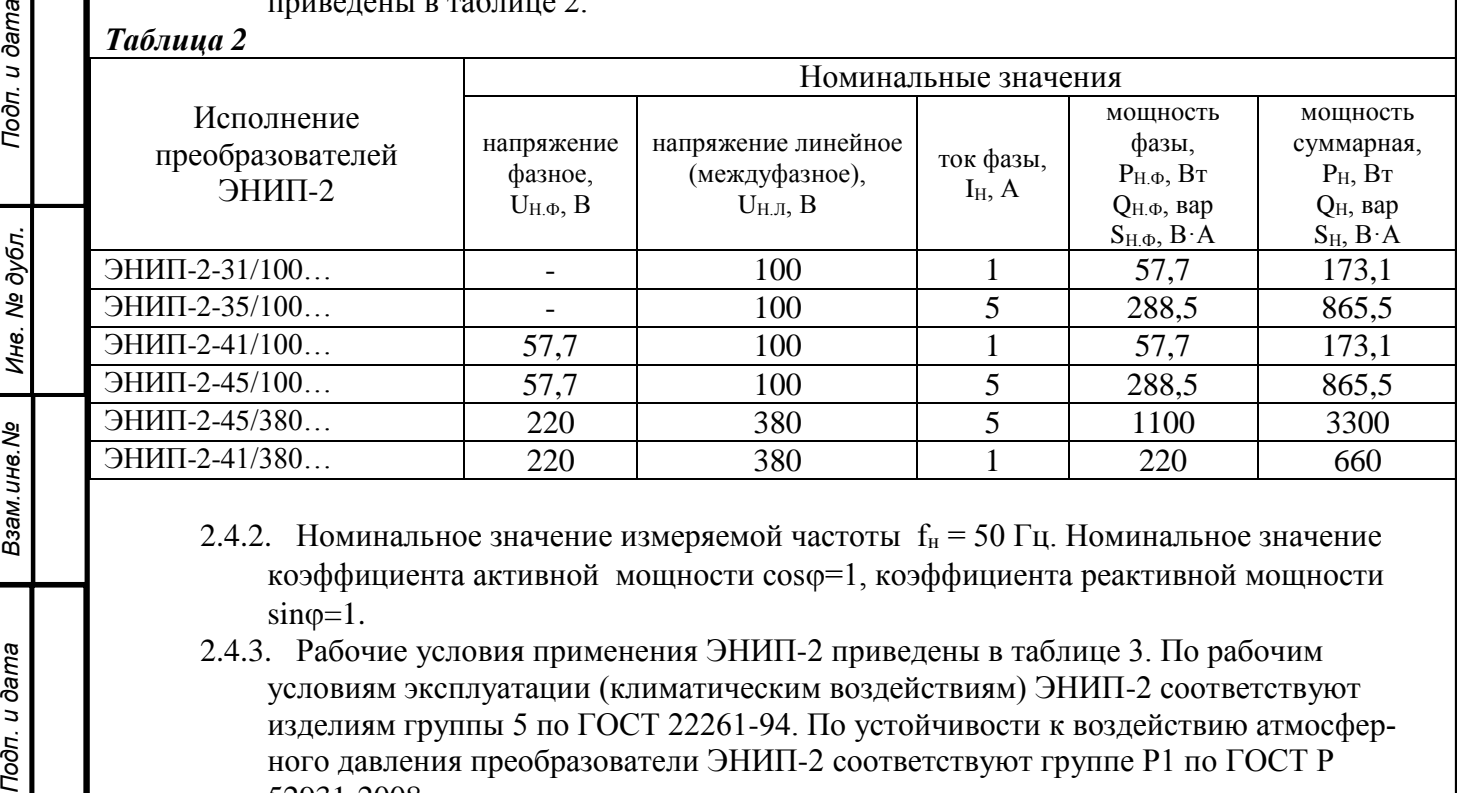

- 2.4.2. Номинальное значение измеряемой частоты  $f_{H} = 50 \Gamma H$ . Номинальное значение коэффициента активной мощности  $cos\varphi=1$ , коэффициента реактивной мощности  $sin\varphi=1$ .
- 2.4.3. Рабочие условия применения ЭНИП-2 приведены в таблице 3. По рабочим условиям эксплуатации (климатическим воздействиям) ЭНИП-2 соответствуют изделиям группы 5 по ГОСТ 22261-94. По устойчивости к воздействию атмосферного давления преобразователи ЭНИП-2 соответствуют группе Р1 по ГОСТ Р 52931-2008.

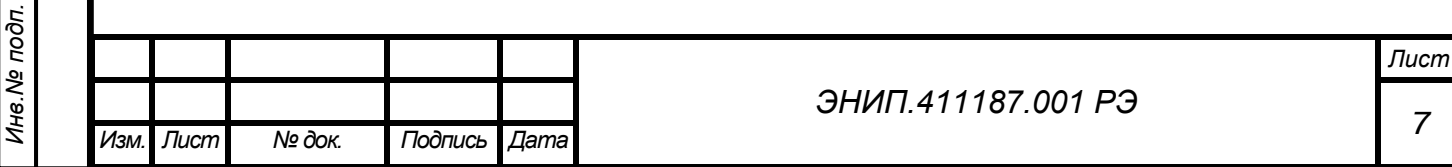

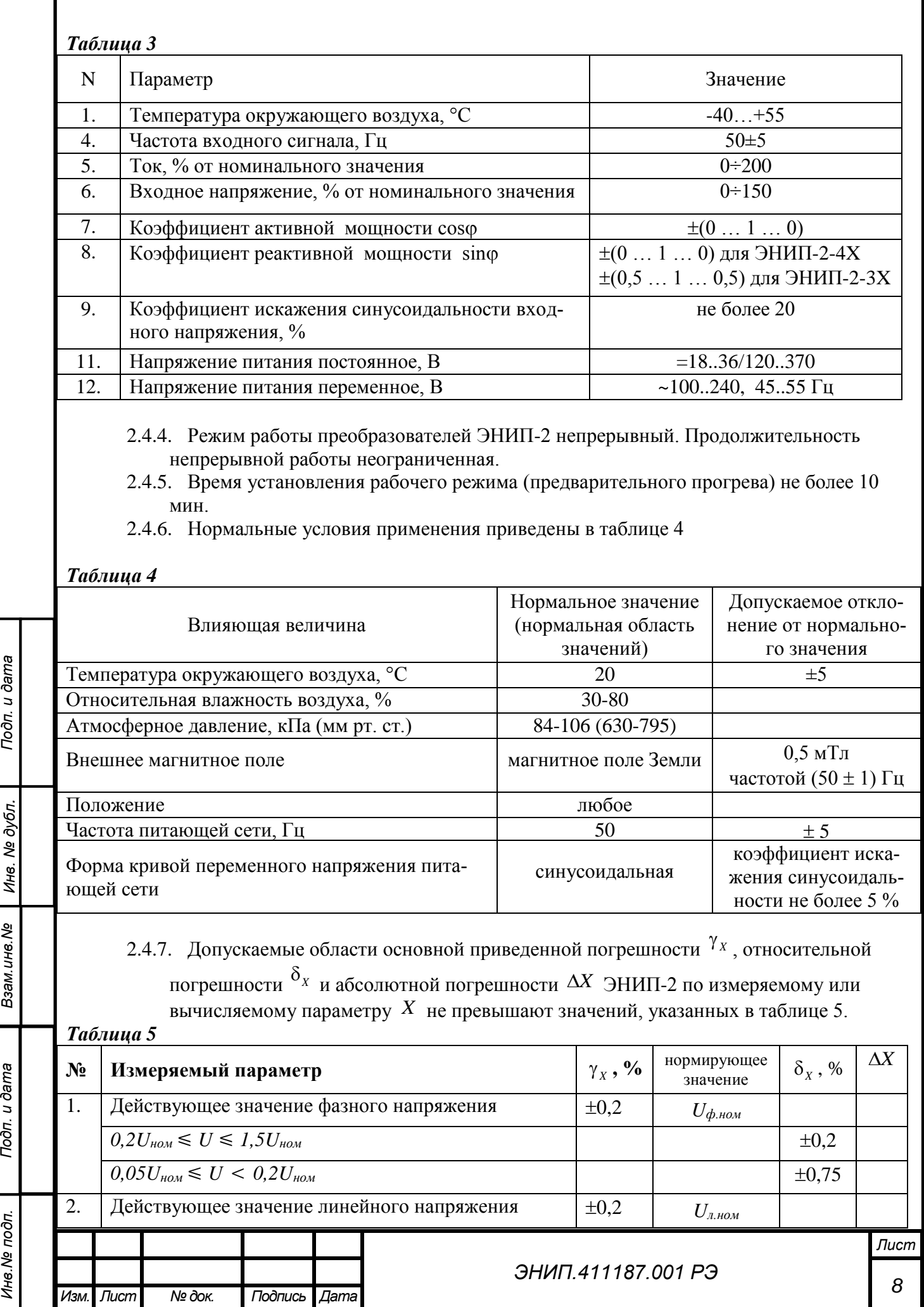

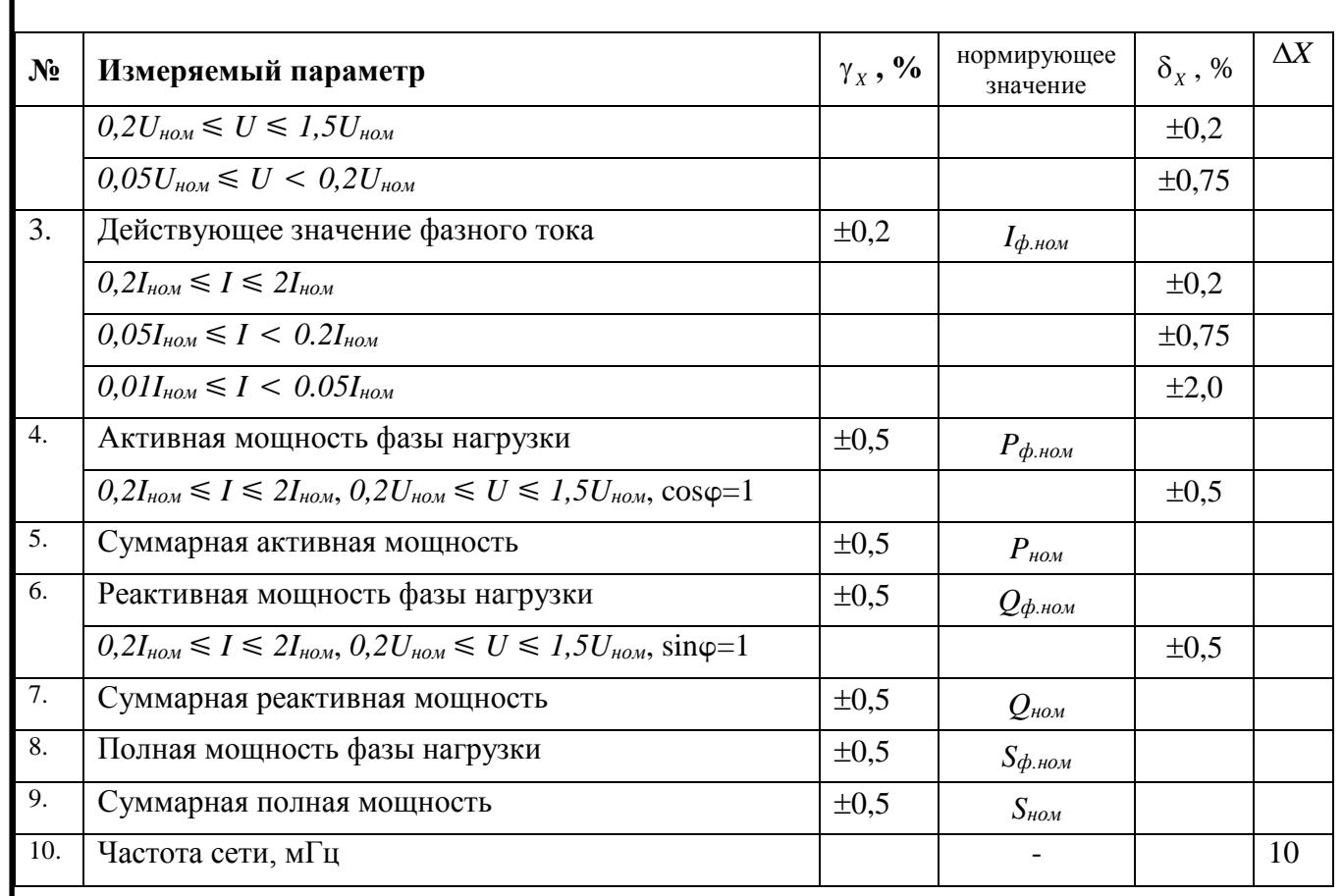

# *Таблица 6*

Г

*Изм. Лист № док. Подпись Дата*

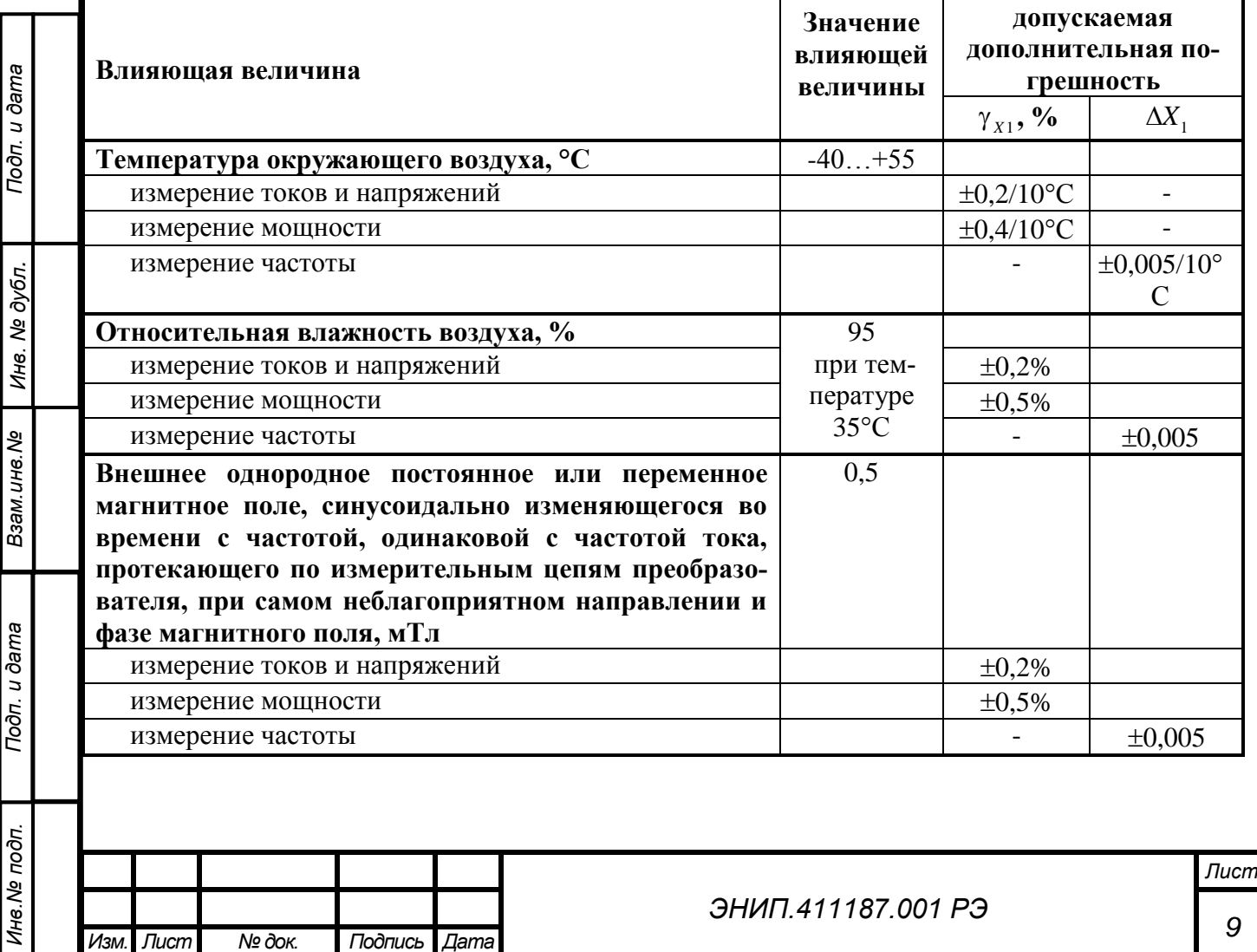

*9*

- 2.4.8. Преобразователи ЭНИП-2 соответствуют требованиям 2.4.7 при нормальных условиях применения, перечисленных в 2.4.6. Время усреднения измеряемых параметров преобразователей 40 мс.
- 2.4.9. Пределы дополнительной погрешности измерений, вызванных воздействием влияющих величин, приведены в таблице 6.
- 2.4.10. Преобразователи ЭНИП-2 тепло- и холодоустойчивы в диапазоне температур от минус 40 до плюс 55°С, при этом пределы допускаемой дополнительной погрешности, вызванной изменением температуры окружающего воздуха от нормальной до любой температуры в рабочем диапазоне температур на каждые 10°С, не превышают значений, указанных в таблице 6.
- 2.4.11. Дополнительная погрешность измерений при измерении токов и напряжений при отклонении частоты в энергосистеме не более  $\pm$ 5 Гц не превышает 0,8 %.
- 2.4.12. Дополнительная относительная погрешность измерений активной (реактивной) мощности при изменении коэффициента мощности от номинального значения  $cos \varphi = 1$  ( $sin \varphi = 1$ ) не превышает 0,4 % при изменении  $cos \varphi = 1$  ( $sin \varphi = 1$ ) в пределах  $\pm (0,5 \dots 1)$ .
- 2.4.13. Полная мощность, потребляемая каждой последовательной цепью ЭНИП-2 при номинальном значении силы тока и номинальном значении частоты, не более 0,1 В·А. Полная мощность, потребляемая каждой параллельной цепью ЭНИП-2 при номинальном значении напряжения и номинальном значении частоты, не более  $0,1 \text{ B} \cdot \text{A}$ .
- 2.4.14. Питание преобразователей ЭНИП-2 осуществляется:
	- для исполнений ЭНИП-2-XX/X-220-XX-X от сети переменного тока напряжением  $\sim$ 100..240 В, 45..55 Гц или постоянным напряжением =120..370В;
	- для исполнений ЭНИП-2-XX/X-24-XX-X постоянным напряжением =18..36 В.
	- Потребляемая мощность по цепи питания преобразователя не более 4 В·А.
- 2.4.15. Преобразователи ЭНИП-2 соответствуют требованиям 2.4.7 при изменении напряжения питания в пределах, указанных в 2.4.14.
- 2.4.16. Преобразователи ЭНИП-2 соответствуют требованиям 2.4.7 через 2 мин. после воздействия кратковременных перегрузок, указанных в таблице 7.

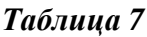

*Инв.№ подп.*

Инв. № подп.

*Подп. и дата Взам.инв.№ Инв. № дубл. Подп. и дата*

Взам. инв. Ме

Подп. и дата

Инв. № дубл.

Подп. и дата

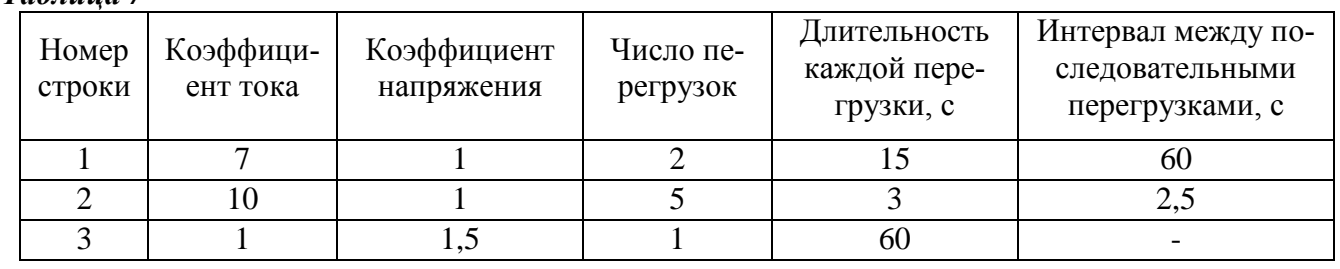

2.4.17. Норма средней наработки на отказ преобразователей ЭНИП-2 в нормальных условиях применения составляет 100000 ч.

2.4.18. Полный средний срок службы преобразователей ЭНИП-2 составляет 15 лет. Среднее время восстановления работоспособного состояния преобразователей ЭНИП-2 не более 1 ч.

2.4.19. Межповерочный интервал – 8 лет.

2.4.20. Дискретные входы (телесигнализация):

- 2.4.20.1. количество входов 0, 4 или 8;
- 2.4.20.2. тип входных сигналов "сухой контакт";
- 2.4.20.3. напряжение на разомкнутых клеммах: =24В;
- 2.4.20.4. максимальный ток в цепях телесигнализации: =10 мА ( $R_{\text{minmin}}$ =0 Ом).

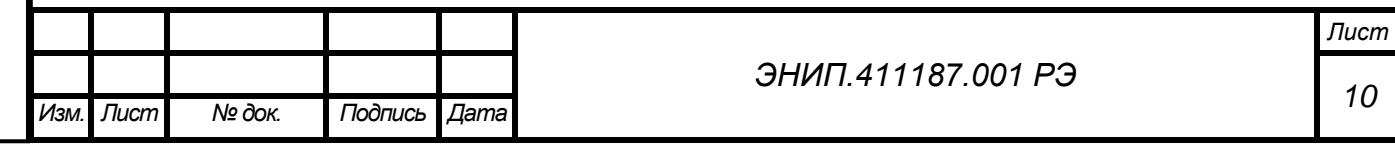

- 2.4.20.5. защита от дребезга фильтрация дребезга 10 мс (определение методом трех выборок по 5мс).
- 2.4.21. Дискретные выходы (телеуправление):
	- 2.4.21.1. количество выходов 0 или 3 шт.: 1 включение, 2 отключение, 3 контроль;
	- 2.4.21.2. максимальное входное напряжение постоянного тока 300В, максимальное входное напряжение переменного тока - 250 В;
	- 2.4.21.3. максимальный выходной ток 100 мА.
- 2.4.22. Журналы.
	- 2.4.22.1. Преобразователи ЭНИП-2 (модификации с обозначением Е4) сохраняют во встроенной памяти различные журналы:
		- 2.4.22.1.1. Журнал включения/выключения ЭНИП-2 (32 последних события);
		- 2.4.22.1.2. Журнал телесигнализации (256 срабатываний входов ТС);
		- 2.4.22.1.3. Журнал усредненных значений мощности (активная/реактивная, отпущенная/потребленная) за настраиваемый период времени, например, для 30-минутных значений мощностей длина журнала составляет 4\*1679 записей (т.е. 35 суток для каждого канала мощности), а для 5 минутных значений мощностей длина журнала уже около 140 часов для каждого канала мощности.
- 2.4.23. Энергия.
	- 2.4.23.1. ЭНИП-2 сохраняет накопленное значение энергии (4 значения: активная потребленная, активная отпущенная, реактивная потребленная, реактивная отпущенная) в энергонезависимой памяти.
	- 2.4.23.2. Максимальное значение накапливаемой энергии составляет 99999999,9 Вт∙ч (вар∙ч). После достижения этого значения происходит сброс счетчиков в ноль и начинается накопление заново.

### <span id="page-11-0"></span>*2.5. Описание конструкции*

Конструктивно преобразователи ЭНИП-2 выполнены в литом корпусе из пластмассы, не поддерживающей горение, на корпус выведены клеммы для подключения измерительных цепей тока и напряжения, цепей питания, дискретного вывода (с возможностью выполнения телеуправления), дискретного ввода (обеспечение телесигнализации), а также цифровых интерфейсов RS-485. На лицевой панели ЭНИП-2 присутствуют индикаторы работы портов RS-485, а также индикатор питания.

Модификации ЭНИП-2-ХХ/X-Х-А3Е4-X1 комплектуются дополнительными компонентами и платой, в которой реализованы порт Ethernet и RS-485. На дополнительной плате также имеются индикаторы, свидетельствующие о работе портов.

Модификации ЭНИП-2-XX/X-X-A2C1E0-X1 оснащены двумя интерфейсами RS-485. На дополнительной плате выведен интерфейс CAN (С1) (для подключения блока телеуправления).

Модификации ЭНИП-2-XX/X-X-A3C1E4x2-X1 оснащены тремя интерфейсами RS-485, двумя интерфейсами Ethernet по 4 сокета в каждом (E4x2) и интерфейсом CAN (С1) (для подключения блока телеуправления).

Для обеспечения пломбирования измерительных цепей предусмотрена возможность установки накладной прозрачной крышки с отверстиями под пломбы.

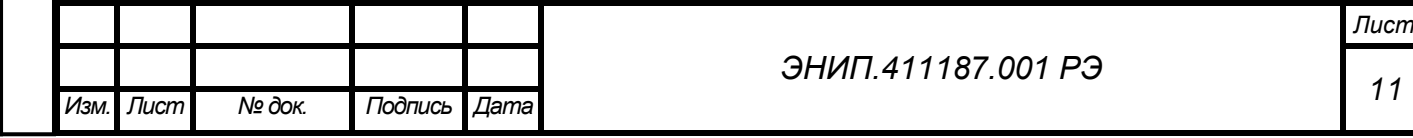

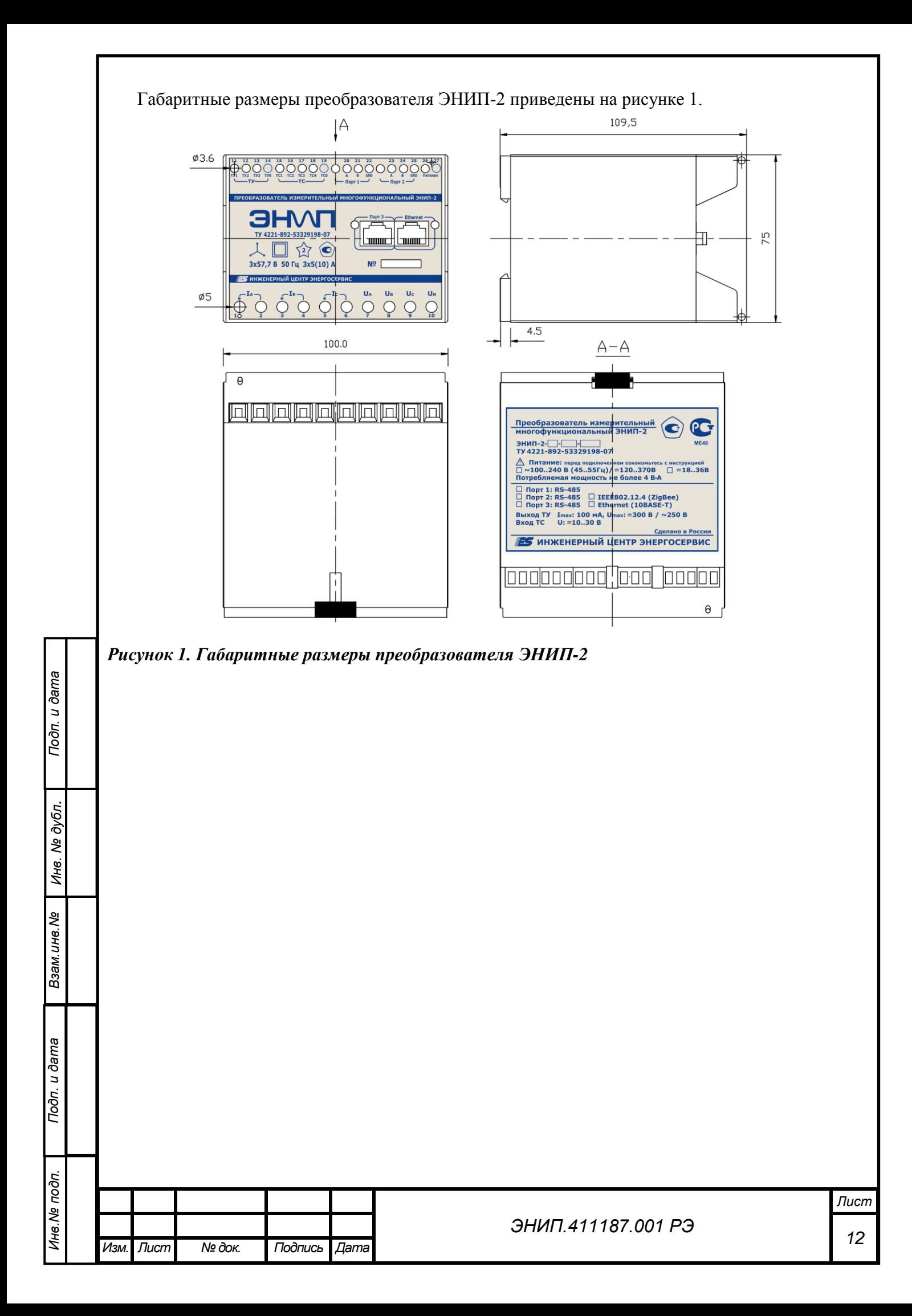

Внешний вид преобразователя ЭНИП-2 приведен на рисунке 2.

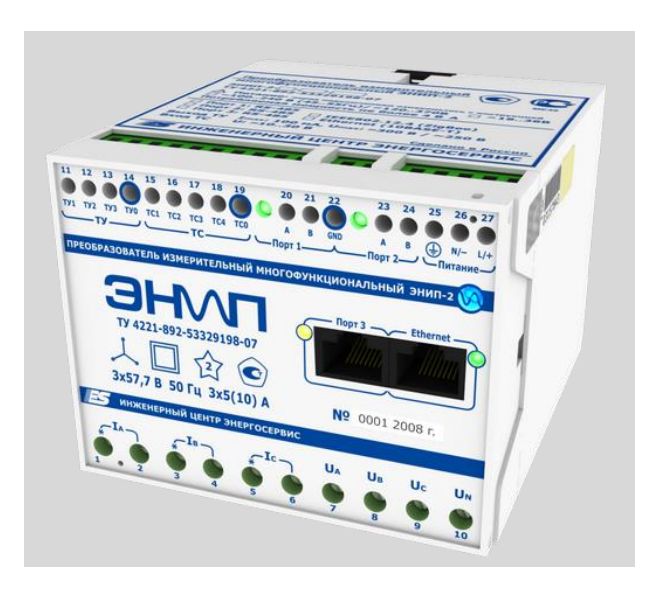

### *Рисунок 2. Внешний вид преобразователя ЭНИП-2*

### <span id="page-13-0"></span>*2.6. Устройство и принципы работы*

*Подп. и дата Взам.инв.№ Инв. № дубл. Подп. и дата*

Взам. инв. Ме

Подп. и дата

Инв. № дубл.

- 2.6.1. Устройство преобразователя ЭНИП-2
	- 2.6.1.1. Входные токи и напряжения через схемы согласования поступают на вход АЦП, который производит аналого-цифровое преобразование мгновенных значений измеряемых сигналов и передает данные на сигнальный процессор СП. Сигнальный процессор обеспечивает вычисление параметров электрической сети по описанным ниже алгоритмам.
	- 2.6.1.2. Микроконтроллер МК используется для реализации протоколов ГОСТ Р МЭК 60870-5-104-2004 и ModBus RTU.
	- 2.6.1.3. С помощью преобразователей интерфейсов ПИ1 и ПИ2 реализованы два идентичных гальванически развязанных интерфейса RS-485 (протокол с форматом кадра в соответствии с ГОСТ Р МЭК-870-5-1-95 (FT3) или ModBus RTU).
	- 2.6.1.4. На преобразователе интерфейса ПИ3 реализован интерфейс RS-485 с протоколом ModBus RTU.
	- 2.6.1.5. На базе СП реализована поддержка часов реального времени.
	- 2.6.1.6. Серийный номер, служебная инфомрация и калибровочные коэффициенты устанавливаемые при заводской калибровке хранятся в памяти сигнального процессора СП.

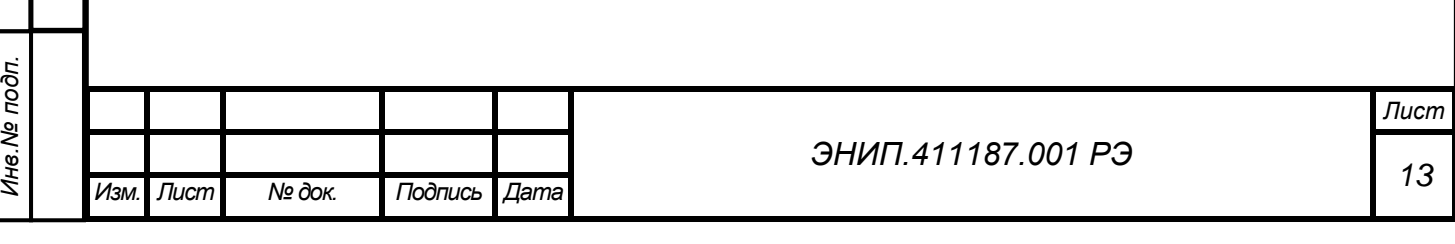

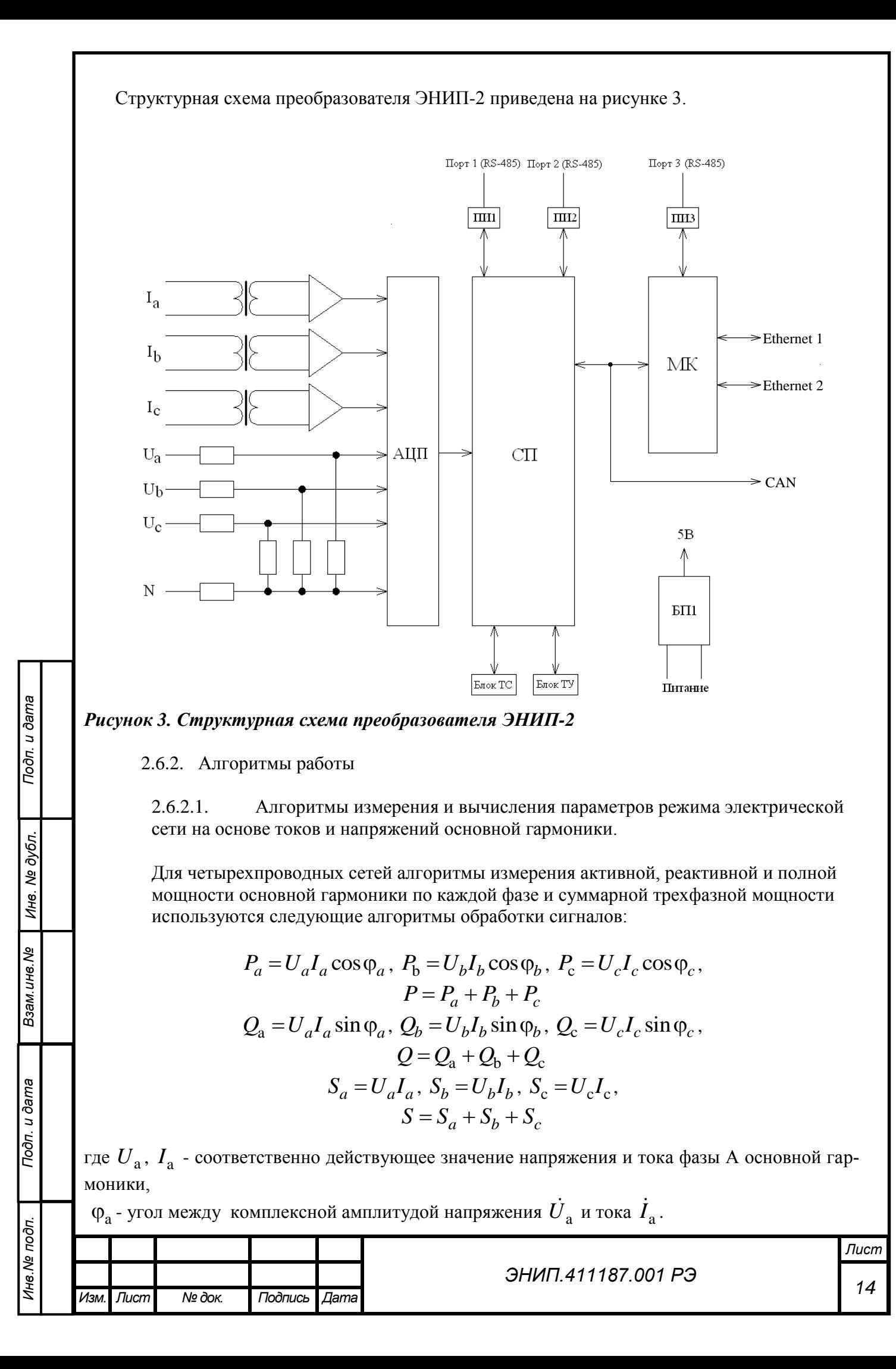

Для трехпроводных сетей алгоритмы измерения трехфазной активной, реактивной и полной мощности основной гармоники используются следующие алгоритмов обработки сигналов:

$$
P_1 = U_{ab}I_a \cos \varphi_1, \ P_2 = U_{bc}I_c \cos \varphi_2, \ P = P_1 - P_2,
$$
  
\n
$$
Q_1 = U_{ab}I_b \sin \varphi_1, \ Q_2 = U_{bc}I_c \sin \varphi_2, \ Q = Q_1 - Q_2,
$$
  
\n
$$
S = \sqrt{P^2 + Q^2},
$$

где  $\varphi_1$  и  $\varphi_2$  - соответственно углы между линейным напряжением  $u_{\rm as}(t)$  и фазным током  $i_a(t)$ , между линейным напряжением  $u_{\text{BC}}(t)$  и фазным током  $i_c(t)$ .

Определение активной и реактивной принятой/отпущенной энергии по основной гармонике производится на основании предварительно вычисленных активной и реактивной мощности.

Реализация указанных выше алгоритмов выполнена с использованием ортогональных составляющих токов и напряжений основной частоты, формируемых с помощью двух КИХфильтров в каждом измерительном канале тока (напряжения).

Для определения действующего значения тока (напряжения) над выходными сигналами двух КИХ-фильтров производится операция возведения в квадрат с последующим суммированием и усреднением с помощью КИХ-фильтра со специальным временным окном.

Для фазы А активную и реактивную мощности вычислять согласно выражениям, упрощенно представленным ниже:

HIXRE:  
\n
$$
P_{\rm a} = u_{\rm ac}(k) \cdot i_{\rm ac}(k) + u_{\rm as}(k) \cdot i_{\rm as}(k) ;
$$
\n
$$
Q_{\rm a} = u_{\rm as}(k) \cdot i_{\rm ac}(k) - u_{\rm ac}(k) \cdot i_{\rm as}(k) ,
$$

где  $i_{\rm ac}(k)$ ,  $i_{\rm as}(k)$  и  $u_{\rm ac}(k)$ ,  $u_{\rm as}(k)$  соответственно сигналы на выходе КИХ-фильтров

Для снижения погрешностей измерения параметров режима электрической сети при наличии помех и девиации частоты в энергосистеме в пределах от 45 до 55 Гц в преобразователе предусмотрены специальные алгоритмы обработки сигналов.

2.6.2.2. Для измерения параметров режима электрической сети (действующие значения переменного тока и напряжения, активной, реактивной и полной мощностей, энергии активной и реактивной в прямом и обратном направлениях) для четырехпроводных сетей используются следующие алгоритмы обработки сигналов:

$$
I_{a} = \sqrt{\frac{1}{T_{1}} \int_{t-T_{1}}^{t} i_{a}^{2}(\tau) d\tau}, U_{a} = \sqrt{\frac{1}{T_{1}} \int_{t-T_{1}}^{t} u_{a}^{2}(\tau) d\tau}, U_{ab} = \sqrt{\frac{1}{T_{1}} \int_{t-T_{1}}^{t} u_{ab}^{2}(\tau) d\tau},
$$
  
\n
$$
P_{a} = \frac{1}{T_{1}} \int_{t-T_{1}}^{t} u_{a}(\tau) i_{a}(\tau) d\tau, P = P_{a} + P_{b} + P_{c}, S_{a} = U_{a} I_{a}, S = S_{a} + S_{b} + S_{c}
$$
  
\n
$$
Q_{a} = \pm \sqrt{S_{a}^{2} - P_{a}^{2}}, Q = Q_{a} + Q_{b} + Q_{c}.
$$

где  $T_1$ - период основной гармоники с частотой 50 Гц.

Для реализации приведенных выше выражений используются следующие алгоритмы для измерения и вычисления среднеквадратических (действующих) значений фазных токов и напряжений, линейных (междуфазных) напряжений и активной мощности отдельной фазы

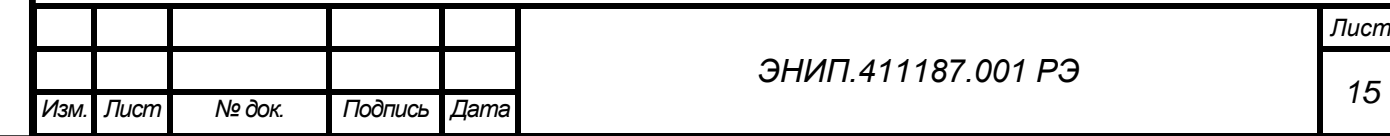

$$
I_{a}(k) = \sqrt{\sum_{n=k-N+1}^{k} i_{a}^{2}(n)g(k-n)}, U_{a}(k) = \sqrt{\sum_{n=k-N+1}^{k} u_{a}^{2}(n)g(k-n)},
$$
  

$$
U_{ab}(k) = \sqrt{\sum_{n=k-N+1}^{k} u_{ab}^{2}(n)g(k-n)}, P_{a}(k) = \sum_{n=k-N+1}^{k} i_{a}(n)u_{a}(n)g(k-n)
$$

шаг дискретизации ( $T = 0,0005$  c),

 $k \cdot T$  - текущее дискретное время,

 $g(k)$  - импульсная функция усредняющего КИХ-фильтра, для подавления помех с выхода АЦП, соответствующих токам и напряжениям,

*N* - длина КИХ-фильтра (*N* =40 или *N* =80 в зависимости от конфигурации преобразователя.

При этом импульсная функция усредняющего КИХ-фильтра подобрана таким образом, чтобы обеспечить независимость результатов измерений в зависимости от девиации частоты в энергосистеме.

Для трехпроводных сетей алгоритмы измерения трехфазной активной, реактивной и

Для трехпроводных сетей алгоритмы измерения трехфазной активной, реактивной и  
полной мощности используются следующие алгоритмы образботки сигналов:  

$$
P = \frac{1}{T_1} \int_{t-T_1}^{t} u_{ab}(\tau) i_a(\tau) d\tau - \frac{1}{T_1} \int_{t-T_1}^{t} u_{bc}(\tau) i_c(\tau) d\tau, \ S = \frac{\sqrt{3}}{2} (U_{ab} I_a - U_{bc} I_c), \ Q = \pm \sqrt{S^2 - P^2}.
$$

Действующие значения линейных (междуфазных) напряжений и фазных токов определять по алгоритмам, аналогичным алгоритмам для четырехпроводных сетей. Знак реактивной мощности определяется по знаку реактивной мощности основной гармоники.

Действующие значения линейных (междуфазных) напряжений и фазных токов опред  
алгоритмам, аналогичным алгоритмам для четырехпроводных сетей. Знак реакти  
цности определяется по значку реактивной мощности основной гармоники.  
Вычисления активной мощности производится согласно следующему выражению:  

$$
P(k) = \sum_{n=k-N+1}^{k} u_{ab}(n) i_a(n) g_1(k-n) - \sum_{n=k-N+1}^{k} u_{bc}(n) i_c(n) g_1(k-n).
$$

Для измерения частоты сети в измерительном преобразователе используется алгоритм, основанный на разной зависимости от частоты двух фильтров, используемых в измерительном канале напряжения основной гармоники.

2.6.2.3. Точность измерения на графиках

*Подп. и дата Взам.инв.№ Инв. № дубл. Подп. и дата*

Взам. инв. Ме

Подп. и дата

Инв. № дубл.

Подп. и дата

Для демонстрации точности измерения различных параметров в рабочем диапазоне входных сигналов ниже приведены графики:

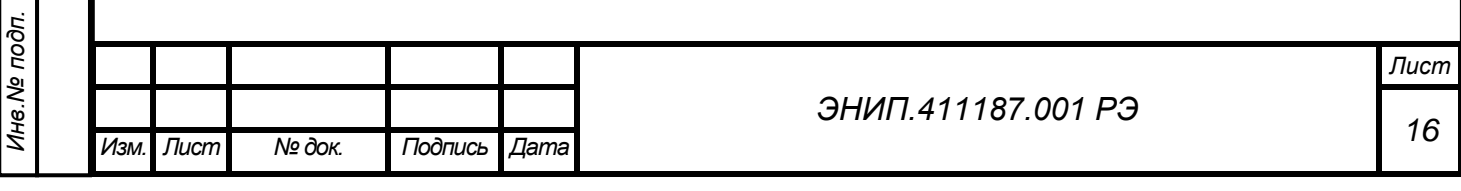

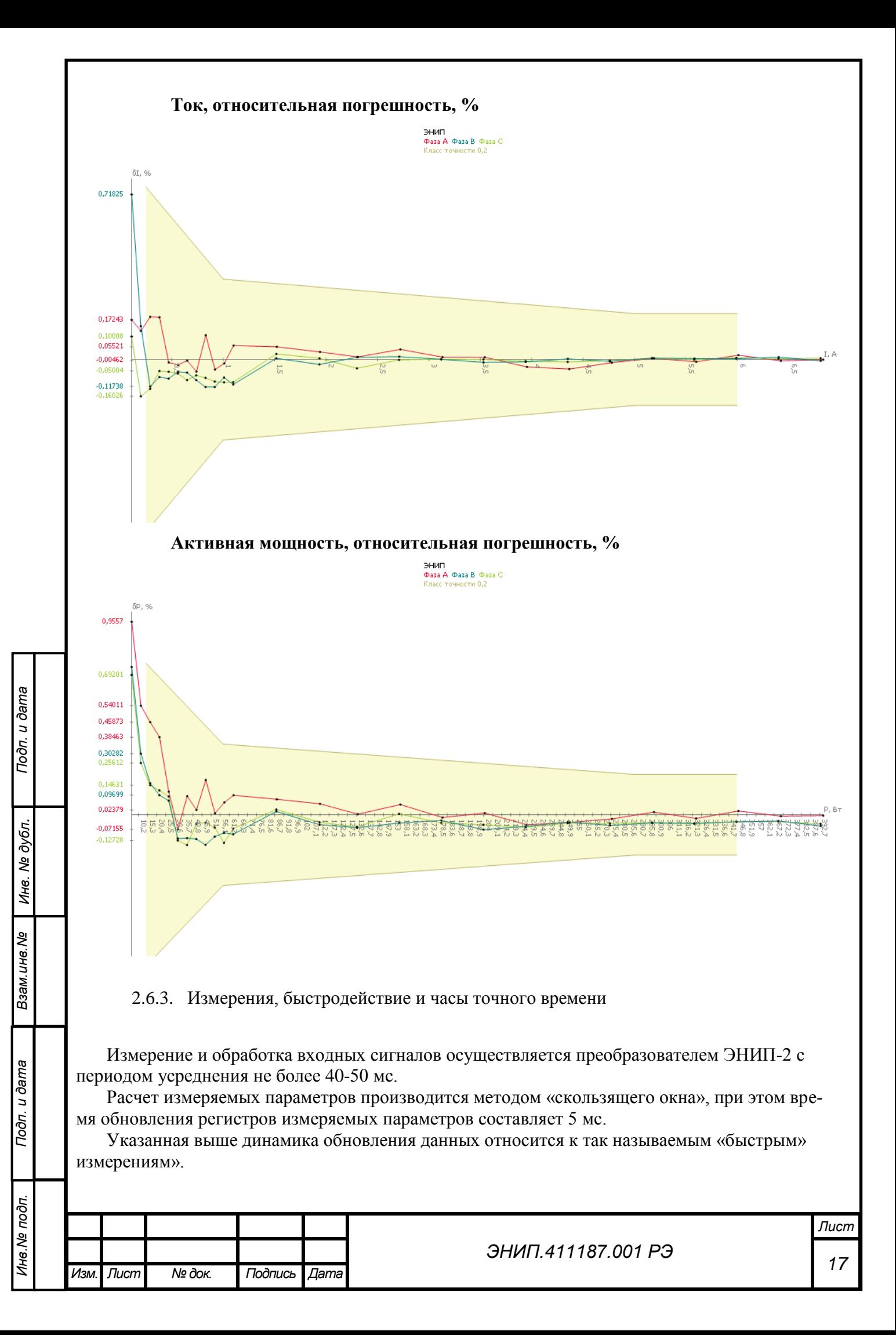

Учитывая динамическую погрешность измерения следует принимать во внимание следующие зависимости погрешности измерения от времени усреднения: 10% - 41мс, 5% 45мс, 1% - 51,5 мс, 0,5% - 53,5 мс, 0,2% - 55,5 мс.

Ниже приведены различные варианты описания математической модели демонстрирующие быстродействие ЭНИП-2 (зеленый – исходный сигнал, красный и синий – сигналы на выходе фильтров).

Подавление фильтрами для формирования ортогональных составляющих апериодической составляющей в токе при ее максимальном значении

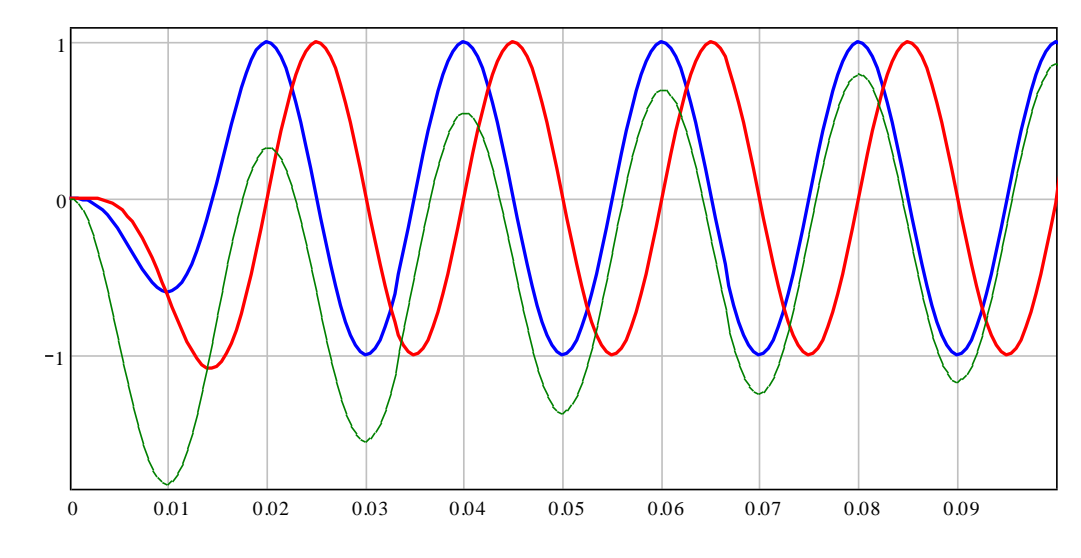

Переходный процесс при измерении действующего значения тока основной гармоники

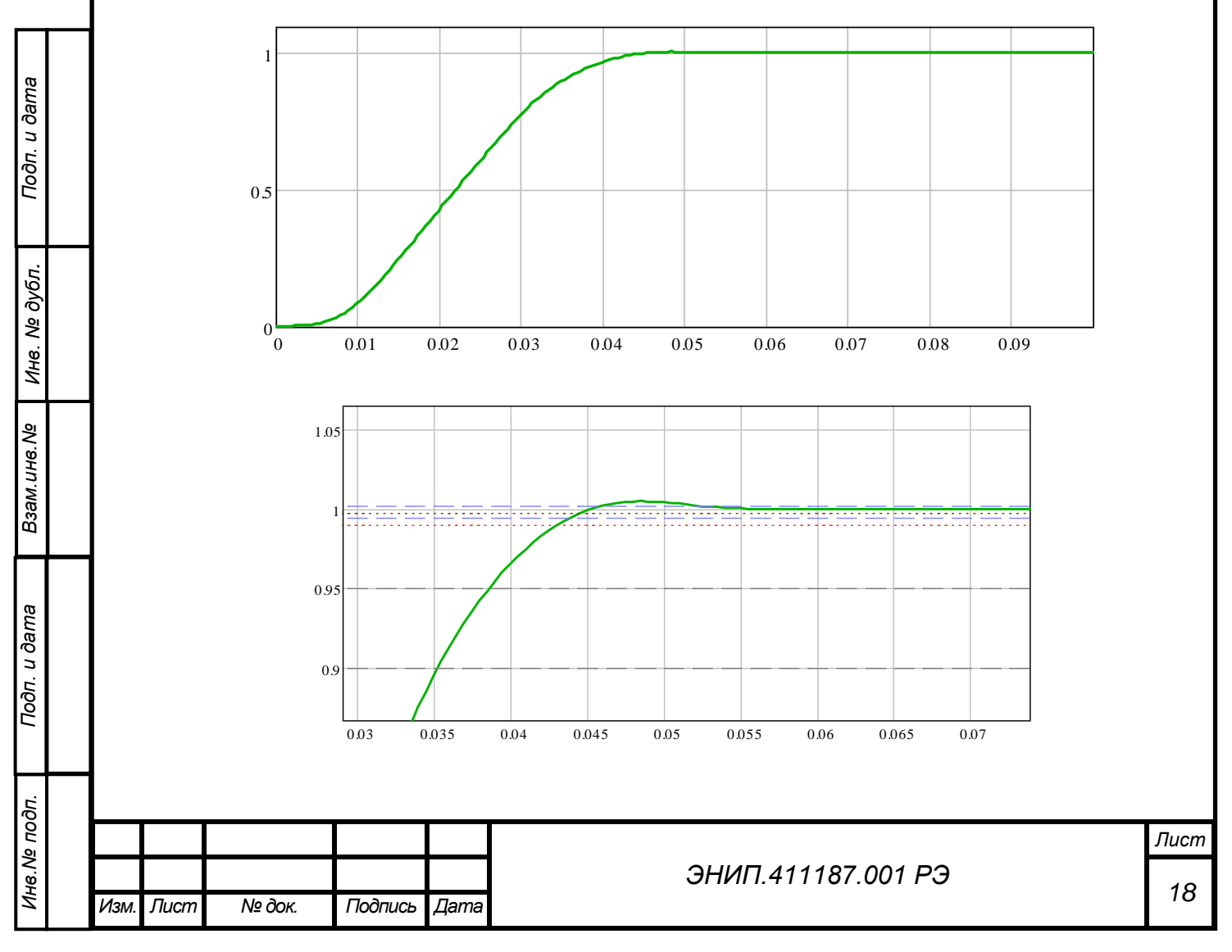

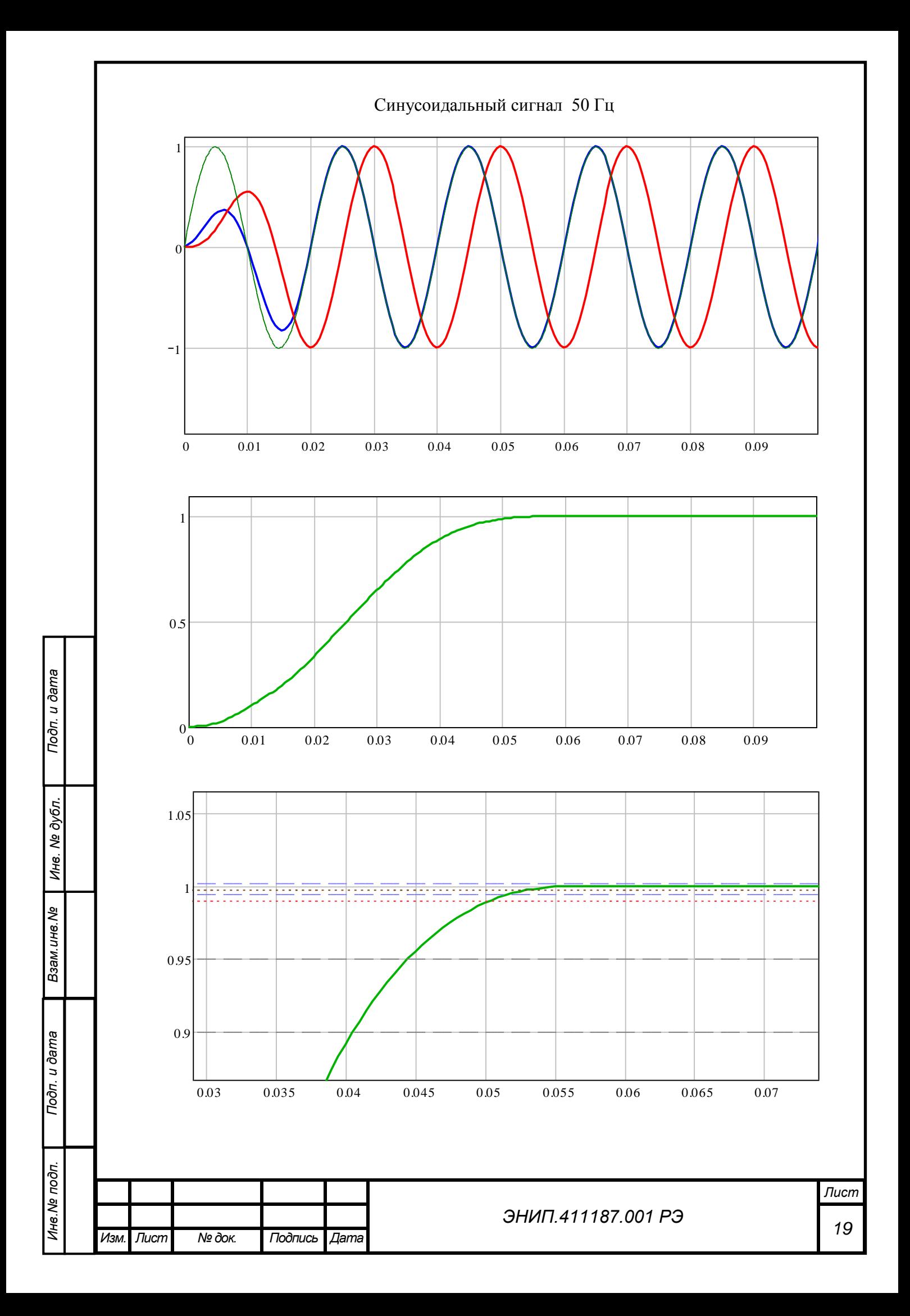

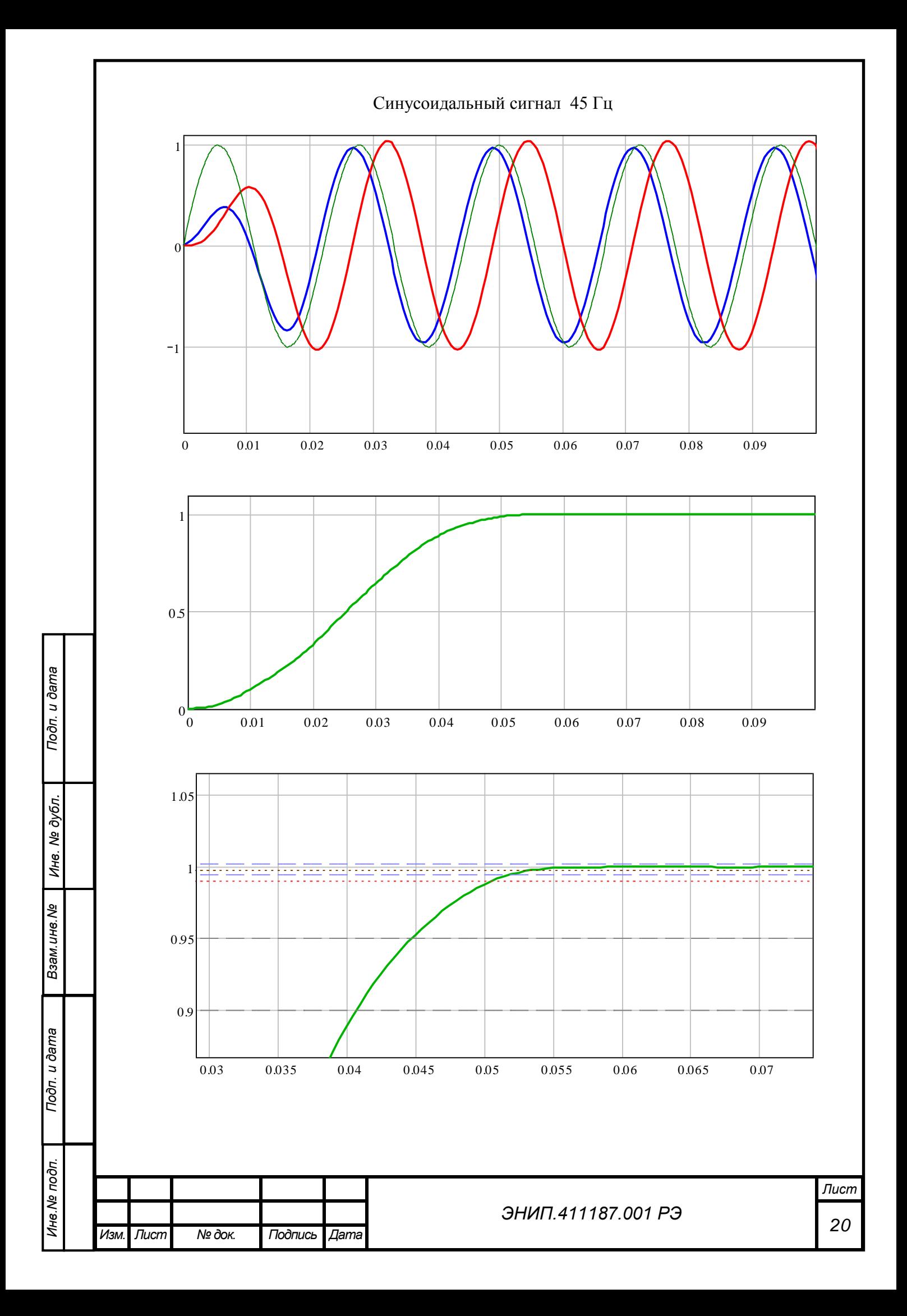

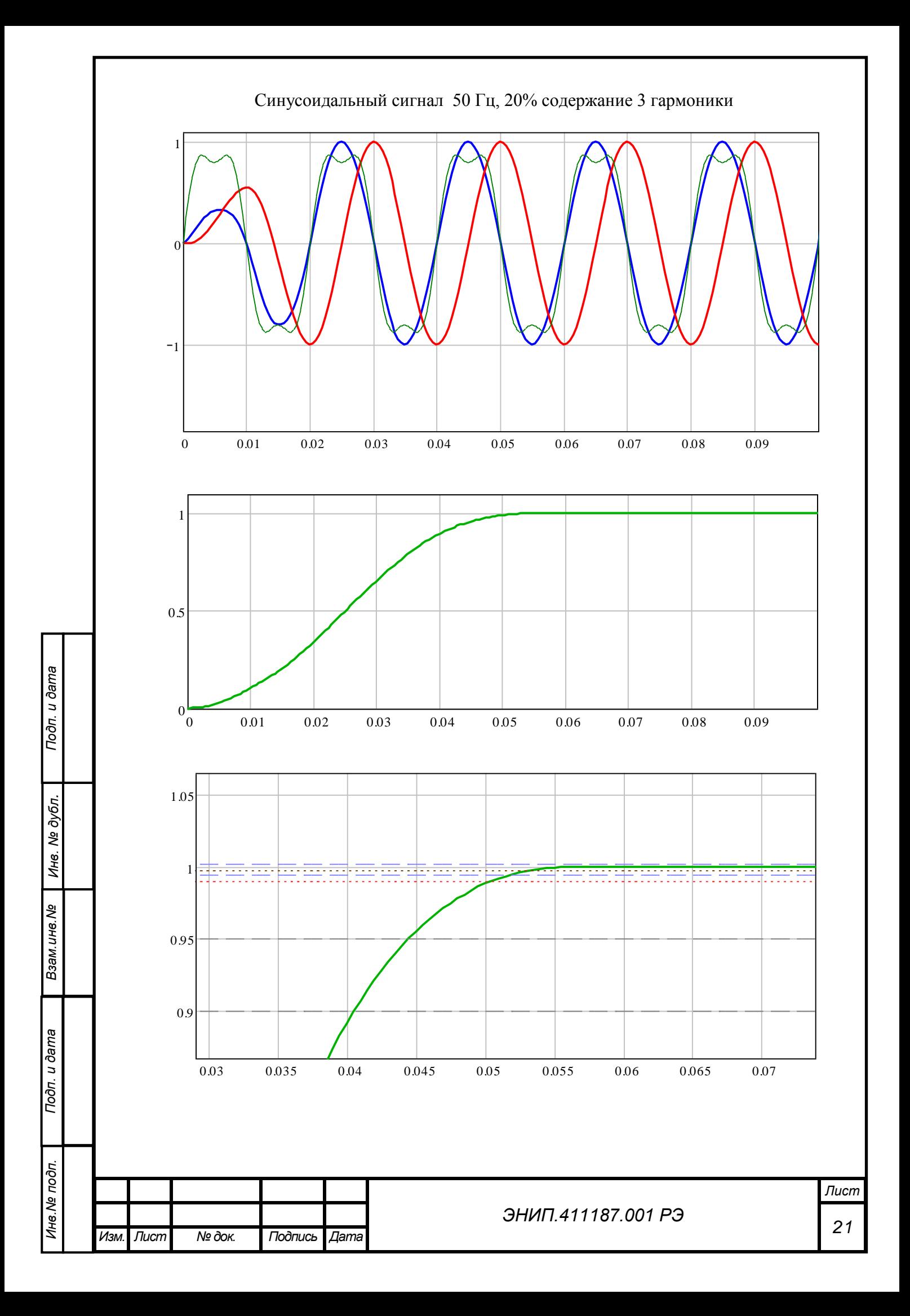

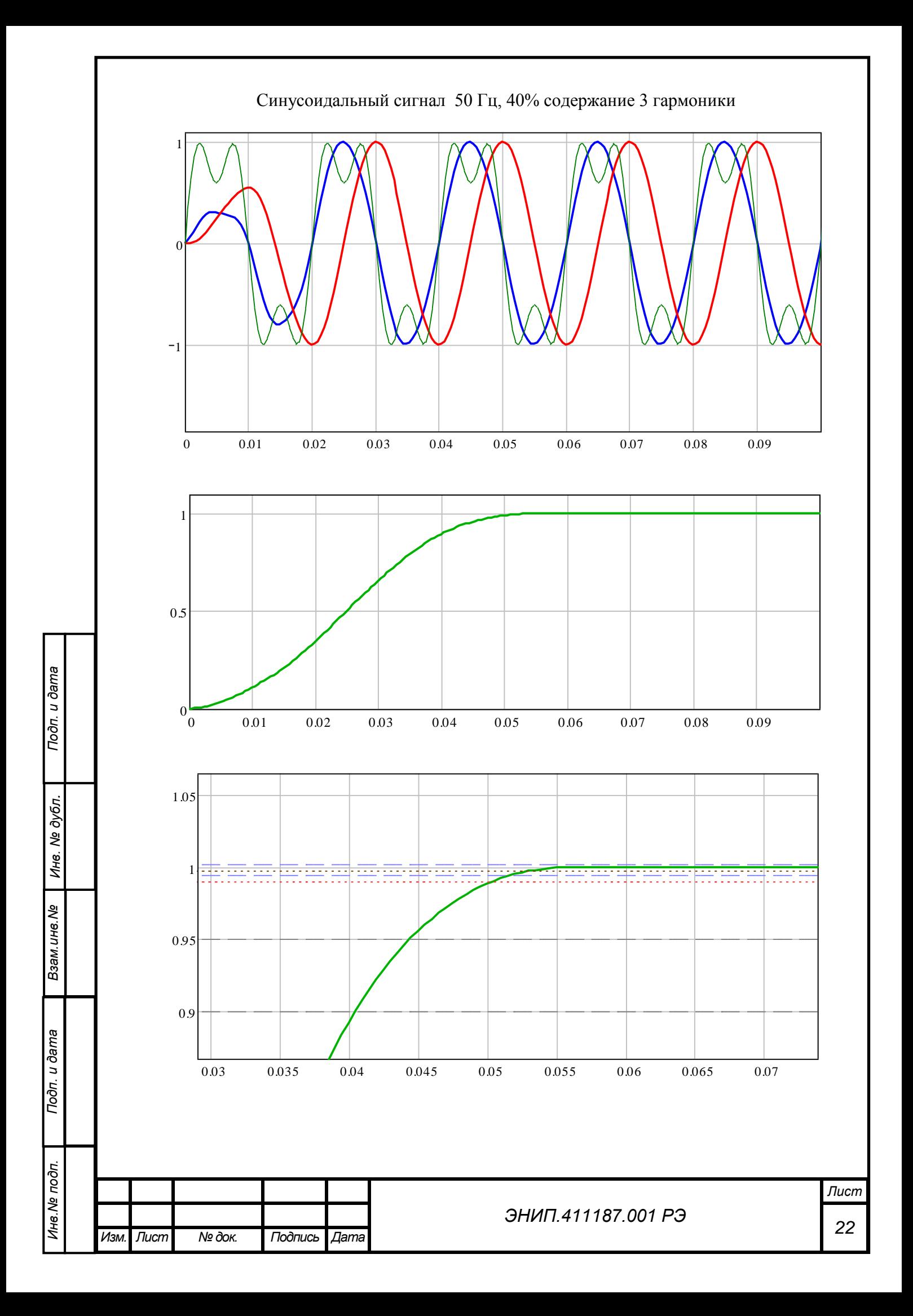

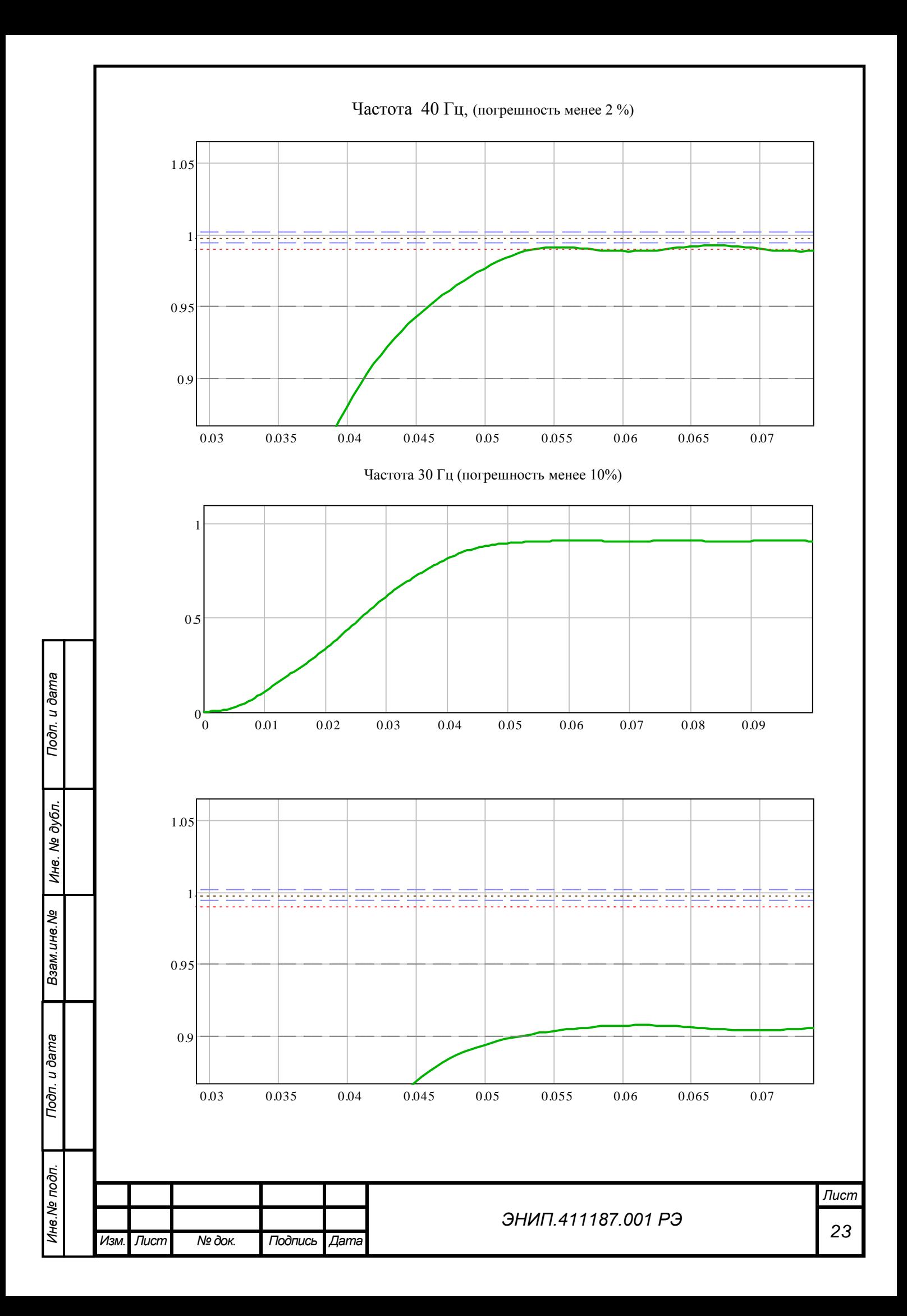

ЭНИП-2 также осуществляет интегрирование (интегрирование данных осуществляется через накопление – интегрированные параметры обновляются каждые 256 мс) быстрых измерений на периоде 256 мс, что в свою очередь позволяет передавать «усредненные» измерения.

Таким образом, ЭНИП-2 выдает результаты измерений и вычислений параметров электрической сети по 1 и 2 портам каждые 5мс или 256 мс. Однако, при оценке динамики проведения измерений необходимо учитывать потери времени на доставку данных. Например, при скорости 38400 б/с время доставки пакета быстрых измерений по одной фазе в протоколе с форматом кадра в соответствии с ГОСТ Р МЭК-870-5-1-95 (FT3) составляет от 20 до 60мс (зависит от типа com-порта: если используется виртуальный порт на базе USB/RS-485 – время около 60 мс).

Точность присвоения метки времени для «быстрых» измерений 5 мс, «усредненных» – 256 мс.

Для обеспечения сбора так называемых «синхронизированных» измерений в ЭНИП-2 реализована фиксация измеренных параметров на срезах астрономической секунды, двух секунд или любого другого периода времени, кратного 1 секунде. Фиксация применена для передачи данных через порт Ethernet. С помощью ПО «ЭНИП-2 Конфигуратор» определяются параметры, которые необходимо передавать, устанавливается период фиксации.

В ПО эти данные названы «фиксированными быстрыми» или «фиксированными усредненными». Фиксированные измерения осуществляются строго в настроенные периоды времени: точность метки времени к измеряемому параметру составляет 5мс для «фиксированных быстрых» измерений, 256мс – для «фиксированных усредненных» измерений.

Все остальные (не фиксированные) измерения передаются через порт Ethernet с аналогичной точностью привязки метки времени. Но эти параметры могут передаваться не чаще чем через 200мс. Это ограничение также касается параметров передаваемых через 3 порт в протоколе Modbus RTU.

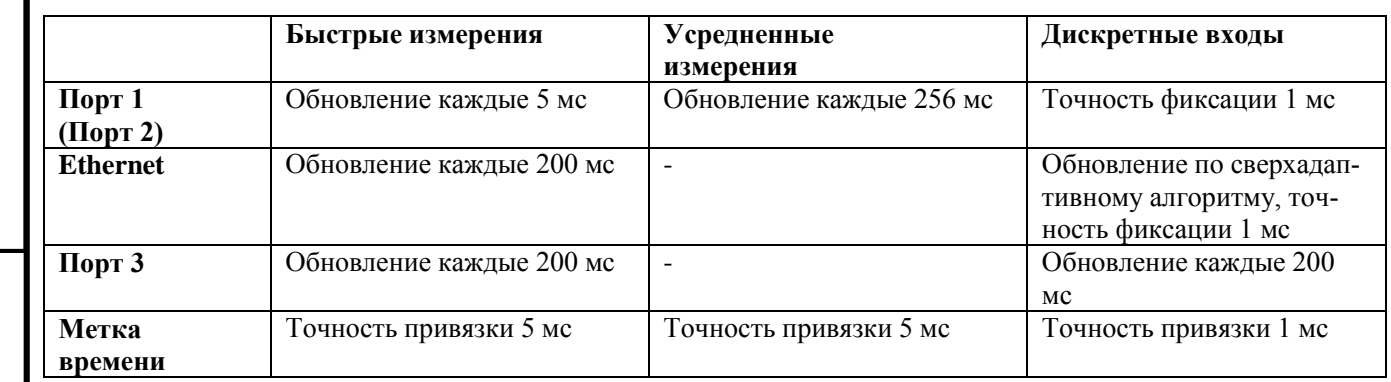

Для привязки всех измерений к меткам единого астрономического времени ЭНИП-2 оснащен **часами реального времени** с поддержкой синхронизации от внешнего модуля – блока коррекции времени БКВ ЭНКС-2. Точность отсчета времени часов составляет не более 500 мкс. При отсутствии синхронизации часов ЭНИП-2 от внешнего источника уход времени не превышает 0,3 с в сутки.

*Подп. и дата Взам.инв.№ Инв. № дубл. Подп. и дата*

Взам. инв. Ме

Подп. и дата

Инв. № дубл.

Подп. и дата

Наличие часов реального времени позволяет реализовать передачу "синхронизированных" данных с нескольких измерительных преобразователей. Т.е. при установке одинакового периода передачи фиксированных параметров (например, равным 1 секунде) со всех преобразователей будут передаваться данные с измерениями имеющими единую метку времени (в случае применения протокола ГОСТ Р МЭК 60870-5-104-2004) каждую секунду. Данные будут предаваться синхронно, позволяя улучшить наблюдаемость контролируемых объектов (независимо от географического расположения). Ограничением для реализации «синхронизированных» данных может быть только пропускная способность каналов связи.

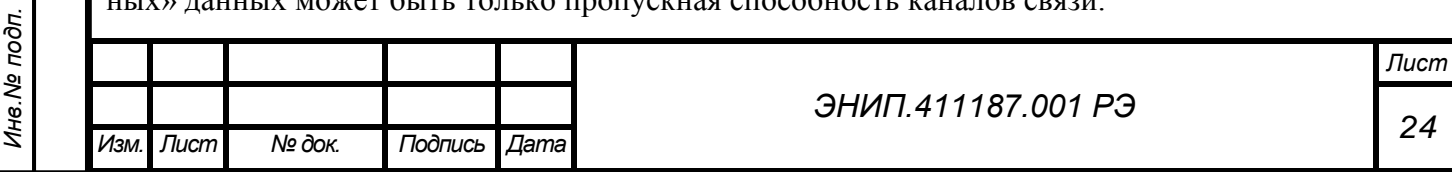

В таблице приведены данные для расчета времени доставки значений измеряемых параметров и регистров ТС.

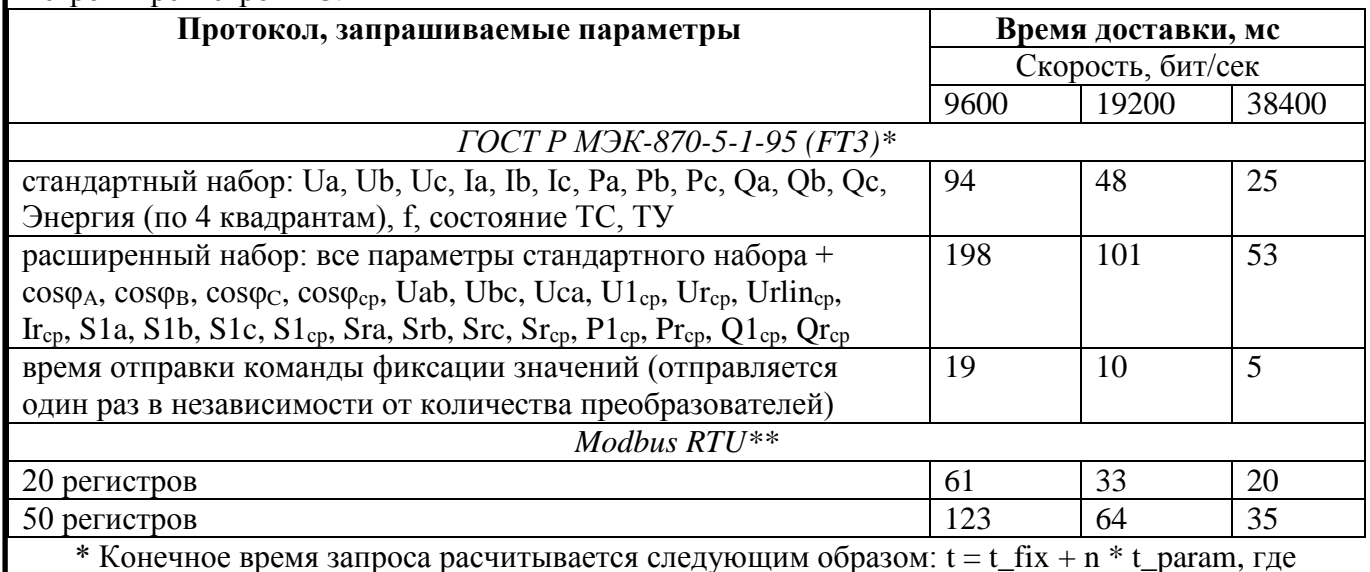

t – общее время доставки значений;

t\_fix – время отправки команды фиксации значений;

n – количество опрашиваемых устройств;

t param – время доставки значений для одного преобразователя (стандартный или расширенный набор).

\*\* Протокол Modbus RTU подразумевает запрос количества регистров (параметров), таким образом время доставки зависит от количества параметров. В таблице указаны данные лишь для некоторых вариантов, при этом считаем, что номера регистров идут по-порядку.

2.6.4. Дискретные выходы

*Инв.№ подп.*

Инв. № подп.

*Подп. и дата Взам.инв.№ Инв. № дубл. Подп. и дата*

Взам. инв. Ме

Toòn. u dama

Инв. № дубл.

Подп. и дата

ЭНИП-2 в зависимости от модификации может иметь дискретные выходы.

Дискретные выходы (обозначение на шильдике «ТУ») преобразователей ЭНИП-2 предназначены в первую очередь для выполнения телеуправления коммутационным оборудованием. Для подачи команд управления необходимо использовать промежуточные реле и рекомендуемую схему подключения.

Рекомендуемые типы промежуточных реле:

Переменный ток: Finder 55.33.8.230.0010, Relpol (R4-2014-23-5230-WT) или аналогичные.

Постоянный ток: Finder 55.33.9.220.0010, Relpol (R4-2014-23-1220-WT) или аналогичные.

Рекомендуемая схема включения дискретных выходов ЭНИП-2 в схему управления коммутационного оборудования электроустановок представлена на рисунке 16.

Режим телеуправления коммутационным оборудованием предусматривает обязательный контроль готовности исполнительных цепей, а также возможность блокировки телеуправления. Готовность выполнения телеуправления контролируется по состоянию входа ТС4. В случае разрешения телеуправления цепи включения или отключения (контактные группы реле KL1, KL2, подключенных к выходам ТУ1 или ТУ2), формируемые рекомендуемой схемой (рис. 18), включены последовательно с дополнительной контактной группой контрольного реле KL3, что повышает исключает несанкционированное управление коммутационным оборудованием. Подключение к дискретному входу Пакетный выключатель SA1 используется для

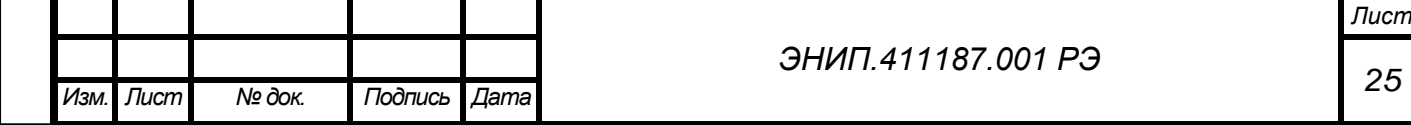

подачи питания с шинок управления на схему телеуправления. Также подключение к входу ТС3 (или любому другому свободному входу) контактов SA1 позволяет контролировать состояние ключа «местное/дистанционное управление выключателем» - контроль должен осуществляться средствами ОИК.

 ВНИМАНИЕ!!! При использовании протокола обмена ГОСТ Р МЭК 60870-5-104-2004 команды телеуправления интерпретируются ЭНИП-2 следующим образом:

- команда «включить» (адреса элементов информации ТУ1(4), ТУ2(5)) – срабатывание выходов ТУ1(4) и ТУ3(6);

- команда «отключить» (адреса элементов информации ТУ1(4), ТУ2(5)) – срабатывание выходов ТУ2(7) и ТУ3(6)

ВНИМАНИЕ!!! Для управления коммутационным оборудованием также рекомендуется применение ЭНИП-2 оснащенных интерфейсом CAN и блоком телеуправления ЭНМВ-1- 0/3R-X-C1. Блок телеуправления имеет встроенные реле и позволяет подключать цепи телеуправления непосредственно в схему управления коммутируемого оборудования. Состояние встроенных реле контролируется микроконтроллером, обеспечивая защиту от ложных срабатываний и подачи команд телеуправления в неподготовленные цепи управления.

Адрес команды телеуправления в протоколе МЭК 60870-5-104 настраивается в ПО «ЭНИП Конфигуратор» в окне настройки адресации и алгоритмов передачи. Адрес ТУ встроенных выходов (ТУ1, ТУ2, ТУ3) соответствует настроенному адресу ТУ1 (желтый столбец).

Адрес ТУ внешнего модуля ЭНМВ-1-0/3R- -C1 равен адресу ТУ4 (желтый столбец).

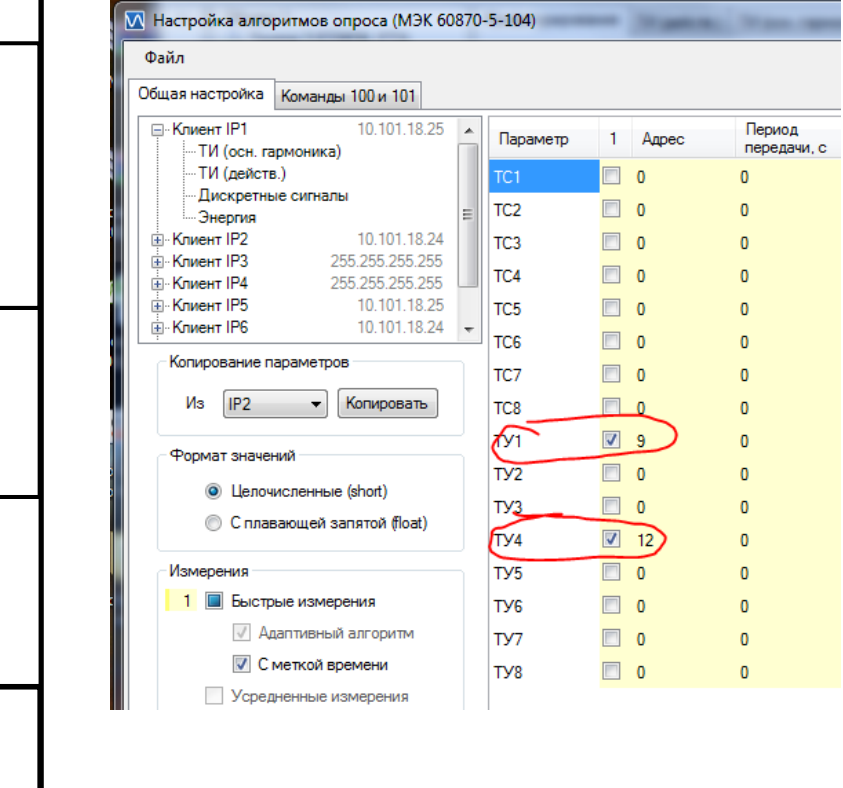

*Подп. и дата Взам.инв.№ Инв. № дубл. Подп. и дата*

Взам. инв. Ме

Подп. и дата

Инв. № дубл.

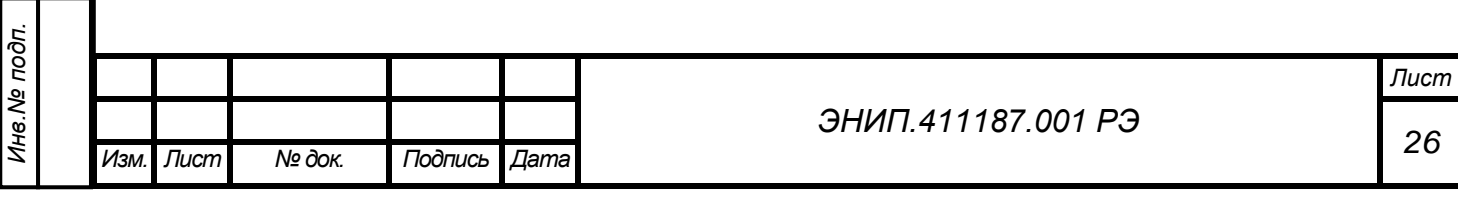

## 2.6.5. Дискретные входы

Для обработки дискретных сигналов и выполнения функций телесигнализации ЭНИП-2 оснащен дискретными входами (обозначение на шильдике «ТС»). Количество входов зависит от модификации преобразователя ЭНИП-2 и может быть равным 0, 4 или 8. При изменении состояний любого дискретного входа события регистрируются, присваивается метка времени и зафиксированное состояние готово для передачи по портам: RS-485 – по запросу, Ethernet – события выдаются без запроса. Точность присвоения метки времени - 1 мс.

Возможные варианты нумерации разъемов ЭНИП-2 по дискретным входам отражены на рисунке 15.

## 2.6.6. Интерфейсы и протоколы обмена данными

Для обеспечения передачи значений измеренных параметров, а также состояний ТС/ТУ в ЭНИП-2 реализованы различные интерфейсы и протоколы обмена. Набор интерфейсов определяется модификацией ЭНИП-2:

## **ЭНИП-2-ХХ/X-Х-А1Е0-XХ - "минимальные" коммуникации:**

Порт 1 RS-485 - поддерживаются следующие протоколы (по выбору пользователя, определяется при конфигурировании ЭНИП-2):

1/ протокол обмена согласно ГОСТ Р МЭК-870-5-1-95 (FT3)

2/ Протокол обмена ModBus RTU

Выбор используемого протокола, а также его настройка производится с помощью ПО "ЭНИП Конфигуратор".

# **ЭНИП-2-ХХ/X-Х-А2Е0-XX - "базовые" коммуникации:**

Порт 1 RS-485, Порт 2 RS-485 - поддерживаются следующие протоколы (по выбору пользователя, определяется при конфигурировании ЭНИП-2):

1/ протокол обмена согласно ГОСТ Р МЭК-870-5-1-95 (FT3)

2/ протокол обмена ModBus RTU

*Подп. и дата Взам.инв.№ Инв. № дубл. Подп. и дата*

Взам. инв. Ме

Подп. и дата

Инв. № дубл.

Подп. и дата

Выбор протокола для каждого порта осуществляется индивидуально, т.е. возможно как наличие одинаковых протоколов обмена на обоих портах, так и их сочетание (например, Порт 1 - Modbus RTU, Порт 2 - ГОСТ Р МЭК-870-5-1-95 (FT3) или Порт 1 - Modbus RTU, Порт 2 - Modbus RTU). Выбор используемого протокола, а также его настройка производится с помощью ПО "ЭНИП Конфигуратор".

# **ЭНИП-2-ХХ/X-Х-А3Е4-XX - "расширенные" коммуникации:**

Порт 1 RS-485, Порт 2 RS-485 – соответствуют «базовым» коммуникациям. Порт 3 RS-485 - протокол обмена ModBus RTU (набор и адресация параметров передаваемых в протоколе Modbus RTU фиксированы и не подлежат настройке). Порт Ethernet 10Base-T - протокол обмена ГОСТ Р МЭК 60870-5-104-2004

Порт 2 предназначен также для синхронизации часов реального времени от блока коррекции времени ЭНКС-2 (обмен в протоколе ГОСТ Р МЭК-870-5-1-95 (FT3)). При этом не рекомендуется параллельно использовать этот порт для сбора данных.

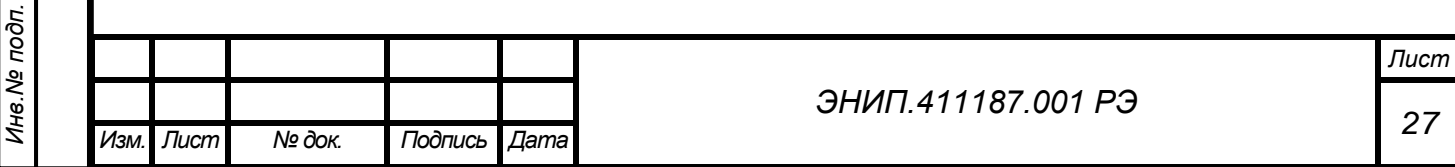

**Модификация ЭНИП-2 с CAN-шиной (С1):**

**ЭНИП-2-XX/X-X-A2C1E0-XX** – преобразователь оснащен дополнительно интерфейсом CAN (С1) для подключения блока телеуправления ЭНМВ-1-0/3R-X-C1.

**ЭНИП-2-XX/X-X-A3C1E4x2-XX** – преобразователь дополнительно оснащен двумя интерфейсами Ethernet (E2x2) и интерфейсом CAN (С1) для подключения блока телеуправления ЭНМВ-1-0/3R-X-C1..

Описание ГОСТ Р МЭК-870-5-1-95 (FT3) приведено в Приложении Г настоящего РЭ. Описание Modbus RTU для Портов «минимальной» и «базовой» модификаций ЭНИП-2 приведено в Приложении В1 настоящего РЭ. Набор и адресация параметров передаваемых в протоколе Modbus RTU может гибко настраиваться пользователем.

Описание Modbus RTU для Порта 3 "расширенной" модификации ЭНИП-2 приведено в Приложении В2 настоящего РЭ.

Описание реализации ГОСТ Р МЭК 60870-5-104-2004 приведено в Приложении Б настоящего РЭ.

Настройки по умолчанию:

*Подп. и дата Взам.инв.№ Инв. № дубл. Подп. и дата*

Взам. инв. Ме

Подп. и дата

Инв. № дубл.

Подп. и дата

Порт 1, Порт 2 - ГОСТ Р МЭК-870-5-1-95 (FT3), скорость 19200 бит/сек, адрес №1 Порт 3 - Modbus RTU, скорость 19200 бит/сек, адрес №1

Порт Ethernet 1 10Base-T - IP 172.17.0.73. IP1 172.17.0.1 IP2 172.17.0.2 IP3 172.17.0.3

IP4 172.17.0.3 (IP4 только в модификациях с 2 портами Ethernet)

Порт Ethernet 2 10Base-T - IP 172.17.0.74. IP1 172.17.0.1 IP2 172.17.0.2 IP3 172.17.0.3 (конфигурирование настроек Ethernet и Порт 3 осуществляется по служебному RS-232, через

разъемы Порта 3 или по RS-485 Порт 3 в модификациях с 2 портами Ethernet).

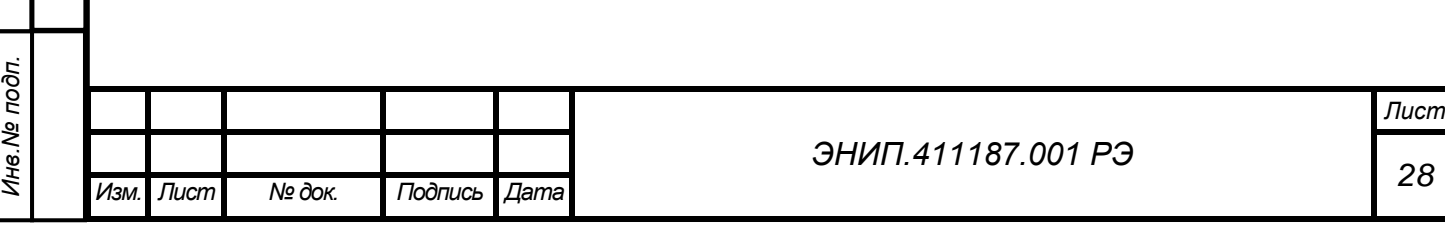

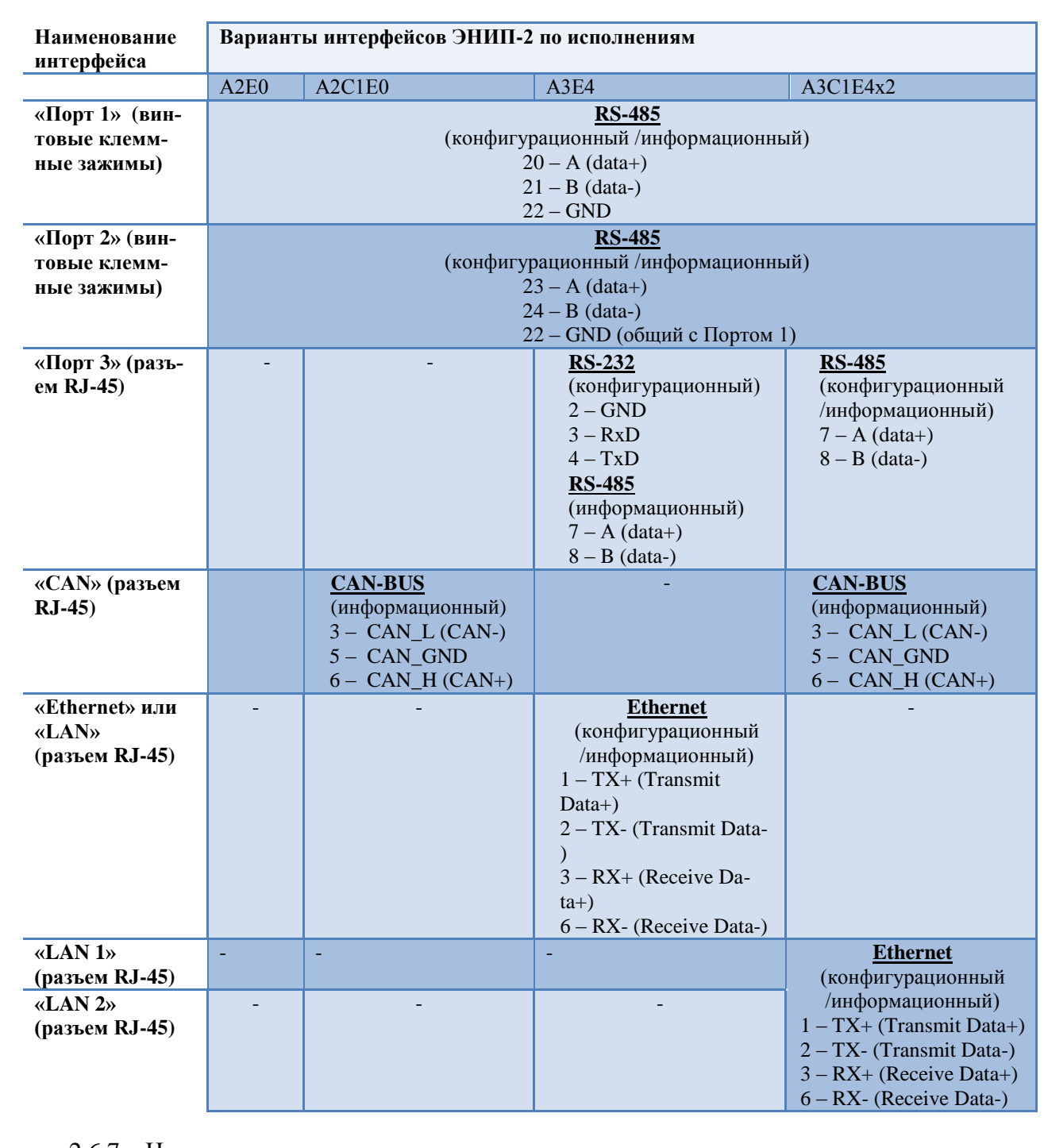

# 2.6.6.1. Распределение интерфейсов по разъемам

### 2.6.7. Цепи питания

*Инв.№ подп.*

Инв. Ме подп.

*Подп. и дата Взам.инв.№ Инв. № дубл. Подп. и дата*

Взам. инв. Ме

Подп. и дата

Инв. № дубл.

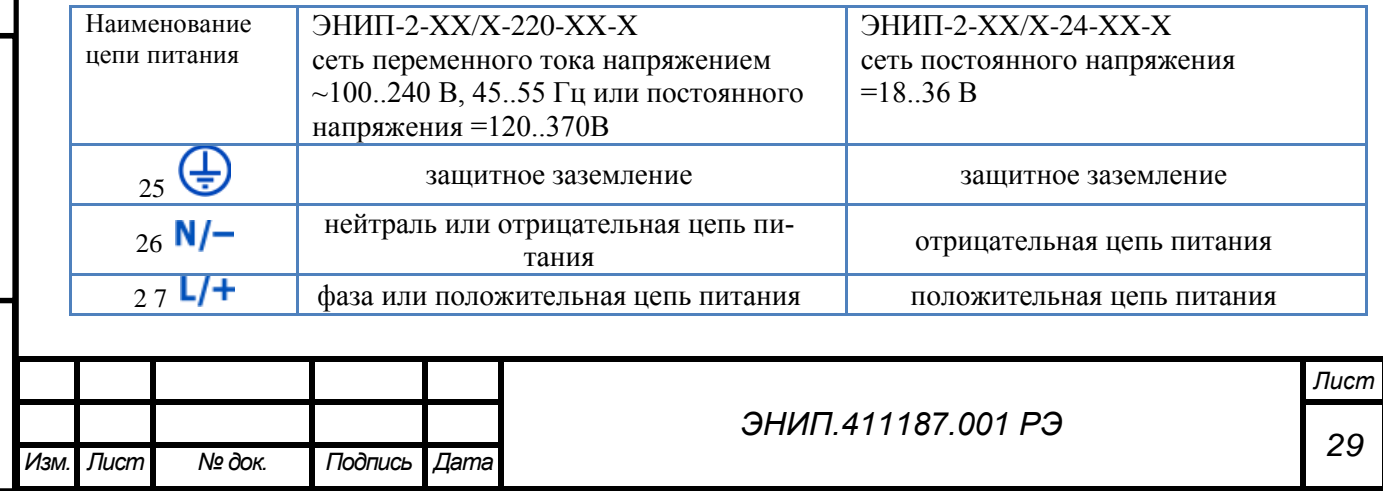

Количество входов зависит от модификации преобразователя ЭНИП-2 и может быть равным 0, 4 или 8. При изменении состояний любого дискретного входа события регистрируются, присваивается метка времени и зафиксированное состояние готово для передачи по портам: RS-485 – по запросу, Ethernet – события выдаются без запроса. Точность присвоения метки времени - 1 мс.

### <span id="page-30-0"></span>**3. Комплектность**

В комплект поставки преобразователей ЭНИП-2 входят:

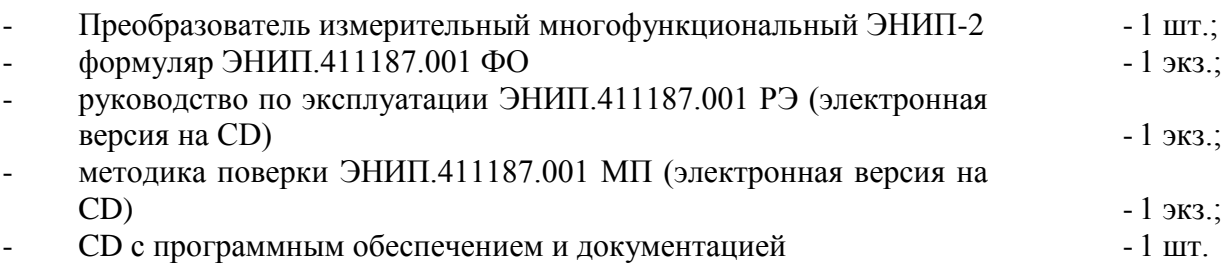

## <span id="page-30-1"></span>**4. Использование по назначению**

## <span id="page-30-2"></span>*4.1. Указания по эксплуатации*

Эксплуатация преобразователей ЭНИП-2 должна производиться в соответствии с настоящим руководством по эксплуатации.

Преобразователи ЭНИП-2 подключаются непосредственно к измерительным трансформаторам тока и измерительным трансформаторам напряжения. Подключение и отключение преобразователей ЭНИП-2 к измерительным цепям, а также к цифровым интерфейсам необходимо выполнять только после отключения цепей питания, приняв меры против случайного включения.

Подключение преобразователей ЭНИП-2 к устройствам сбора данных контролируемых пунктов телемеханики, устройствам сбора и передачи данных автоматизированных информационно-измерительных систем учета, а также к другим системам сбора и передачи информации осуществляется в соответствии с эксплуатационной документацией на перечисленные выше системы. При определении количества и подключаемых на одну информационную магистраль RS-485 (Порт 1, Порт 2 или Порт 3) преобразователей ЭНИП-2 и скорости их опроса необходимо учитывать рекомендации, приведенные в п.10 настоящего РЭ.

### <span id="page-30-3"></span>*4.2. Эксплуатационные ограничения*

- 4.2.1. Преобразователь не предназначен для работы в условиях взрывоопасной и агрессивной среды.
- 4.2.2. При работе преобразователь не должен подвергаться воздействию прямого нагрева источниками тепла до температуры более 55 °С. В помещении не должно быть резких колебаний температуры, вблизи места установки преобразователей не должно быть источников сильных электромагнитных полей.

### <span id="page-30-4"></span>*4.3. Подготовка к монтажу*

*Инв.№ подп.*

Инв. № подп.

*Подп. и дата Взам.инв.№ Инв. № дубл. Подп. и дата*

Взам. инв. Ме

Подп. и дата

Инв. № дубл.

Подп. и дата

4.3.1. После получения преобразователя со склада убедиться в целостности упаковки.

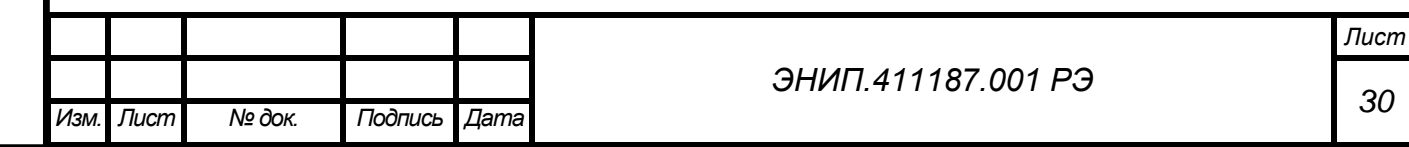

- 4.3.2. Распаковать, извлечь преобразователь, произвести внешний осмотр, убедиться в отсутствии видимых механических повреждений и наличии комплектности согласно п.4.
- 4.3.3. Проверить соответствие характеристик указанных в паспорте с характеристиками указанными на лицевой и верхней стороне преобразователя.
- 4.3.4. Монтаж преобразователя производить в соответствии с Руководством по монтажу – ЭНИП.411187.001 РМ.

### <span id="page-31-0"></span>*4.4. Общие указания по монтажу*

- 4.4.1. Крепление преобразователя осуществляется на монтажную рейку DIN-35. Допускается крепление преобразователей ЭНИП-2 под любым углом к горизонтальной плоскости.
- 4.4.2. Измерительные цепи тока и напряжения допускается подключать к преобразователю проводами сечением не более  $4$ мм<sup>2</sup>.
- 4.4.3. Подключение преобразователя к интерфейсам «Порт 1», «Порт 2», «Порт 3» производить экранированным кабелем типа «витая пара» в соответствии с приложением А. Сечение провода не менее  $0,2$  мм<sup>2</sup>.
- 4.4.4. Подключение преобразователя к интерфейсу «CAN» производить кабелем типа «витая пара». Сечение провода не менее 0,2 мм<sup>2</sup>. Максимальная длина кабеля не должна превышать 20 см.
- 4.4.5. Подключение преобразователя к интерфейсу «Ethernet» производить экранированным кабелем типа «витая пара» 5-й категории (допускается использовать стандартный сетевой «патч-корд»).
- 4.4.6. Цепи питания, телесигнализации и телеуправления допускается подключать к преобразователю проводами сечением не более 2,5мм<sup>2</sup>.
- 4.4.7. Все работы по монтажу и эксплуатации производить с соблюдением действующих правил, обеспечивающих безопасное обслуживание и эксплуатацию электроустановок.

### <span id="page-31-1"></span>**5. Техническое обслуживание и ремонт**

### <span id="page-31-2"></span>*5.1. Общие указания*

- 5.1.1. Эксплуатационный надзор за работой преобразователя должен производиться лицами, за которыми закреплено данное оборудование.
- 5.1.2. Преобразователи ЭНИП-2 не должны вскрываться во время эксплуатации. Нарушение целостности гарантийной наклейки снимает с производителя гарантийные обязательства.
- 5.1.3. Все возникающие во время эксплуатации неисправности устраняет предприятие-изготовитель.

### <span id="page-31-3"></span>*5.2. Меры безопасности*

*Инв.№ подп.*

Инв. № подп.

*Подп. и дата Взам.инв.№ Инв. № дубл. Подп. и дата*

Взам. инв. Ме

Подп. и дата

Инв. № дубл.

- 5.2.1. Работы по техническому обслуживанию должны выполняться квалифицированным персоналом.
- 5.2.2. Персонал, осуществляющий обслуживание преобразователей ЭНИП-2 должен руководствоваться настоящим РЭ, а также ПОТ РМ-016-2001, РД153-34.0-03.150- 00 «Межотраслевыми правилами по охране труда (правила безопасности) при эксплуатации электроустановок».

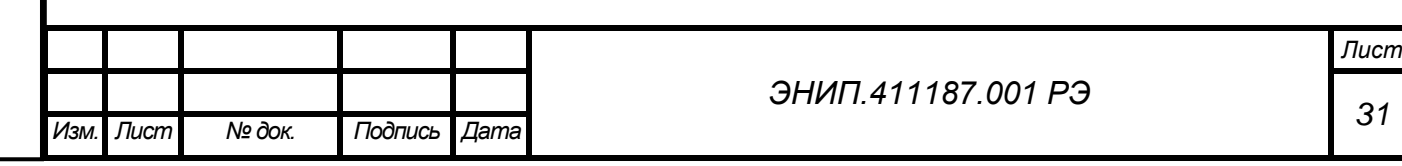

### <span id="page-32-0"></span>*5.3. Порядок технического обслуживания*

- 5.3.1. Рекомендуется ежегодно проводить профилактический осмотр на месте эксплуатации. Для этого:
	- снять входной сигнал и напряжение питания с преобразователя;
	- удалить с корпуса пыль;
	- проверить состояние корпуса, убедиться в отсутствии механических повреждений,
	- проверить состояние креплений;
	- подать напряжение питания и входной сигнал на преобразователь.
- 5.3.2. Демонтаж преобразователя в случае крепления на шину проводят отжатием фиксатора отверткой, вставленной в выемку, расположенную в нижней части корпуса.

### <span id="page-32-1"></span>**6. Маркировка и пломбирование**

### <span id="page-32-2"></span>*6.1. Маркировка*

- 6.1.1. На лицевой панели преобразователей ЭНИП-2 нанесено:
	- наименование прибора «преобразователь измерительный многофункциональный ЭНИП-2», логотип «ЭНИП»;
	- товарный знак предприятия-изготовителя;
	- порядковый номер и год изготовления;
	- номинальное значение измеряемого напряжения;
	- номинальное и максимальное значение измеряемого тока;
	- номинальная частота измеряемых параметров;
	- обозначение клемм для подключения питания «Питание»;
	- обозначение с нумерацией клемм портов RS-485 «Порт-1», «Порт-2», «Порт-3» (при наличии), «Ethernet» (при наличии), «CAN» (при наличии);
	- маркировка контактов клемм для подключения цепей телесигнализации «ТС»;
	- маркировка контактов клемм для подключения цепей телеуправления «ТУ»;
- маркировка контактов клемм для подключения измеряемых напряжений и токов;
- схема подключения прибора;
- испытательное напряжение изоляции 2 кВ;
- символ класса защиты II от поражения электрическим током;
- вид питания, номинальное значение напряжения и частоты питающей сети, максимальная мощность в В·А;
- изображение Знака утверждения типа;
- обозначение документа, по которому изготовлен прибор;

6.1.2. На верхней стороне преобразователей ЭНИП-2 нанесено:

- наименование прибора «преобразователь измерительный многофункциональный ЭНИП-2»;
- условное обозначение преобразователя;
- обозначение документа по которому изготовлен прибор;
- изображение Знака утверждения типа;
- изображение Знака соответствия;

*Инв.№ подп.*

Инв. № подп.

*Подп. и дата Взам.инв.№ Инв. № дубл. Подп. и дата*

Взам. инв. Ме

Подп. и дата

Инв. № дубл.

- вид питания, тип, номинальное значение напряжения и частоты питающей сети, максимальная мощность;
- максимально допустимый ток для контактов телеуправления;

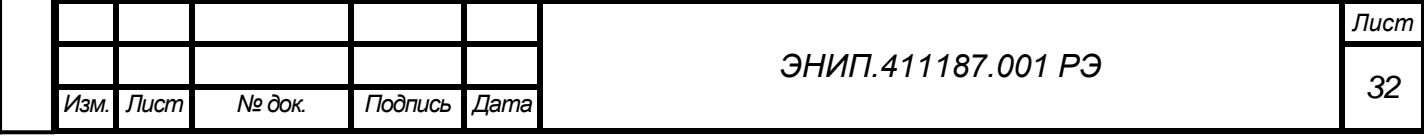

- тип и величина максимально допустимого напряжения для контактов телеуправления;
- тип и диапазон напряжений срабатывания входов телесигнализации;
- обозначение портов и интерфейсов.
- 6.1.3. Содержание маркировки транспортной тары, места и способы ее нанесения соответствуют:
	- для транспортной тары ГОСТ 14192-96;
	- для потребительской тары ГОСТ 9181-74.

Транспортная маркировка содержит манипуляционные знаки «Хрупкое. Осторожно», «Беречь от влаги», «Верх», «Ограничение температуры» от минус 50 до плюс 70 °С.

### <span id="page-33-0"></span>*6.2. Пломбирование*

- 6.2.1. Пломбирование преобразователей ЭНИП-2 производится не снимаемыми бирками с изображением товарного знака предприятия-изготовителя.
- 6.2.2. Места расположения пломб место соединения корпуса и верхней крышки преобразователя.

### <span id="page-33-1"></span>**7. Транспортировка и хранение**

7.1. Преобразователи ЭНИП-2 транспортируются в соответствии с требованиями ГОСТ 22261-94 всеми видами транспорта в крытых транспортных средствах (железнодорожным, автомобильным, водным транспортом в трюмах, в самолетах - в герметизированных отсеках) при температуре от минус 50 до плюс 70 <sup>о</sup>С и относительной влажности воздуха 95 % при температуре 30 °С.

Допускается транспортирование преобразователей ЭНИП-2 в контейнерах и пакетами. Средства пакетирования - по ГОСТ 24597.

При железнодорожных перевозках допускаются мелкие малотоннажные и повагонные виды отправок в зависимости от заказа.

7.2. Хранение преобразователей ЭНИП-2 на складах предприятия-изготовителя (потребителя) - по ГОСТ 22261-94.

### <span id="page-33-2"></span>**8. Упаковка**

*Подп. и дата Взам.инв.№ Инв. № дубл. Подп. и дата*

Взам. инв. Ме

Подп. и дата

Инв. № дубл.

Подп. и дата

- 8.1. Преобразователь ЭНИП-2 поставляется в транспортной таре.
- 8.2. Преобразователь ЭНИП-2 упакован в индивидуальную упаковку, вариант защиты В3-10 по ГОСТ 9.014.
- 8.3. В упаковку вложен укладываться 1 комплект преобразователя ЭНИП-2, указанный в разделе 3.

Масса нетто – не более 0,4 кг.

Масса брутто – не более 0,55 кг.

8.4. Количество преобразователей ЭНИП-2, индивидуально упакованных и укладываемых в транспортную тару, габаритные размеры, масса нетто и брутто - в зависимости от заказа.

<span id="page-33-3"></span>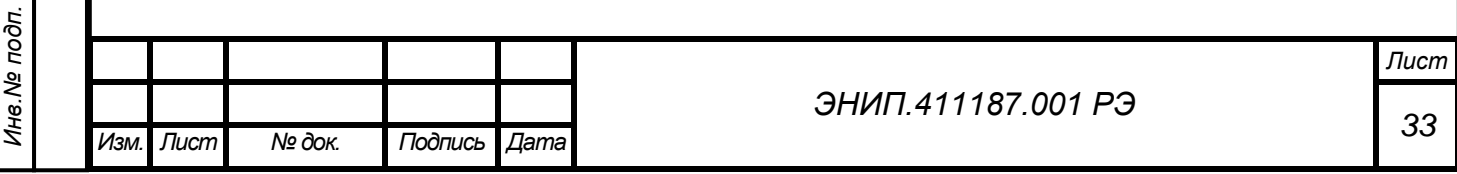

### **9. Конфигурирование**

Конфигурирование преобразователей ЭНИП-2 заключается в назначении связных адресов и определении скорости обмена портов RS-485, определении IP-адреса ЭНИП-2 и его клиентов, настройке отдельных параметров протоколов обмена и, при необходимости, назначении адресации передаваемым параметрам, а также настройке алгоритмов передачи данных. Внутренний номер и скорость для каждого порта преобразователя ЭНИП-2 могут быть разными.

Конфигурирование преобразователей ЭНИП-2 осуществляется при помощи программного обеспечения «ЭНИП Конфигуратор». ПО предназначено как для настройки преобразователей ЭНИП-2, так и отображения текущих значений измеряемых преобразователем параметров в табличном и графическом виде, векторной диаграммы, а также состояния дискретных входов и выходов. Экранная форма основного окна программы «ЭНИП Конфигуратор» представлен на рисунке 4. Подробное описание ПО приведено в ЭНИП.411187.001 ПО. Краткое описание представлено в следующих подразделах настоящего РЭ.

Для конфигурирования преобразователей ЭНИП-2 рекомендуется использовать компьютеры, оснащенные портами RS-485, RS-232 (с использованием преобразователя интерфейсов RS-232/RS-485). В случае отсутствия последовательных портов допускается конфигурирование с использованием преобразователя USB/RS-485. Производитель рекомендует использовать преобразователь интерфейсов ICP CON i-7561.

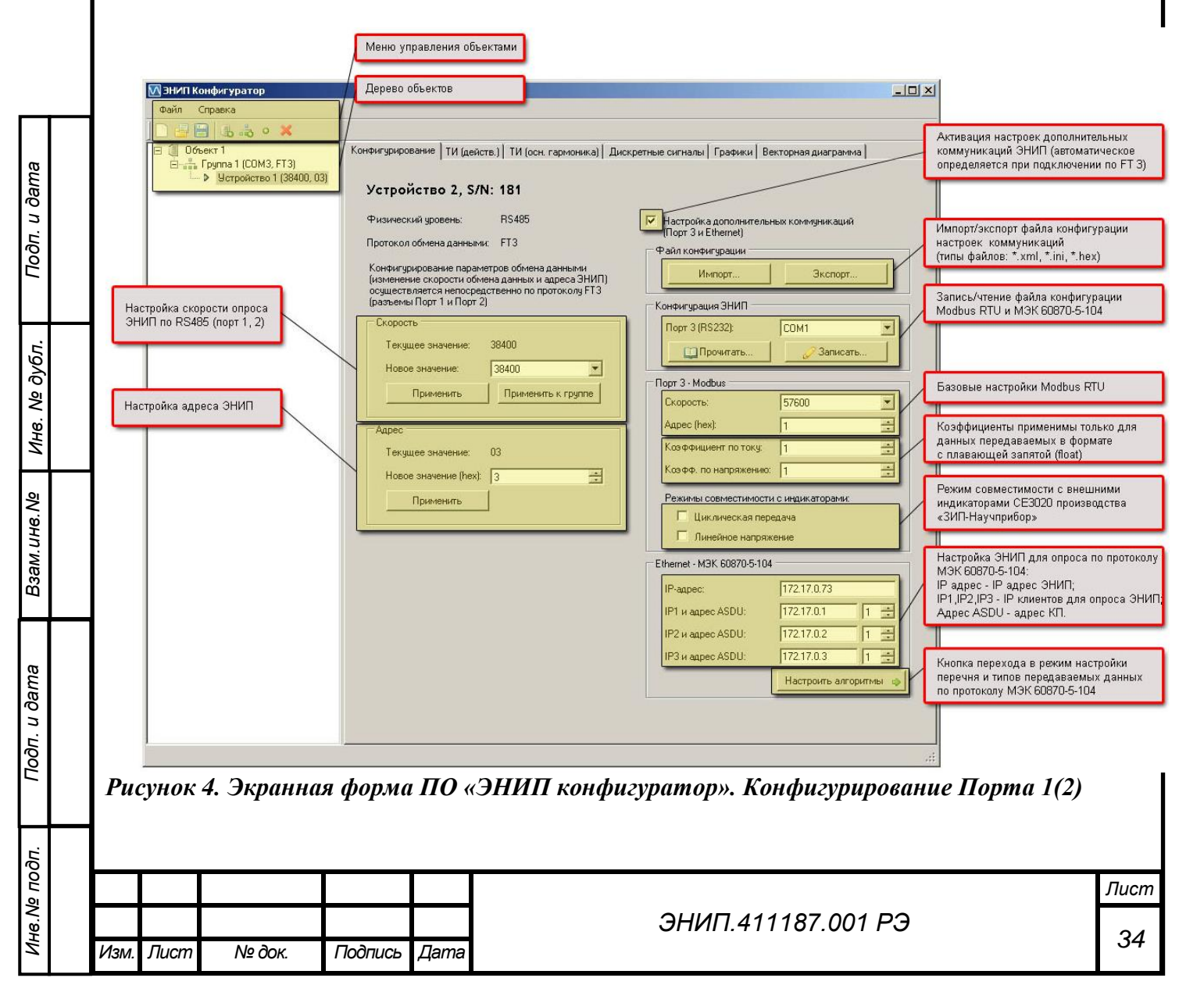

# <span id="page-35-0"></span>*9.1. Настройка интерфейсов и протоколов обмена ЭНИП-2*

9.1.1. Настройка портов 1, 2

Порт 1 и Порт 2 конфигурируются индивидуально. Для конфигурирования портов 1 и 2 преобразователя ЭНИП-2 необходимо выполнить следующие операции:

- подключить преобразователь (преобразователи) ЭНИП-2 к ПК через соответствующий порт по схеме согласно рисунку 11. Запустить ПО «ЭНИП Конфигуратор»;
- создать объект или использовать существующий, при необходимости можно изменить имя объекта;
- для объекта создать группу (или несколько групп) преобразователей, группе можно задать произвольное имя, в группе настроить номер COM-порта, к которому подключены преобразователи ЭНИП-2;
- в каждую группу необходимо добавить устройство (или несколько устройств), под устройством понимается настраиваемый ЭНИП-2;
- для каждого устройства необходимо определить скорость опроса, адрес (hex) устройства (в рамках одной группы у каждого устройства должен быть уникальный адрес, скорость при этом может быть различной или одинаковой для всех устройств);
- из созданного списка устройств выделить нужное и левой клавишей мыши выбрать вкладку «проверить подключение», при этом, если устройство подключено, а адрес и скорость определены верно, будет происходить опрос устройства; измеряемые параметры, а также состояние контактов ТУ и ТС будут отображаться во вкладках «Телеизмерения», «Дискретные сигналы» и «Графики»;
- чтобы изменить скорость опроса и адрес преобразователя, во вкладке «Конфигурирование» необходимо задать новые значения адреса и скорости преобразователя в строке «Новое значение» и нажать клавишу «Применить» отдельно для скорости и для адреса;

ВНИМАНИЕ!!! Для применения новых настроек скорости опроса или связного адреса необходимо перезагрузить преобразователь ЭНИП-2.

- если скорость опроса и адрес преобразователя ЭНИП-2 неизвестны, то для определения этих параметров необходимо подключить данный преобразователь к соответствующему COM-порту ПК, и в контекстном меню для этой группы выбрать "Поиск устройств…". В появившемся окне необходимо выбрать диапазоны подбираемых скоростей и адресов, затем нажать клавишу «Поиск». Найденные устройства можно добавить в группу устройств.
- 9.1.2. Настройка порта 3 и порта Ethernet

*Инв.№ подп.*

Инв. № подп.

*Подп. и дата Взам.инв.№ Инв. № дубл. Подп. и дата*

Взам. инв. Ме

Подп. и дата

Инв. № дубл.

Подп. и дата

- Для настройки порта 3 и порта Ethernet необходимо подключить COM-порт ПК к служебному конфигурационно порту (разъемы служебного порта находятся в составе разъема "Порт 3", см. п 2.6.6.1) преобразователя ЭНИП-2 (схема подключения к служебному RS-232 приведена на рисунке 12).

ВНИМАНИЕ!!! Запрещается объединение выводов 2 и 5 (порт 3).

- Запустить программу «ЭНИП Конфигуратор»;

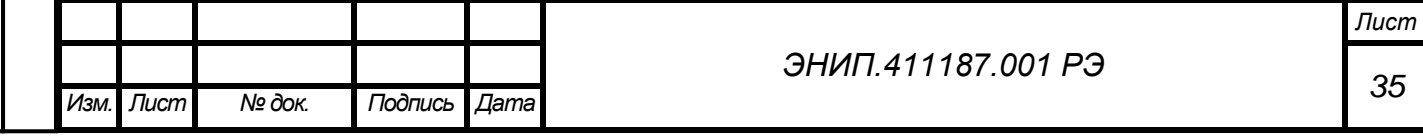
- создать объект или использовать существующий, при необходимости можно изменить имя объекта;

- для объекта создать группу (или несколько групп) преобразователей, группе можно задать произвольное имя, в группе настроить номер COM-порта ПК, к которому подключены преобразователи ЭНИП-2;

- в каждую группу необходимо добавить устройство (или несколько устройств), под устройством понимается настраиваемый ЭНИП-2, для каждого устройства определить скорость опроса, адрес (hex) устройства (в рамках одной группы у каждого устройства должен быть уникальный адрес, скорость при этом может быть различной или одинаковой для всех устройств);
- в дереве устройств выбрать конфигурируемое устройство;
- в области вкладок (справа от иерархического дерева) переключиться на вкладку «Конфигурирование» (рисунок 5) и включить флажок "Настройка дополнительных коммуникаций (Порт 3 и Ethernet);

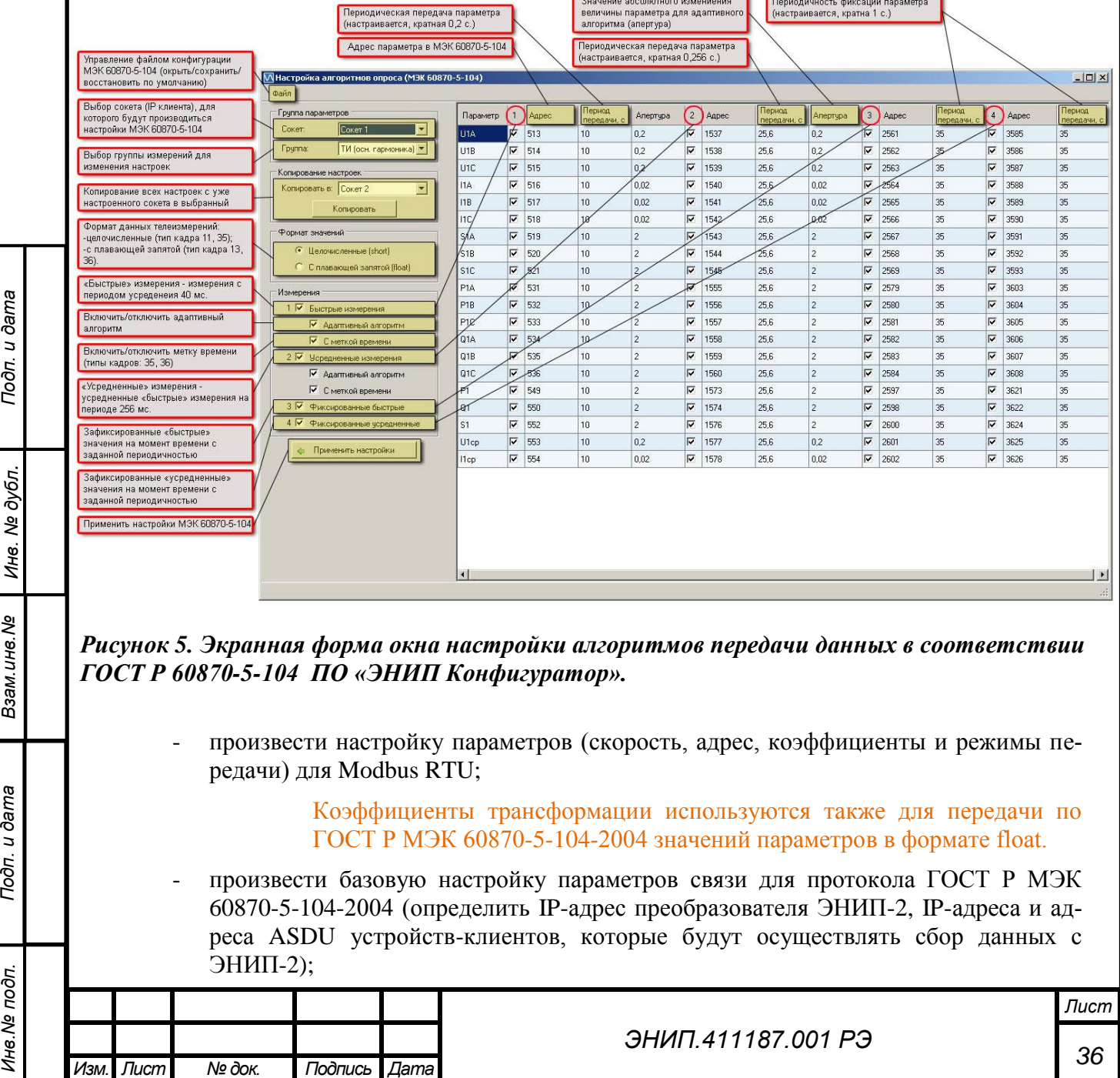

*Инв.№ подп.*

Инв. № подп.

Подп. и дата

Инв. № дубл.

Взам. инв. Ме

- произвести при необходимости детальную настройку протокола ГОСТ Р МЭК 60870-5-104-2004, для этого нажать на кнопку «Настроить алгоритмы»;
- во вновь открывшемся окне произвести для каждого сокета (клиента ГОСТ Р МЭК 60870-5-104-2004) необходимые настройки состава передаваемой информации и алгоритмов передачи (необходимо выбрать формат передаваемых значений, выбрать флажками какие именно параметры нужно передавать, настроить апертуры и периоды передачи;

!!! Апертуры работают следующим образом - если произошло изменение параметра на величину большую чем апертура, то параметр выставляется на передачу по адаптивному (спорадическому) алгоритму. Если апертура равна 0, то данный параметр не передается по адаптивному алгоритму.

- для удобства настройки имеется возможность копирования настроек из одного сокета в другие:
- адресация параметров может быть задана произвольно, адреса повторятся не должны;

для возврата в основное окно конфигурирования необходимо нажать кнопку "Применить настройки";

для записи созданной конфигурации порта 3 и Ethernet необходимо выбрать СОМ-порт ПК в области "Конфигурирование ЭНИП" (скорость записи и чтения конфигурации фиксирована - 19200 бит/сек) и нажать кнопку "Записать";

ПО "ЭНИП Конфигуратор" позволяет также осуществлять считывание текущей конфигурации из ЭНИП-2, экспорт/импорт в/из файлы (\*.hex, \*.xml, \*.ini) - кнопки "Импорт", "Экспорт".

## 10. Рекомендации по применению

Подп. и дата

Инв. № дубл.

Взам. инв. Ме

Подп. и дата

Инв. № подп.

## 10.1. Применение преобразователей ЭНИП-2 в системах телемеханики

- 10.1.1. Измерительные преобразователи ЭНИП-2 могут быть использованы в качестве источников данных распределенных систем телемеханики энергообъектов различного уровня. Сбор данных с преобразователей ЭНИП-2 может осуществляться как непосредственно в сервера сбора (порт 1, 2, 3) или центральные приемопередающие станции (Ethernet), так и с использованием устройств сбора данных, устройств телемеханики. В настоящем руководстве в качестве примера приводится использование преобразователей ЭНИП-2 совместно с устройством сбора данных ЭНКС-3 производства ЗАО «Инженерный центр «Энергосервис».
- 10.1.2. Для построения системы телемеханики на базе ЭНИП-2 и ЭНКС-3 необходимо определить места размещения оборудования: ЭНИП-2 на панелях управления, в шкафах учета или релейных отсеках ячеек, ЭНКС-3 - в шкафах-стойках или на панелях управления.
- 10.1.3. В соответствии со схемами приведенными в настоящем РЭ необходимо произвести полключение ЭНИП-2:
	- к измерительным цепям (рекомендуется использовать промежуточные клеммники с возможностью шунтирования токовых цепей, разрыва цепей напряжения);
	- к цепям сигнализации:

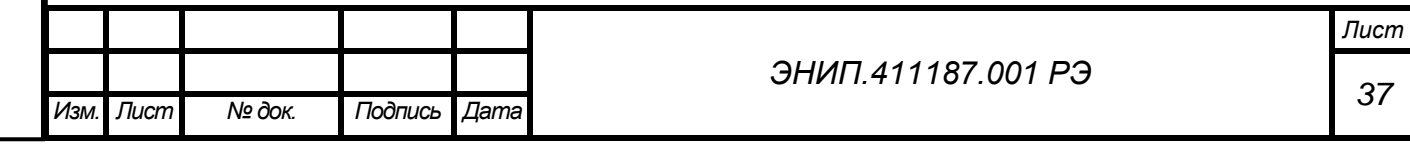

дискретные сигналы, источники которых расположены в ЗРУ, ОРУ 35кВ, ОПУ подключать напрямую к ЭНИП-2 («сухой контакт», в ЭНИП-2 встроенный источник =24В),

дискретные сигналы, источники которых находятся на территории ОРУ 110 кВ и выше подключать через развязывающие реле с вводом сигналов с территории ОРУ на напряжении =220В (в качестве реле рекомендуем использовать модули PLC-OSC-230UC/24DC/2 или реле Schrack арт.V23092-A1060-A301),

как исключение, напрямую к ЭНИП-2 и только с использованием кабелем «витая пара» при необходимости устанавливая резистивно-емкостной фильтр (для дополнительной защиты входов от наводок на территории ОРУ)

- к цепям управления (выходы ТУ подключать к оперативным цепям управления через промежуточные реле в соответствии со схемами настоящего РЭ);
- к цепям питания использовать гарантированное электропитание, обеспечить возможность снятия напряжения питания для проведения обслуживания и ремонта ЭНИП-2;
- $\kappa$  информационным цепям RS-485 порты 1, 2, 3 (в зависимости от конфигурации системы телемеханики и настройки портов), используя соединительные провода, кабель типа «витая пара», распределительные розетки или клеммники с соблюдением магистральной топологии шина RS-485;
- к сети Ethernet используя промышленные коммутаторы, объединенные в локальную технологическую сеть с кольцевой топологией, соединенные между собой и преобразователями ЭНИП-2 с применением экранированных кабелей и патч-кордов.
- 10.1.4. В соответствии со схемами, приведенными в настоящем РЭ необходимо произвести подключение информационных шин от ЭНИП-2 к ЭНКС-3. При распределении ЭНИП-2 по шинам RS-485 необходимо учитывать рекомендации ЭНКС-3 по количеству подключаемых на каждую шину преобразователей для соблюдения требуемых параметров по быстродействию. Для сбора данных с ЭНИП-2 по портам 1, 2, 3 допускается применение как прямых магистралей RS-485 ЭНКС-3 – ЭНИП-2, так и сети сбора построенной на базе сетевых коммуникационных устройств для организации асинхронных последовательных портов через сеть Ethernet. При использовании сбора данных с преобразованием интерфейсов RS485-Ethernet-RS485 необходимо учитывать возникающие задержки времени вносимые коммуникационным оборудованием в циклы опроса ЭНИП-2.
- 10.1.5. Для отображения данных измерений производимых преобразователем ЭНИП-2 предусмотрено использование внешних модулей индикации: проводных, беспроводных.
	- 10.1.5.1. В качестве проводных блоков индикации могут использоваться Модули индикации ЭНМИ. Подключение модулей индикации ЭНМИ возможно как к Порту 1, 2 так и Порту 3.
	- 10.1.5.2. Обмен данными между ЭНМИ и ЭНИП-2 подключаемыми с использованием порта 3, может быть также осуществлен с использованием нестандартного «циклического» режима Modbus RTU. На шину RS-485 порта 3 подключается один или несколько индикаторов, настроенных на получение данных конкретного преобразователя.
	- 10.1.5.3. Модуль индикации ЭНИП-2 выпускаются в различных модификациях:

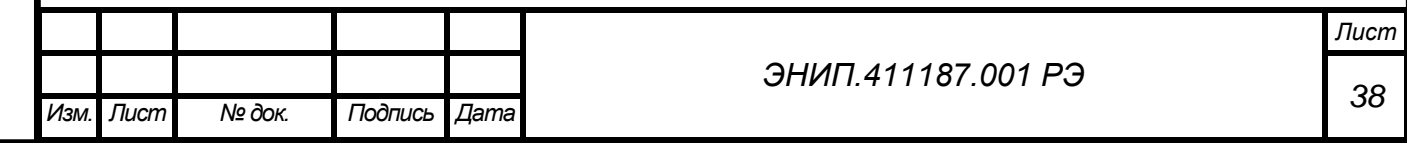

*Инв.№ подп.*

Инв. № подп.

*Подп. и дата Взам.инв.№ Инв. № дубл. Подп. и дата*

Взам. инв. Ме

Подп. и дата

Инв. № дубл.

- Модуль индикации нагрузки (P, Q, I). Отображаемые параметры: активная и реактивная мощность, средний ток нагрузки или ток фазы А.
- Модуль индикации напряжения (U). Отображаемые параметры: фазные или линейные напряжения.
- Универсальный модуль индикации. Отображаемые данные все основные измеряемые и вычисляемые параметры, включая активная и реактивная энергия, частота, состояние дискретных входов.

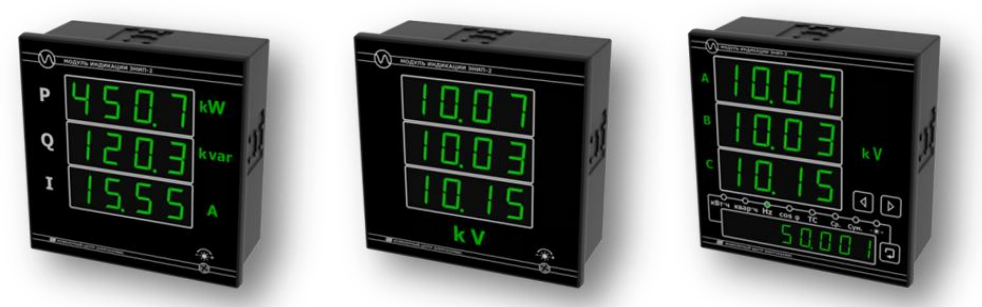

- 10.1.5.4. Все модификации имеют регулировку яркости, возможность конфигурирования с помощью программного обеспечения «ЭНИП Конфигуратор», в том числе задания коэффициентов масштабирования, критической зоны по току или по напряжению.
- 10.1.5.5. Схема подключения модуля индикации ЭНМИ к преобразователю ЭНИП-2 изображена на рисунке 13.
- 10.1.6. Для синхронизации встроенных часов (модификаций оборудованных часами реального времени) необходимо использовать блок коррекции времени (БКВ) ЭНКС-2. По полученным сигналам коррекции времени от БКВ ЭНИП-2 ведет отсчет точного времени и при передаче может присваивать метки времени данным измерений и зафиксированных изменений входов ТС.

Подп. и дата

Инв. № дубл.

Взам. инв. Ме

- 10.1.6.1. Для подключения БКВ к ЭНИП-2 необходимо использовать Порт 2 RS-485. При этом точность отсчета времени часов составляет не более 500 мкс, а точность привязки меток времени передаваемым параметрам не хуже 1 мс. При отсутствии синхронизации часов ЭНИП-2 от внешнего источника уход времени не превышает 0,3 с в сутки.
- 10.1.6.2. Для моделей ЭНИП-2 с поддержкой протокола МЭК 60870-5-104 возможна коррекция времени с помощью команды 103 в рамках протокола. Чтобы разрешить коррекцию по МЭК 60870-5-104 подключитесь к порту 1, или 2 (RS-485), в ЭНИП конфигураторе в секции «Дополнительно» нажмите на кнопку «Особые функции». На форме «Особые функции» в секции «Прочее» в поле «Порт синхронизации» выберите из выпадающего списка значение «Ethernet», нажмите кнопку «Записать». Кроме того в настройках протокола МЭК 104 у вас должна быть разрешена синхронизация и указан IP адрес клиента. Все, после перезагрузки ЭНИП-2 будет принимать время получаемое по  $100\times 100$   $\frac{1}{5}$

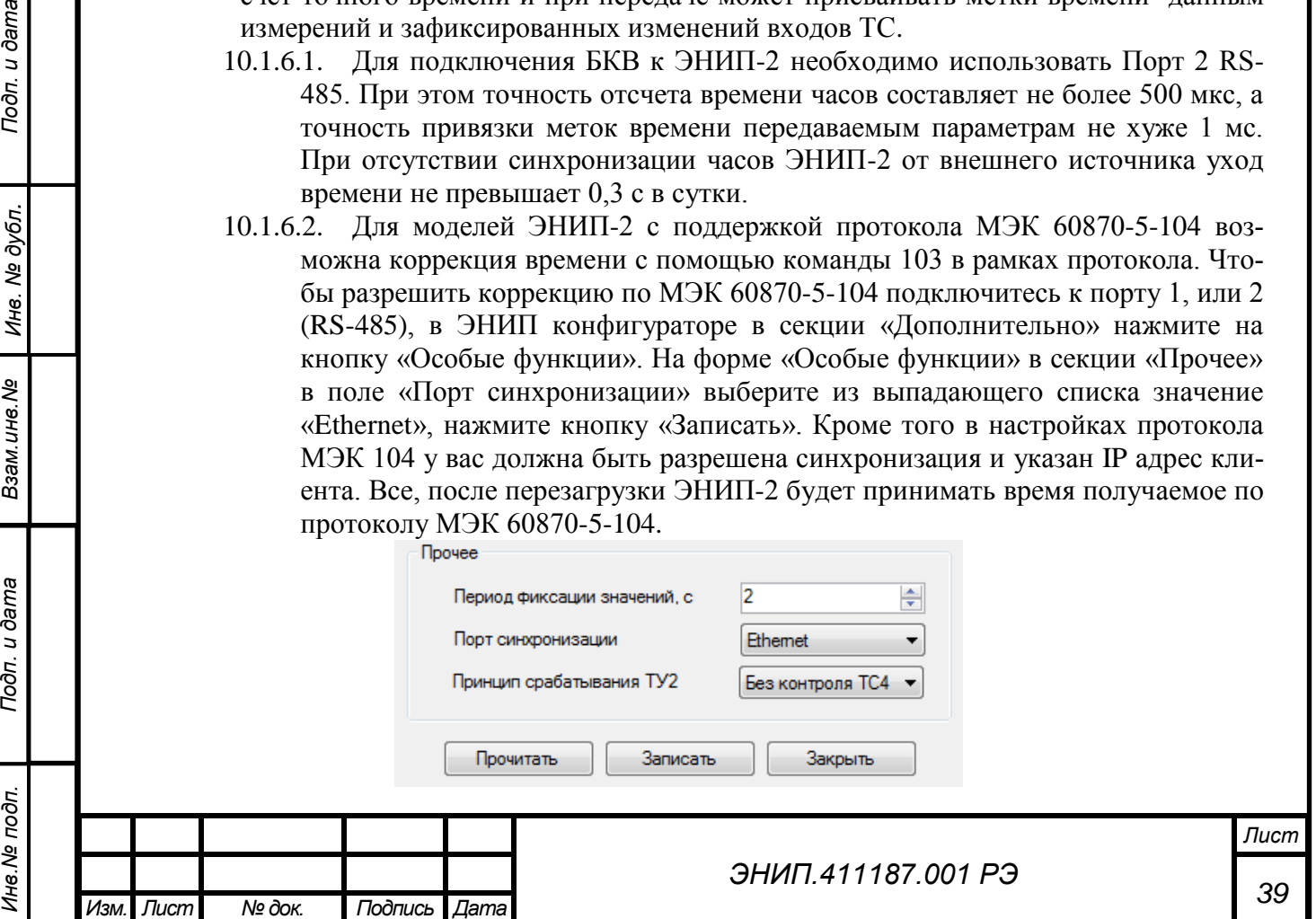

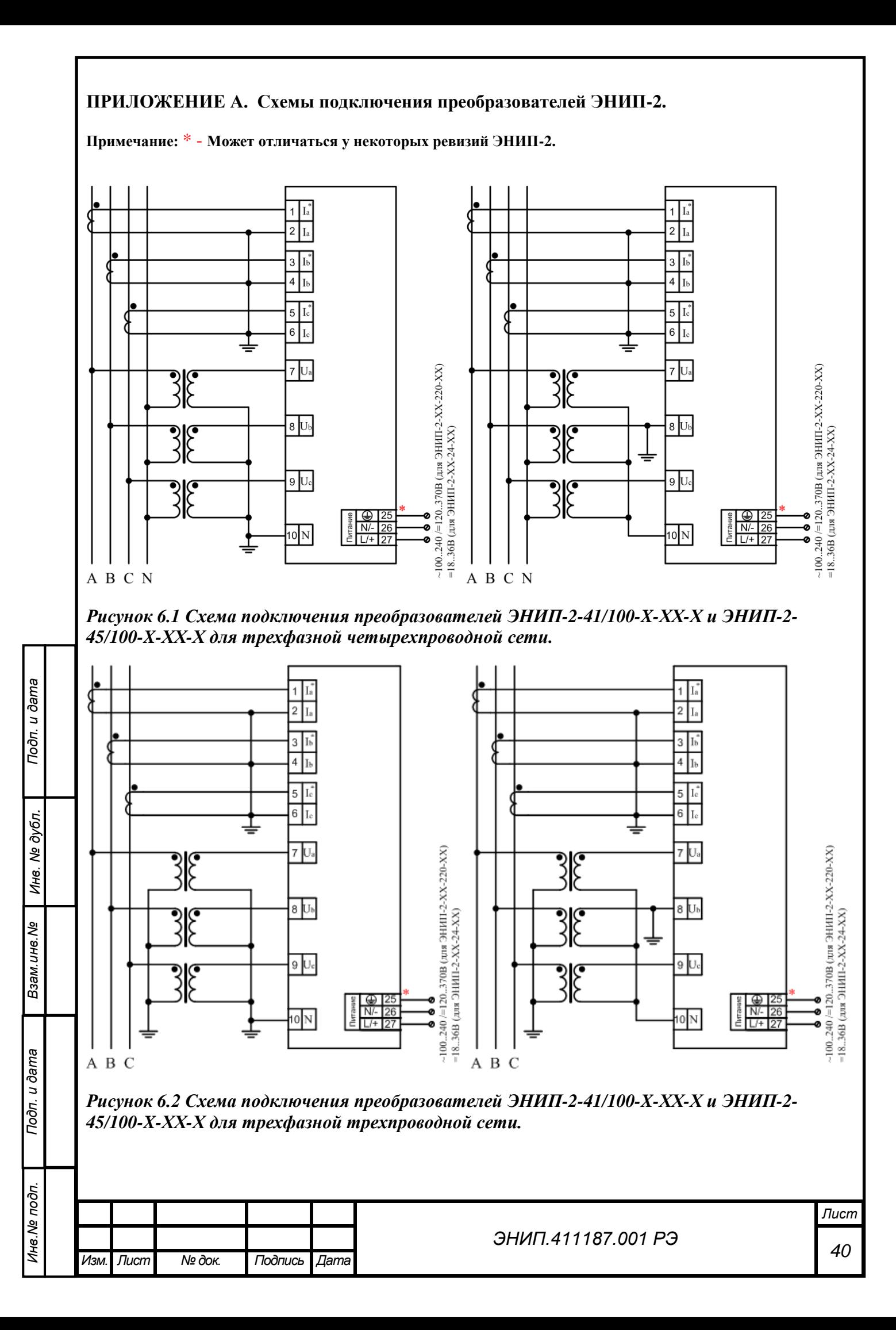

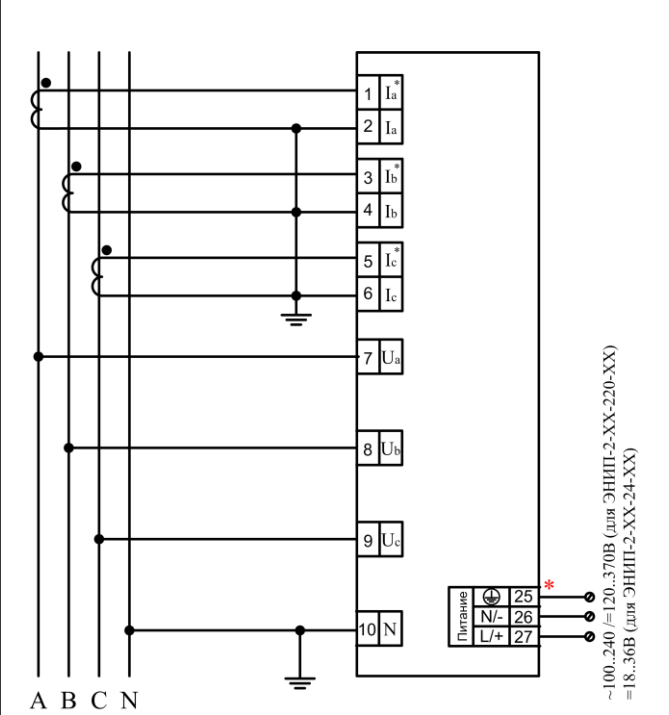

*Рисунок 7. Схема подключения преобразователей ЭНИП-2-41/380-X-ХХ-Х и ЭНИП-2-45/380-X-ХХ-Х для трехфазной четырехпроводной сети 220(380)В.*

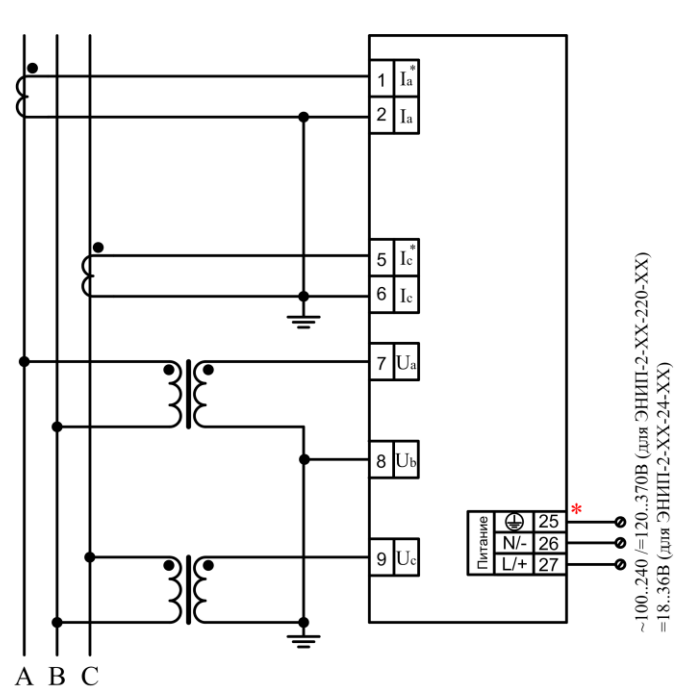

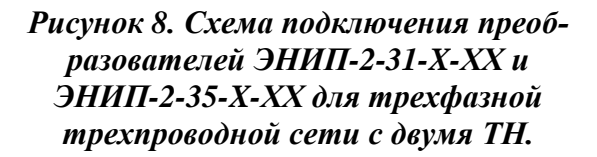

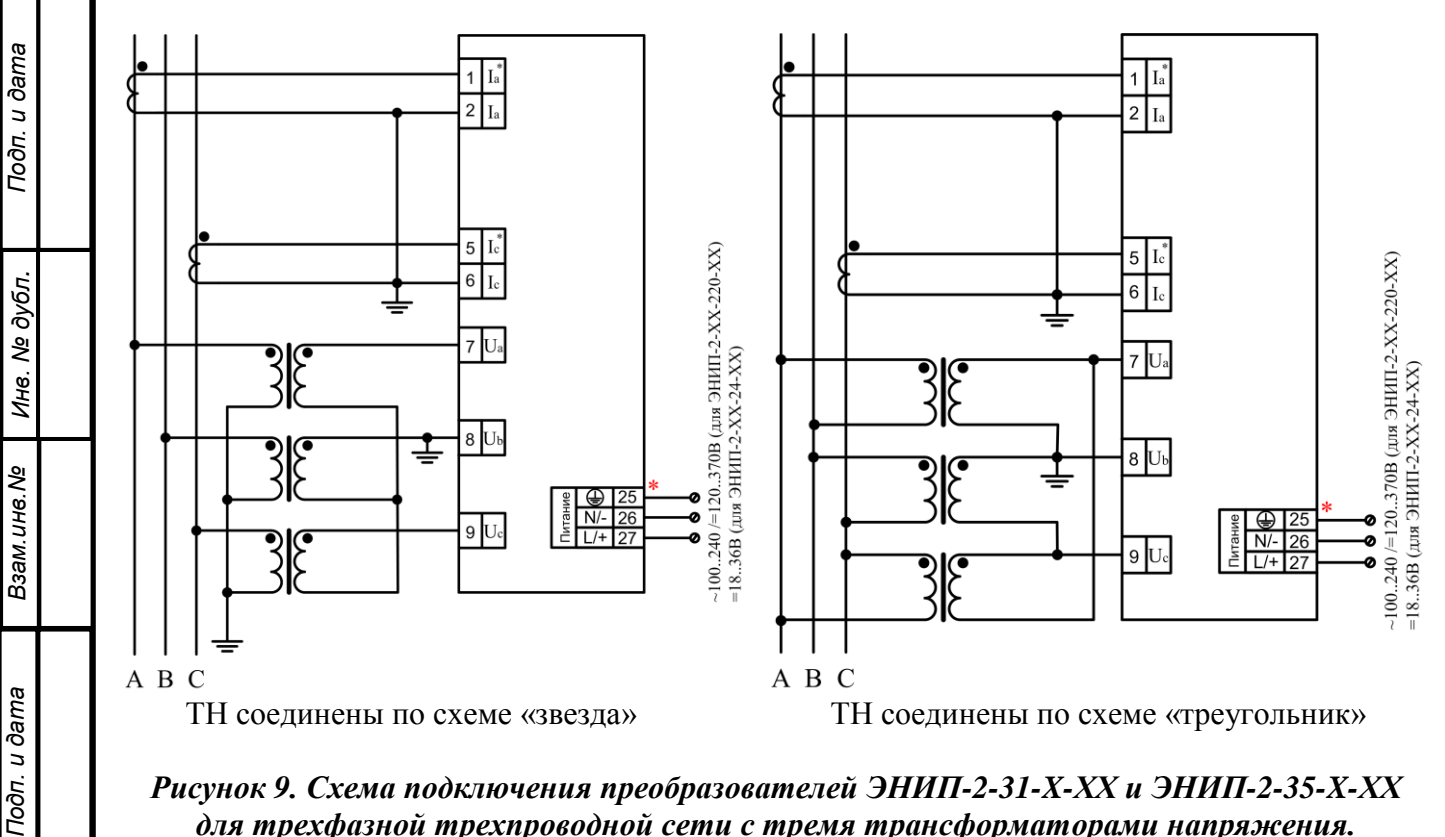

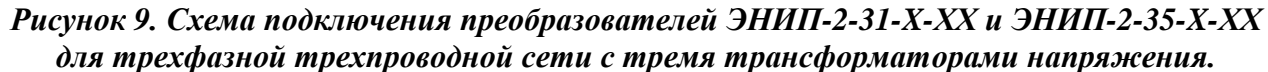

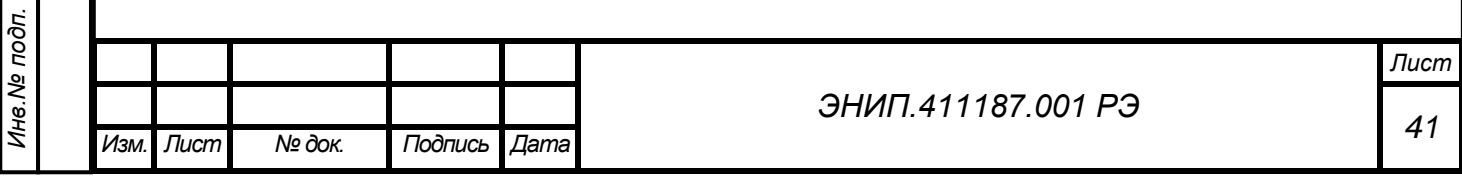

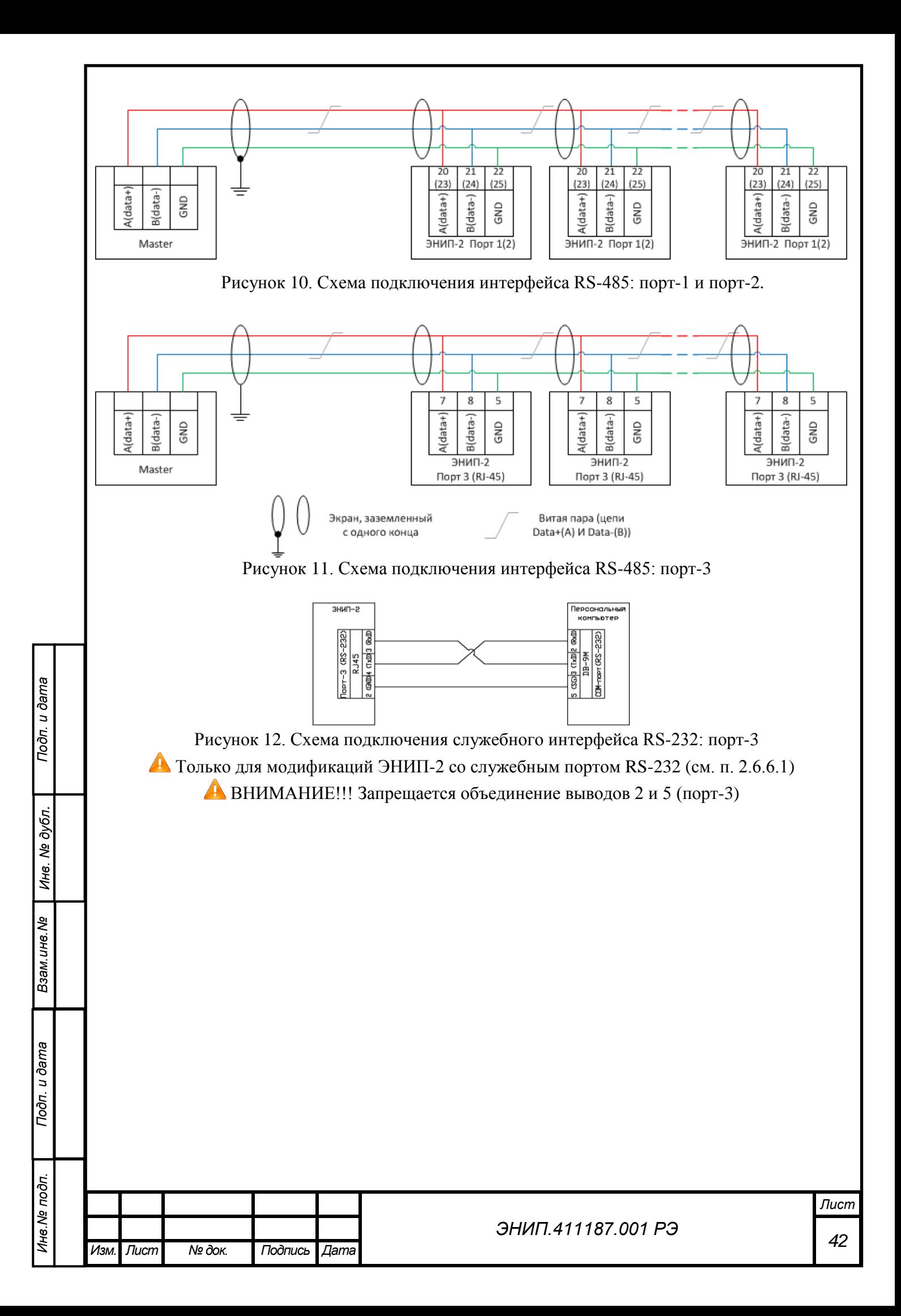

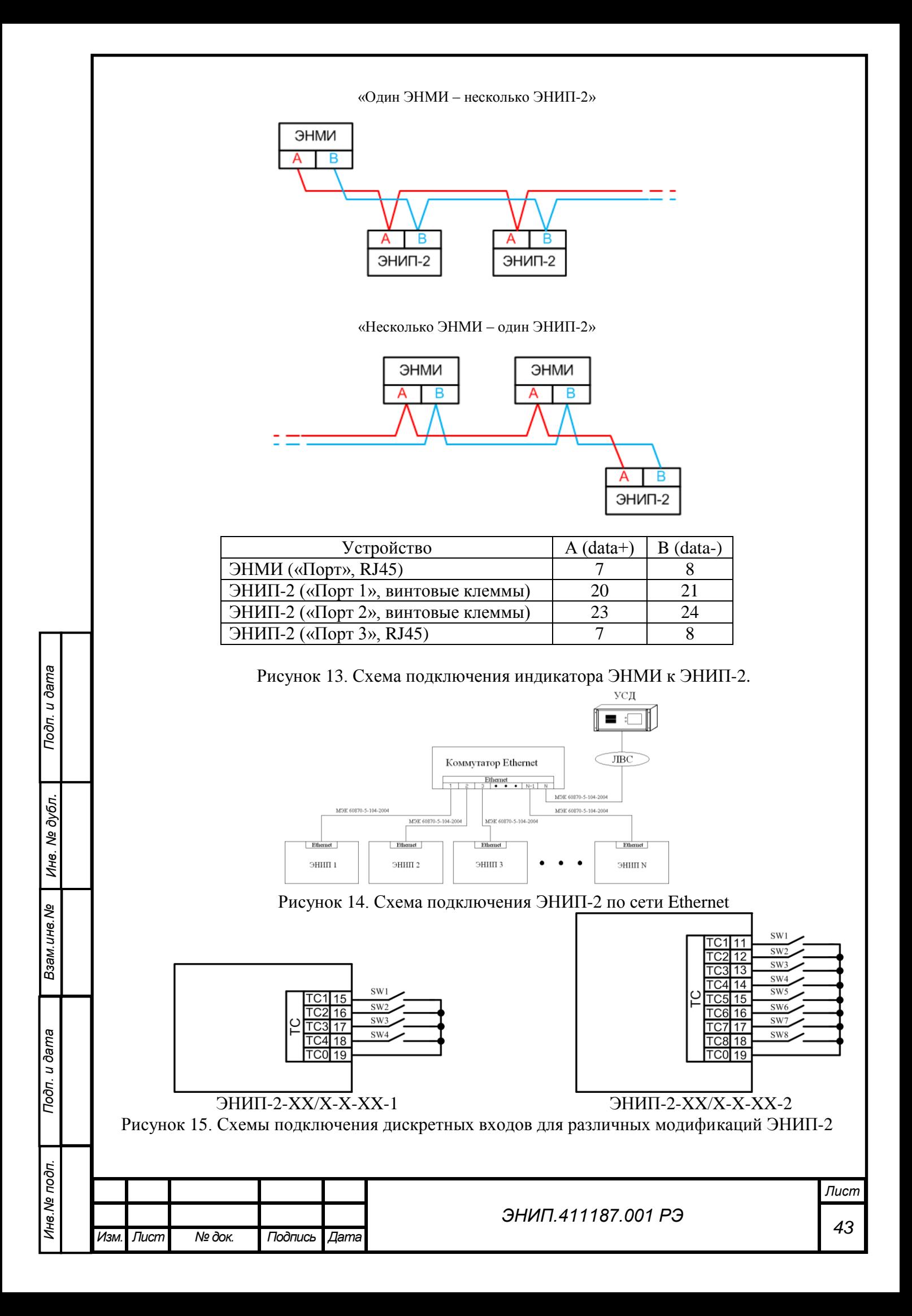

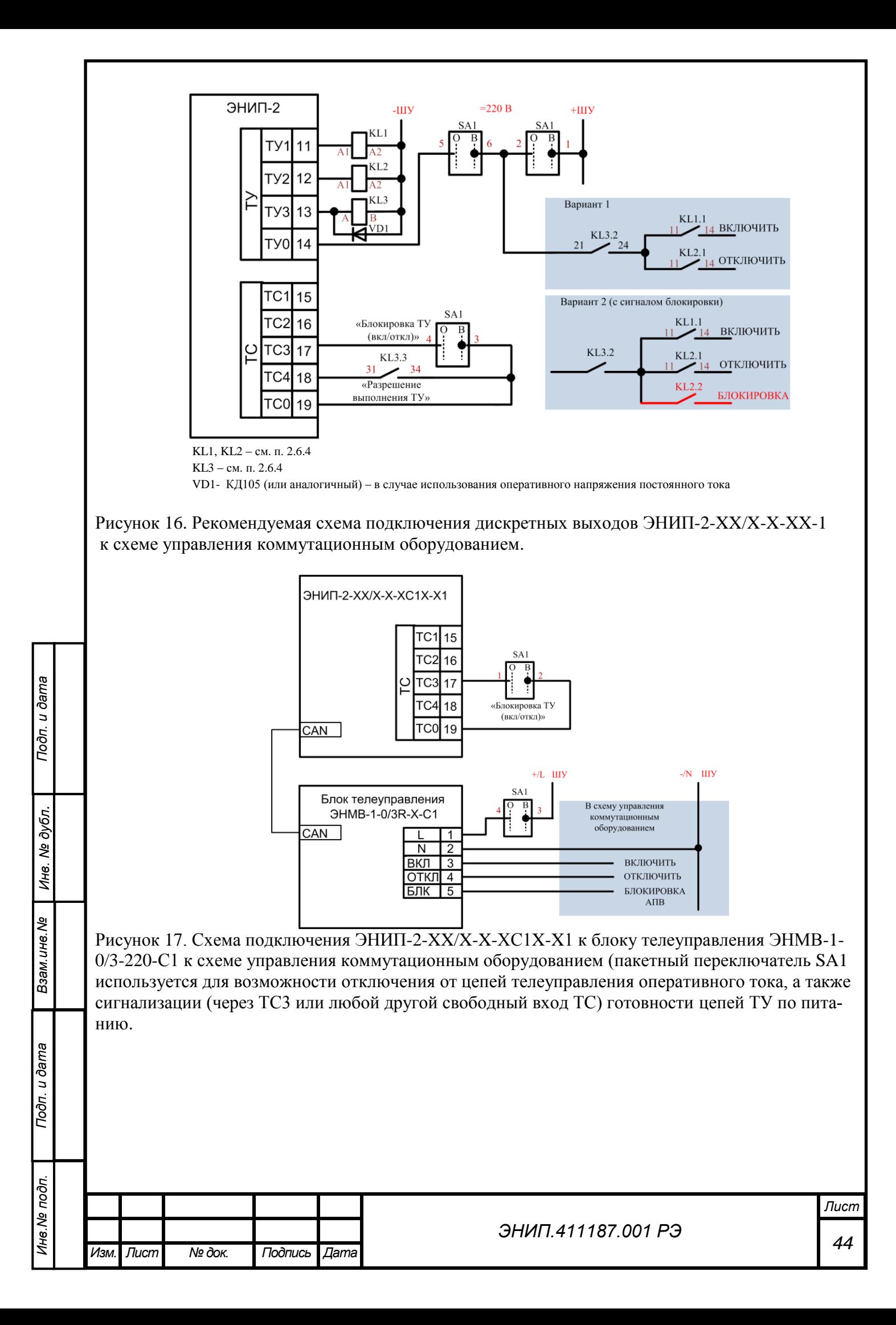

## **ПРИЛОЖЕНИЕ Б. Настройки протокола и адресация элементов информации ЭНИП-2 в соответствии с ГОСТ Р МЭК 60870-5-104-2004.**

версия=11.01.004 (дата=21.12.2009)

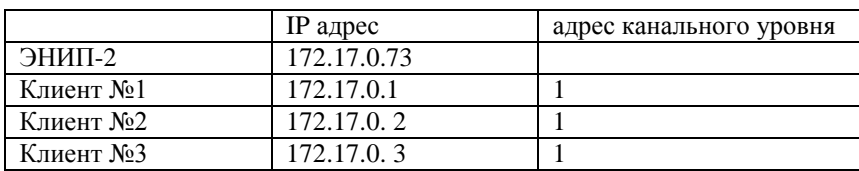

#### **Формуляр соглашений о совместимости телемеханической системы на базе преобразователя измерительного многофункционального ЭНИП-2 в соответствии с ГОСТ Р МЭК 60870-5-104-2004**

Настоящий формуляр представляет набор параметров и переменных, из которых может быть выбран поднабор для реализации конкретной системы телемеханики на базе преобразователя измерительного многофункционального ЭНИП-2 в соответствии с ГОСТ Р МЭК 60870-5-104-2004.

Для ряда параметров допускается только одно значение для каждой системы. Другие параметры, такие как набор данных и функций, используемых в направлении управления и контроля, позволяют определить набор или поднаборы, подходящие для использования на данном объекте. На стадии наладки обмена телемеханической информацией необходимо, чтобы выбранные параметры были согласованы между ЭНИП-2 и оборудованием других производителей.

### **Принятые обозначения:**

- Функция или ASDU не используется.

- $[\overline{X}]$  Функция или ASDU используется, как указано в настоящем стандарте (по умолчанию).
- $R$  Функция или ASDU используется в обратном режиме.

- Функция или ASDU используется в обратном режиме.

Возможный выбор (пустой, X, R или В) определяется для каждого пункта или параметра. Черный прямоугольник указывает на то, что опция не может быть выбрана в настоящем стандарте.

#### **1. Система или устройство**

Подп. и дата

Инв. № дубл.

(Параметр, характерный для системы; указывает на определение системы или устройства, маркируя один из нижеследующих прямоугольников знаком «X»)

Определение системы.

- Определение контролирующей станции (Ведущий-Мастер).
- Определение контролируемой станции (Ведомый-Слэйв).

#### **2. Конфигурация сети**

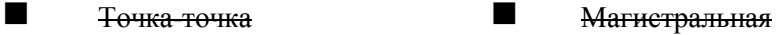

**Скорости передачи (направление управления)**

Радиальная точка-точка Многоточечная радиальная

#### **1. Физический уровень**

(Параметр, характерный для сети; все используемые интерфейсы и скорости передачи данных маркируются знаком «X»)

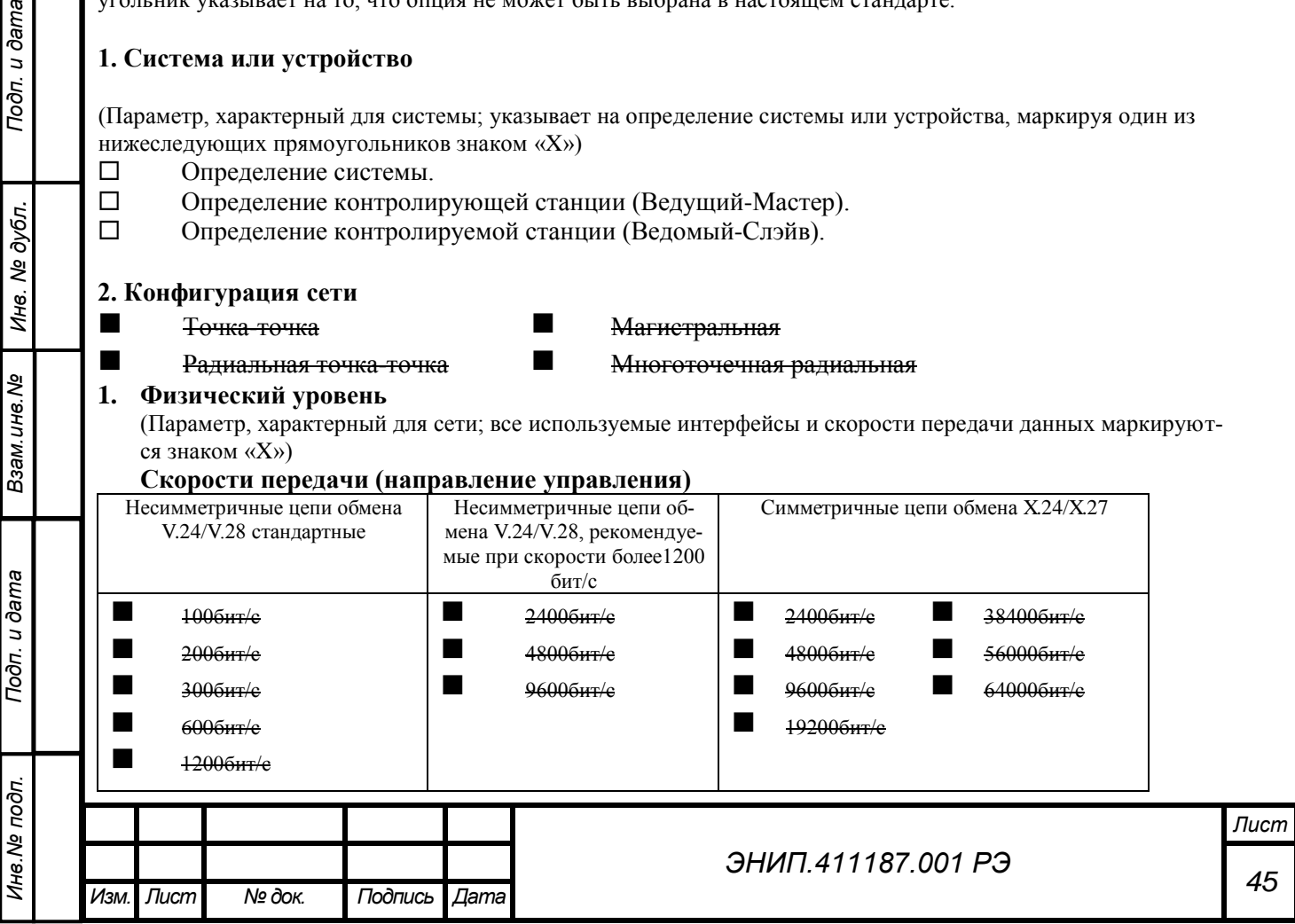

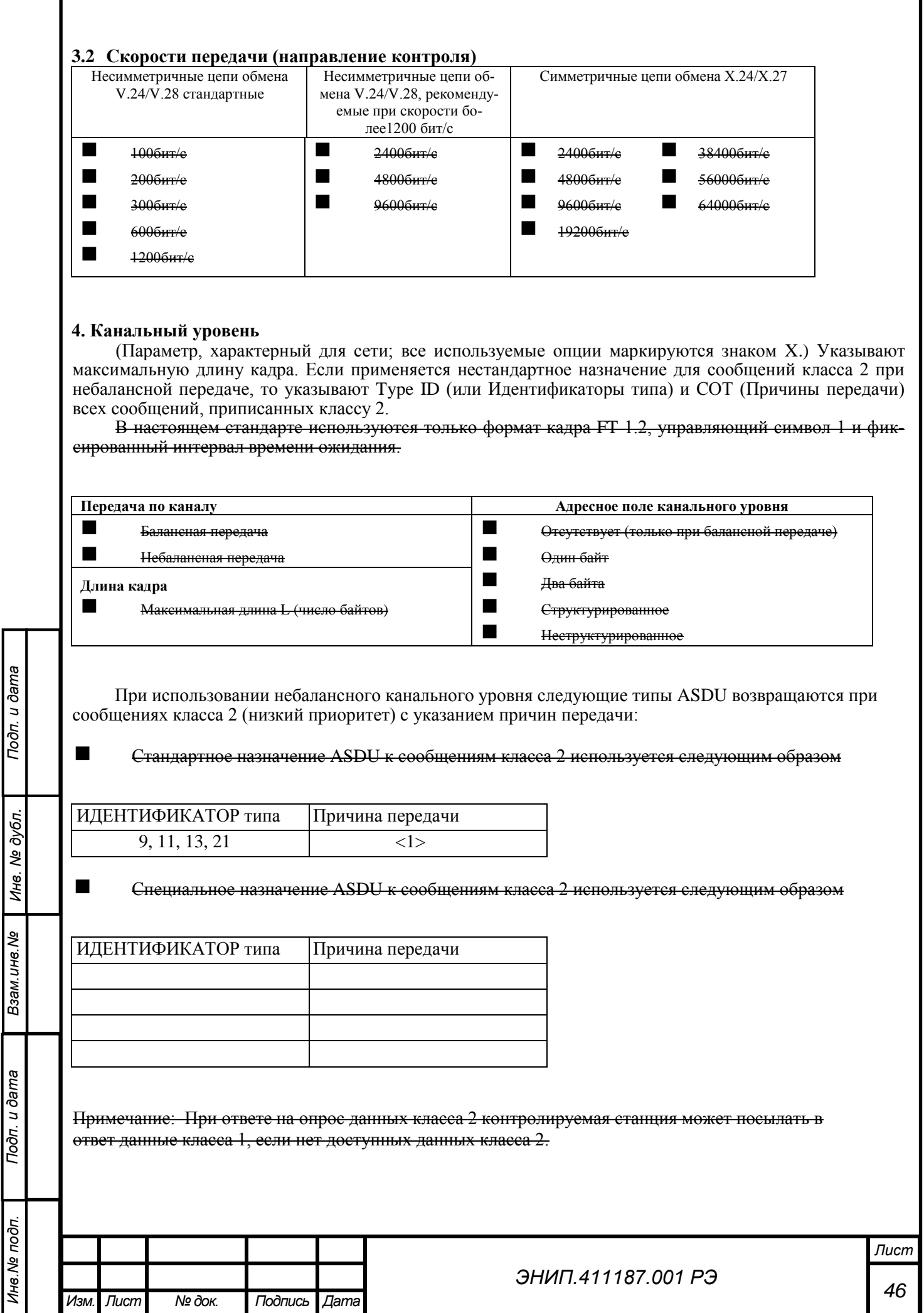

ľ

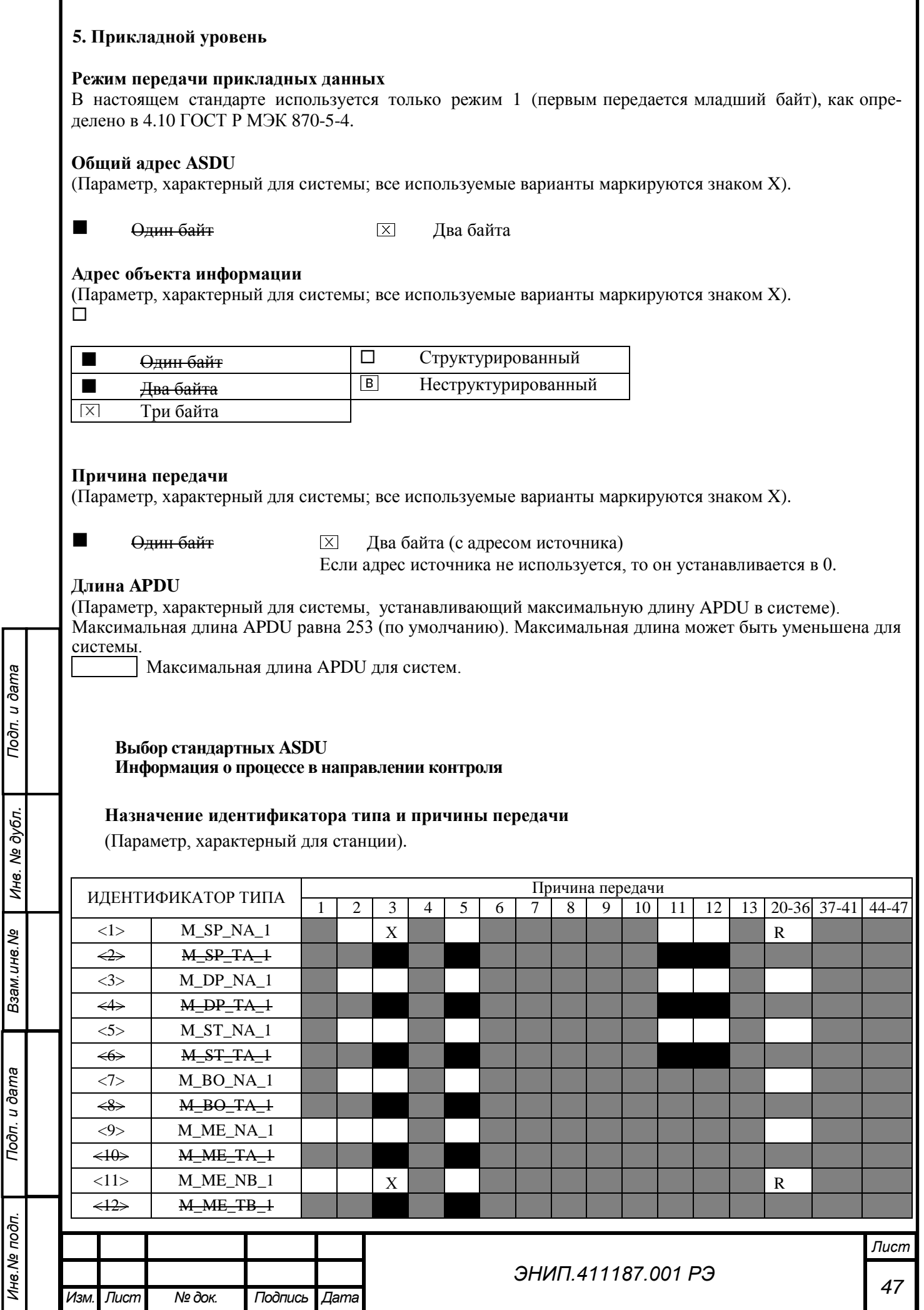

Инв. № подп.

Г

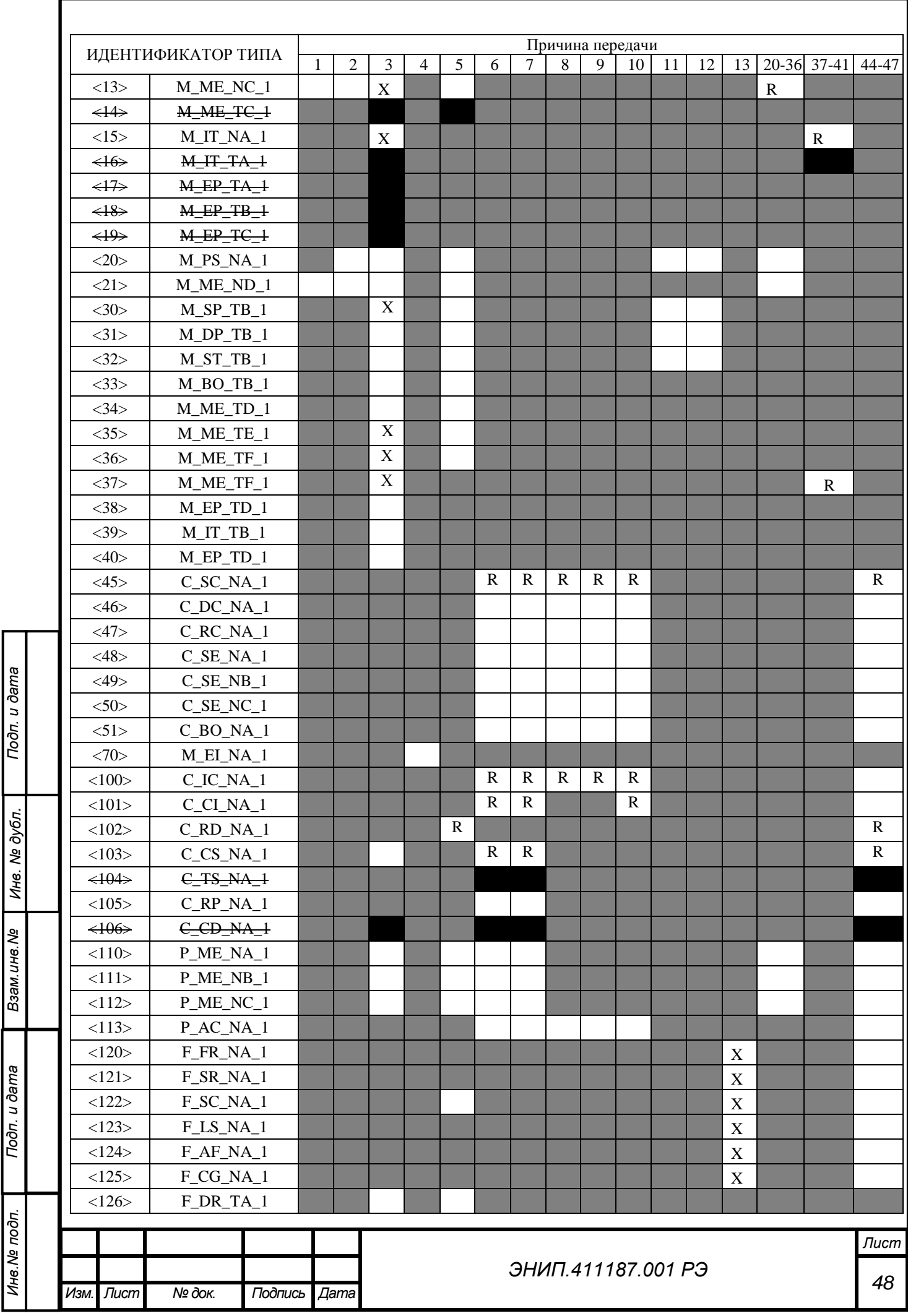

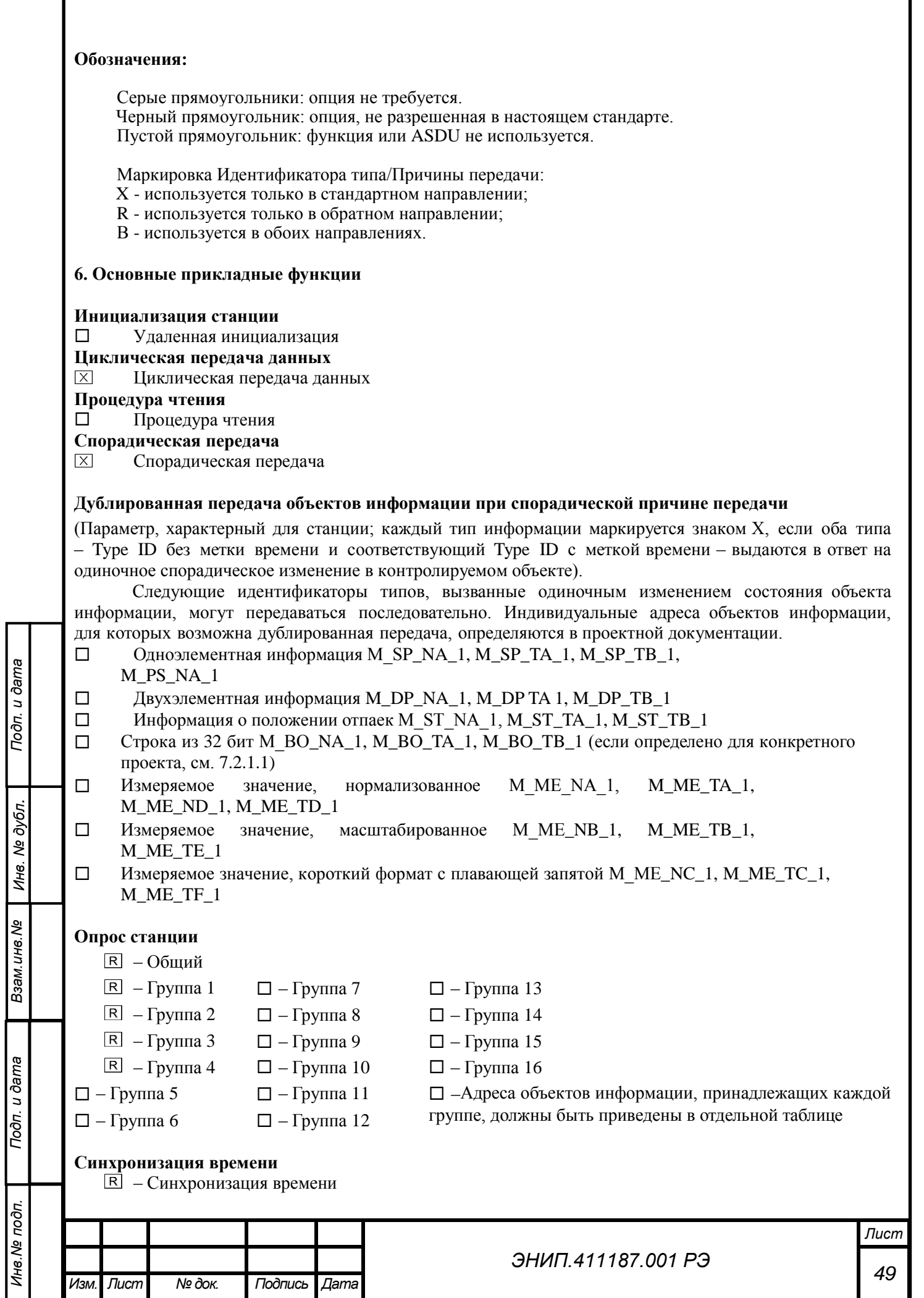

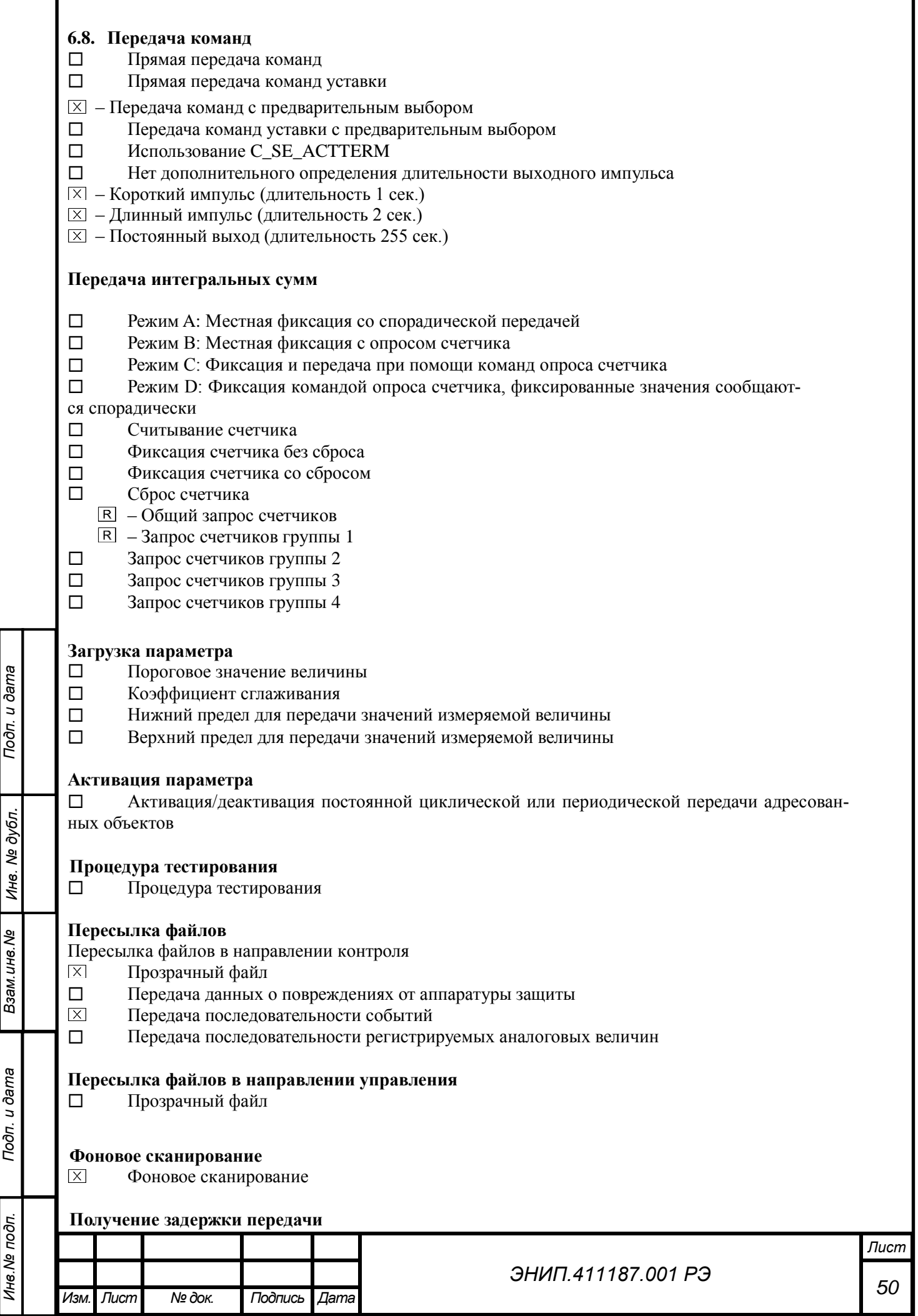

### Получение задержки передачи

### **Определение таймаутов**

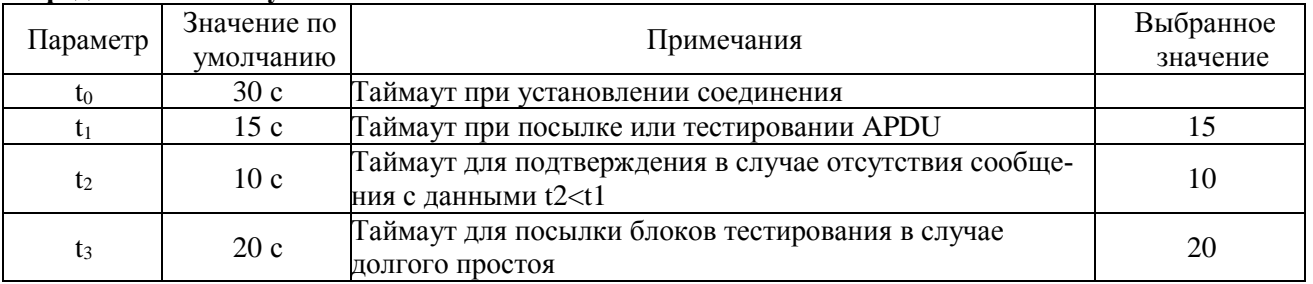

Максимальный диапазон значений для всех таймаутов равен: от 1 до 255 секунд с точностью 1 с.

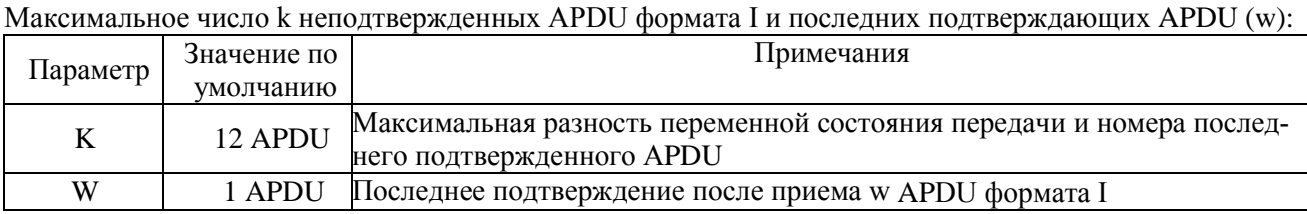

Параметры K и W не подлежат изменению.

### **Номер порта**

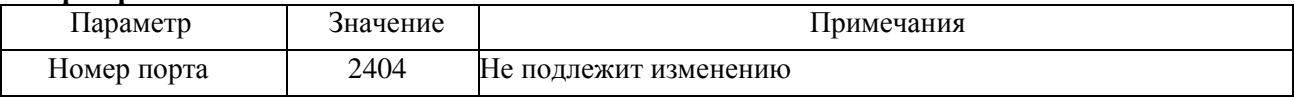

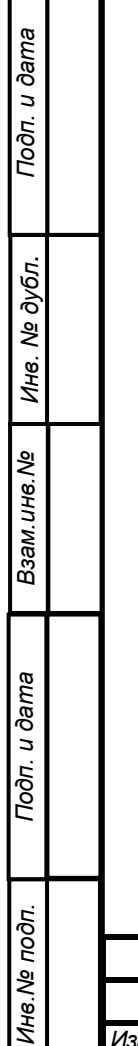

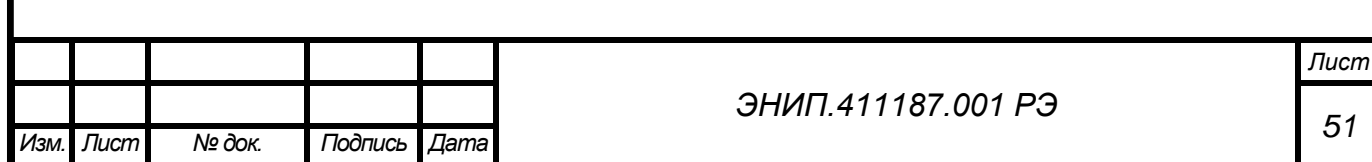

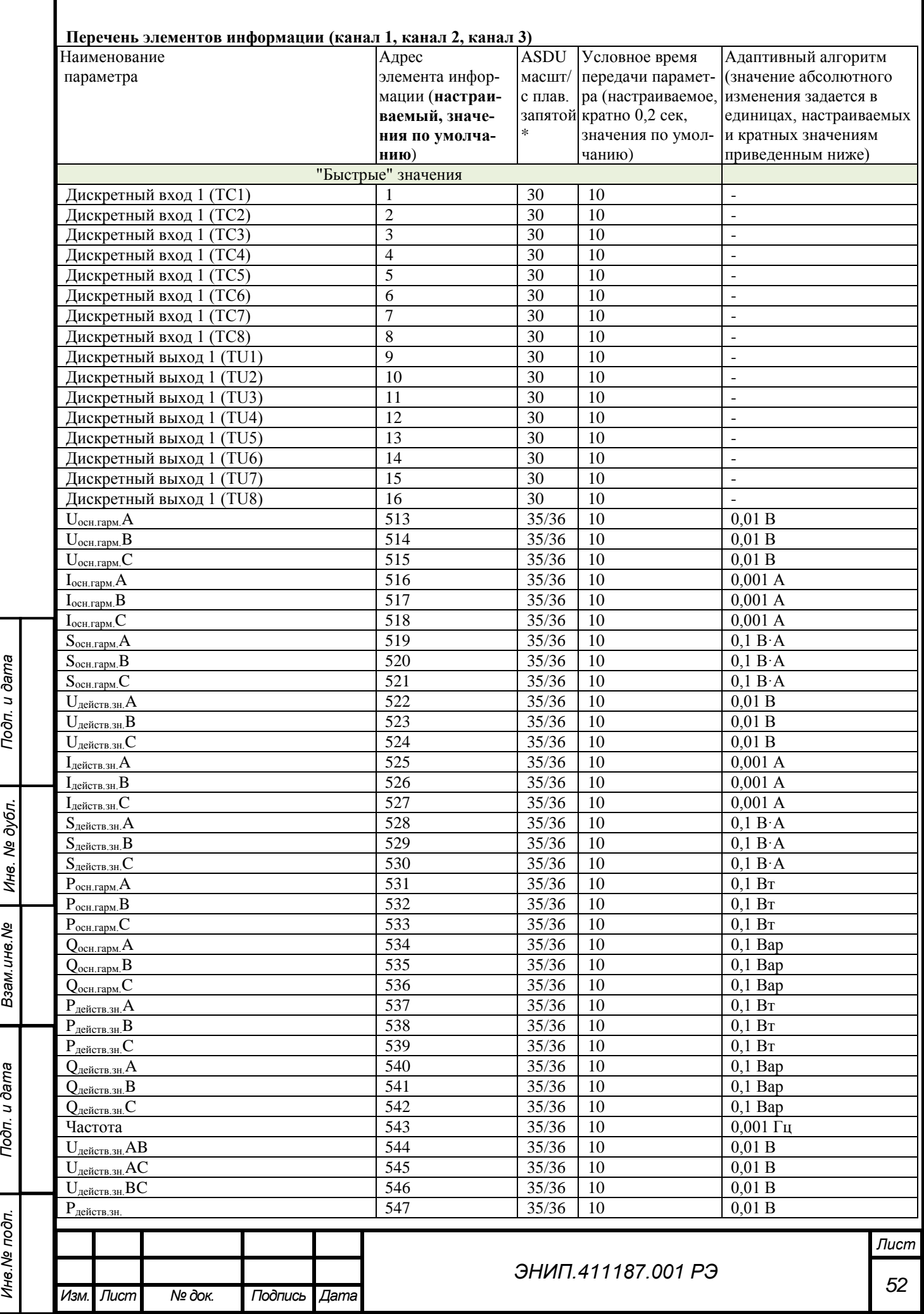

Ине. № подп.

Подп. и дата

Инв. № дубл.

Взам. инв. Ме

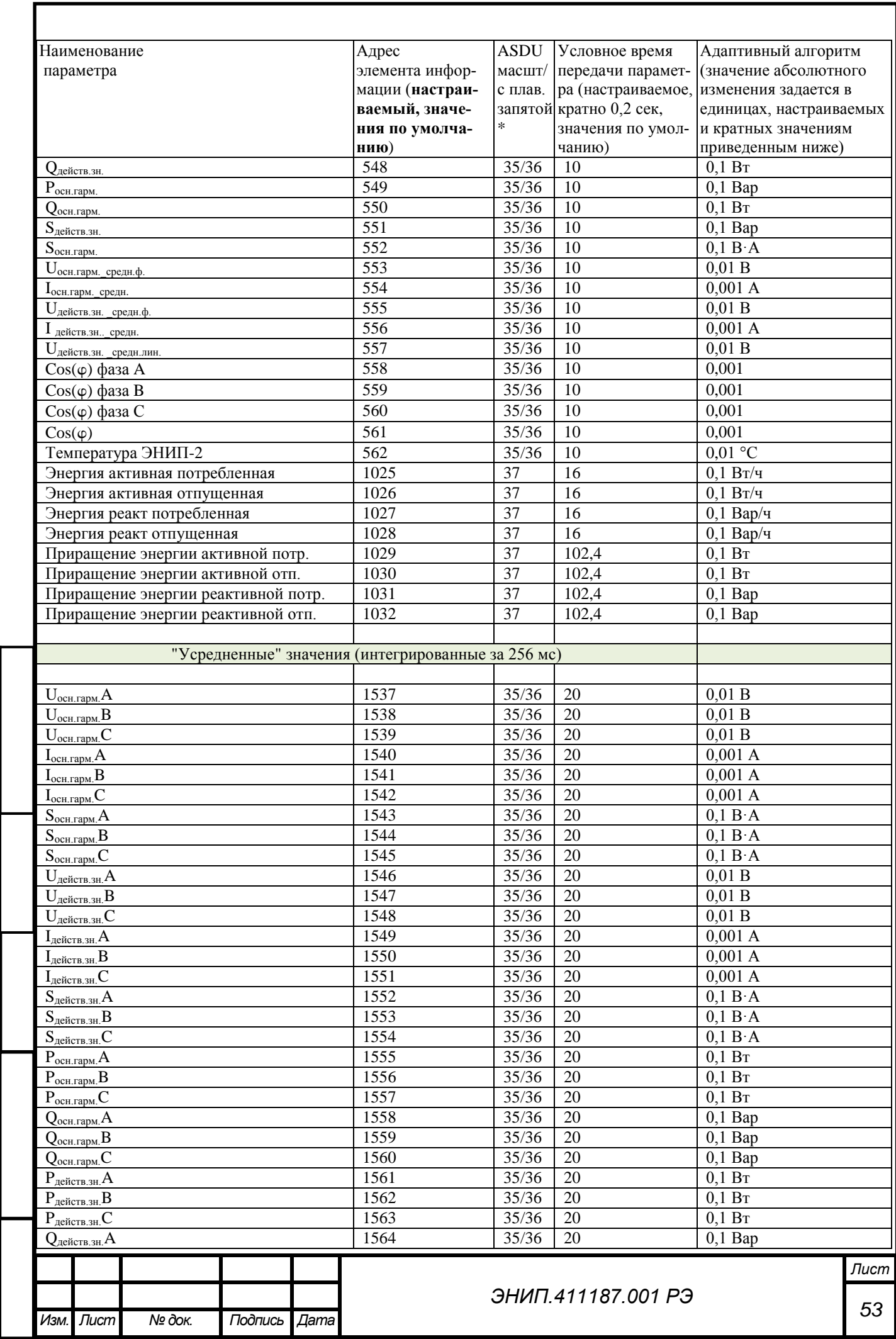

Подп. и дата

Инв. № дубл.

Взам. инв. Ме

Подп. и дата

Инв. № подп.

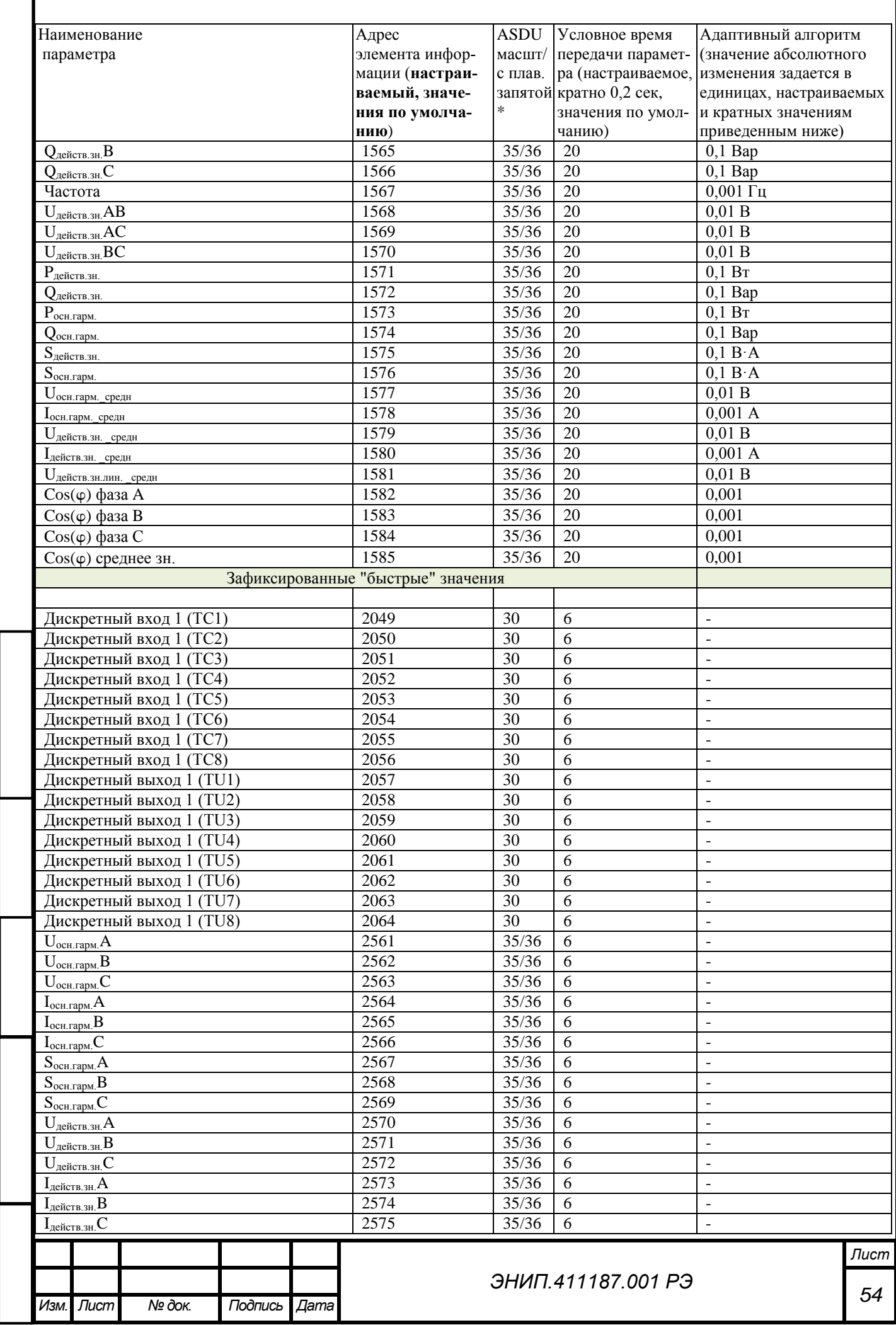

Г

Подп. и дата

Инв. № дубл.

Взам. инв. Ме

Подп. и дата

Инв. № подп.

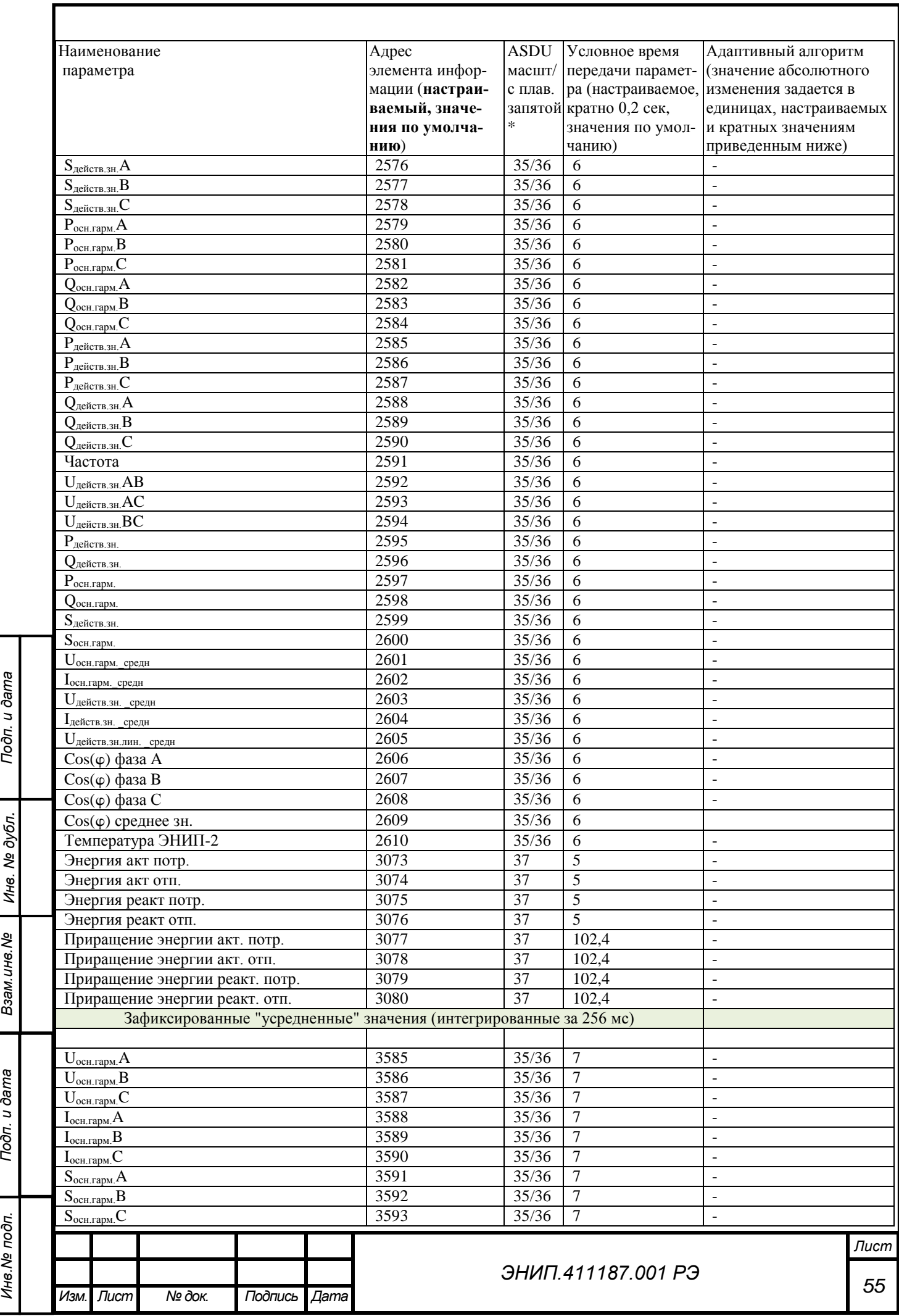

Ине. № подп.

Подп. и дата

Инв. № дубл.

Взам. инв. Ме

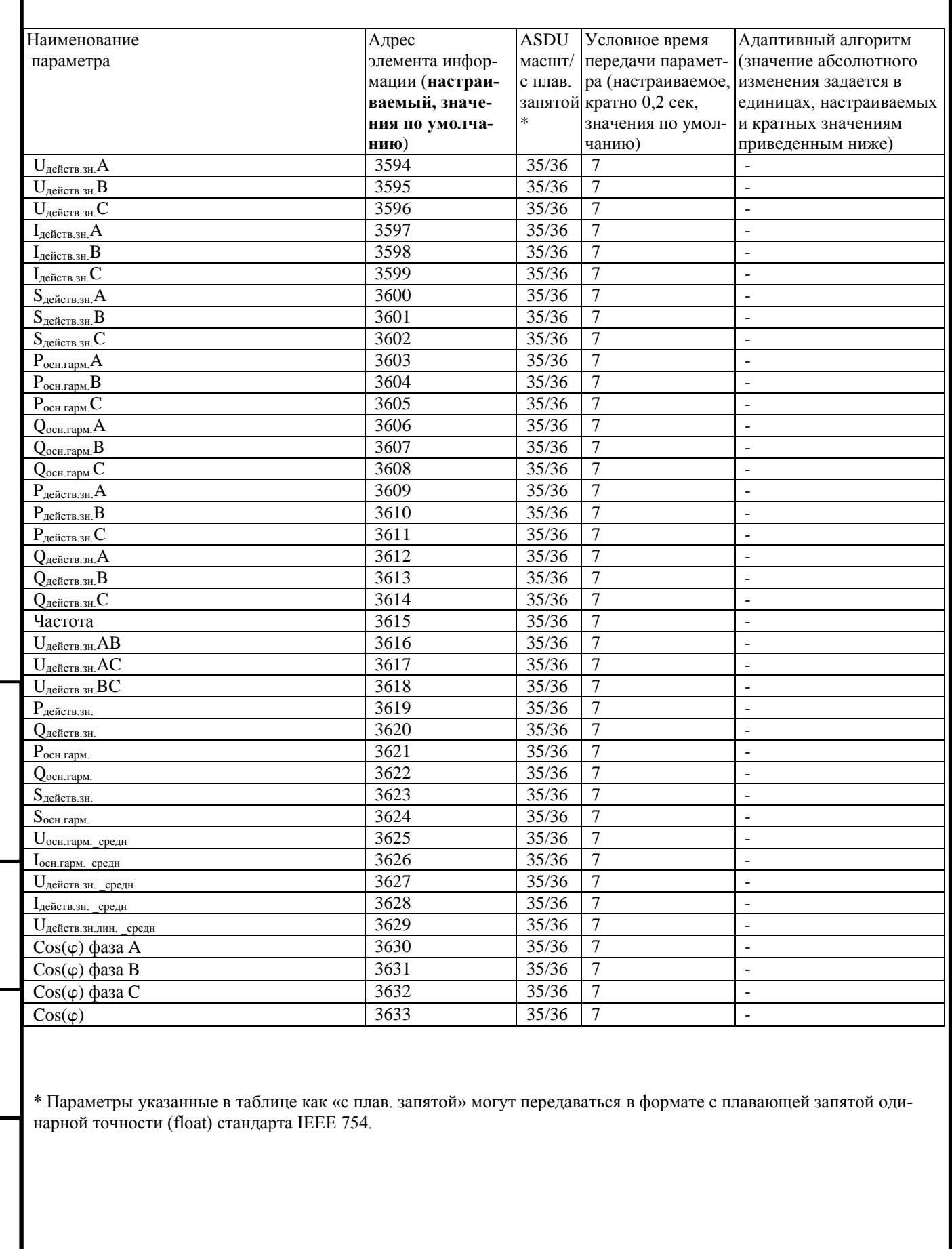

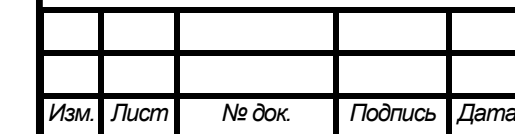

Подп. и дата

Инв. № дубл.

Взам. инв. Ме

Подп. и дата

Инв. Ме подп.

# ЭНИП.411187.001 РЭ

## **ПРИЛОЖЕНИЕ В. Протокол обмена данными ЭНИП-2 Modbus RTU**

Реализация протокола Modbus RTU для Порт 1, Порт 2 и Порта 3 различается – Порт 1 и Порт 2 имеют возможность гибкой настройки адресации регистров, Порт 3 – адресация фиксирована и не изменяется.

## **Общие сведения**

При использовании RTU-режима каждый байт сообщения содержит два 4-х битных шестнадцатеричных числа.

Каждое сообщение передается непрерывным потоком.

Формат каждого байта в RTU-режиме:

Система кодировки: 8-ми битная двоичная, шестнадцатеричная 0 - 9, A – F

Две шестнадцатеричные цифры содержатся в каждом 8-ми битном байте сообщения. Назначение бит:

1 стартовый бит

8 бит данных, младшим значащим разрядом вперед

нет бита паритета (parity none)

1 стоповый бит, если есть паритет; 2 стоповых бита, если нет паритета Контрольная сумма: Cyclical Redundancy Check (CRC)

### *Содержание сообщения*

Сообщение начинается с интервала тишины равного времени передачи 3.5 символов при данной скорости передачи в сети. Первым полем передается адрес устройства.

Вслед за последним передаваемым символом также следует интервал тишины продолжительностью не менее 3.5 символов. Новое сообщение должно начинаться не раньше этого интервала.

Таким образом, если новое сообщение начнется раньше интервала длительностью 3.5 символа, принимающее устройство воспримет его как продолжение предыдущего сообщения. В этом случае устанавливается ошибка, так как будет несовпадение контрольных сумм. Типичный фрейм сообщения:

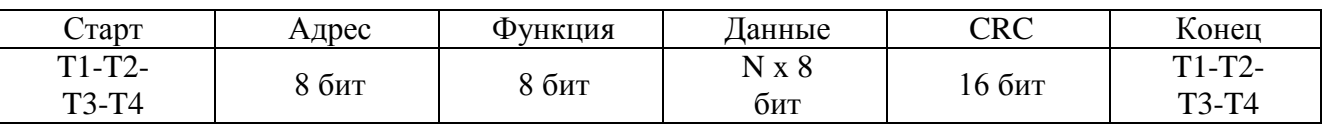

### **Адресное поле**

Адресное поле фрейма содержит 8 бит. Допустимый адрес передачи находится в диапазоне 0 - 247. Каждому подчиненному устройству присваивается адрес в пределах от 1 до 247. Адрес 0 используется для широковещательной передачи, его распознает каждое устройство. Когда MODBUS протокол используется на более высоком уровне сети, широковещательная передача может не поддерживаться или может быть реализована другими методами.

## **Поле функции**

Поле функции фрейма содержит 8 бит. Диапазон числа от 1 до 255.

Когда подчиненный отвечает главному, он использует поле кода функции для фиксации ошибки. В случае нормального ответа подчиненный повторяет оригинальный код функции.

## **Поле данных**

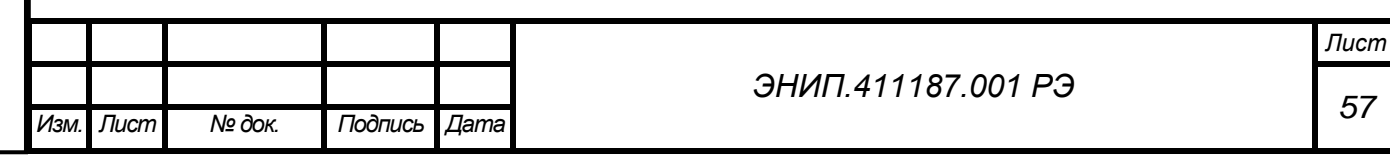

Поле данных в сообщении от главного к подчиненному содержит дополнительную информацию, которая необходима подчиненному для выполнения указанной функции. Оно может содержать адреса регистров или выходов, их количество, счетчик передаваемых байтов данных.

## Контрольная сумма

Поле контрольной суммы содержит 16-ти битовую величину. Контрольная сумма является результатом вычисления Cyclical Redundancy Check (CRC), сделанного над содержимым сообщения.

CRC добавляется к сообщению последним полем младшим байтом вперед.

### Формат передачи символов

Передача символов идет младшим битом вперед:

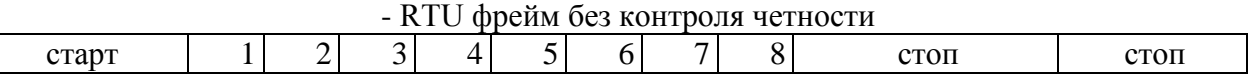

## Метод контроля ошибок.

MODBUS сеть использует в данной реализщации один метод контроля ошибок: контрольная сумма. Проверка генерируются в головном устройстве. Подчиненное устройство проверяет каждый байт и все сообщение в процессе приема. Если подчиненный обнаружил ошибку передачи, то он не формирует ответ главному. В случае отсутствия ошибок приёма данных подчинённое устройство (преобразователь) начинает передачу не позднее 25 мс от момента завершения приёма данных от головного устройства.

## Контрольная сумма CRC:

Подп. и дата

Инв. № дубл.

Взам. инв. Ме

Подп. и дата

Инв. № подп.

Контрольная сумма CRC состоит из двух байт. Контрольная сумма вычисляется передающим устройством и добавляется в конец сообщения. Принимающее устройство вычисляет контрольную сумму в процессе приема и сравнивает ее с полем CRC принятого сообщения.

Счетчик контрольной суммы предварительно инициализируется числом FFFF hex. Только восемь бит данных используются для вычисления контрольной суммы CRC. Старт и стоп биты, бит паритета, если он используется, не учитываются в контрольной сумме.

Во время генерации СКС каждый байт сообщения складывается по ИСКЛЮЧАЮЩЕМУ ИЛИ с текущим содержимым регистра контрольной суммы. Результат сдвигается в направлении младшего бита, с заполнением нулем старшего бита. Если младший бит равен 1, то производится ИСКЛЮЧАЮЩЕЕ ИЛИ содержимого регистра контрольной суммы и определенного числа. Если младший бит равен 0, то ИСКЛЮЧАЮЩЕЕ ИЛИ не делается.

Процесс сдвига повторяется восемь раз. После последнего (восьмого) сдвига, следующий байт складывается с текущей величиной регистра контрольной суммы, и процесс сдвига повторяется восемь раз как описано выше. Конечное содержание регистра и есть контрольная сумма CRC.

Алгоритм генерации CRC:

1) 16-ти битный регистр загружается числом FFFF hex (все 1), и используется далее как регистр CRC.

2) Первый байт сообщения складывается по ИСКЛЮЧАЮЩЕМУ ИЛИ с содержимым регистра CRC. Результат помещается в регистр CRC.

3) Регистр CRC сдвигается вправо (в направлении младшего бита) на 1 бит, старший бит заполняется 0.

4) Если младший бит 0: повторяется шаг 3 (сдвиг).

Если младший бит 1: делается операция ИСКЛЮЧАЮЩЕЕ ИЛИ регистра СКС и полиномиального числа A001 hex.

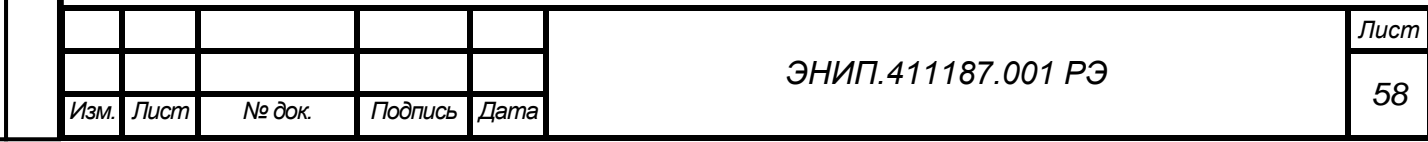

5) Шаги 3 и 4 повторяются восемь раз.

6) Повторяются шаги со второго по пятый для следующего байта сообщения. Это повторяется до тех пор, пока все байты сообщения не будут обработаны.

7) Финальное содержание регистра СКС и есть контрольная сумма.

Размещение CRC в сообщении:

При передаче 16 бит контрольной суммы СКС в сообщении, сначала передается младший байт, затем старший. Пример сообщения для значения CRC равной 1241 hex:

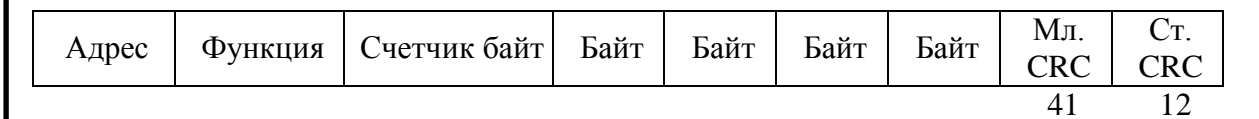

## Поддерживаемые функции

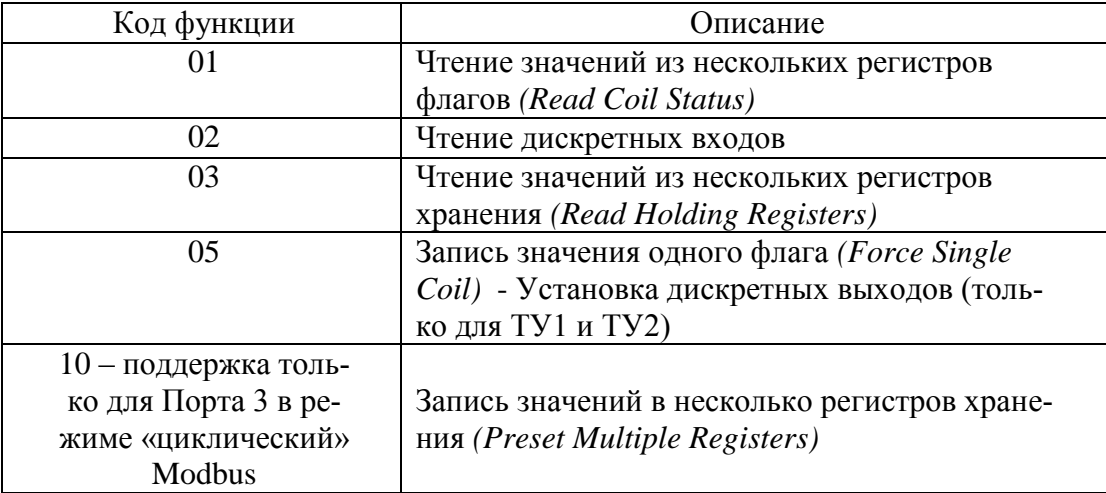

### 1. Чтение значений из нескольких регистров флагов Код 0х01

# Кадр запроса

Функция позволяет пользователю получить статус (1/0) регистров флагов. Широковещательный режим не поддерживается. Помимо полей адреса и функции, сообщение требует, чтобы информационное поле содержало логический адрес первого регистра флагов и число регистров флагов, статус которых необходимо получить.

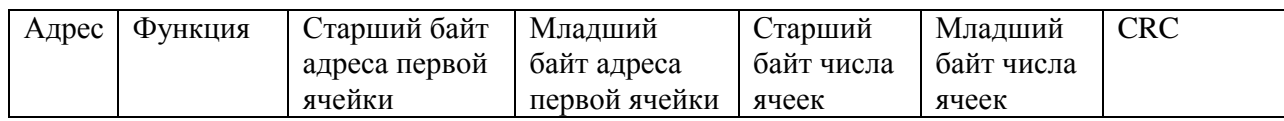

# Кадр ответа

Данные в поле данных упакованы один бит на каждую ячейку. Ответное сообщение включает адрес, код функции, число байт в поле данных, данные и контрольную сумму. Младший значащий бит первого байта поля данных содержит первый адресуемый регистр флагов, за которым следуют остальные. Если число регистров не кратно 8-ми, то остальные биты заполняются нулями в порядке от старших битов к младшим. Например, статус некоторых регистров флагов равен 0xBA = 1011 1010. Читая слева направо, видим, регистры 8, 6, 5, 4 и 2 установлены. Остальные данные разбираются так же. Так как запрос обслуживается в конце рабочего цикла прибора, то данные в ответном сообщении отражают состояние регистров на тот момент. Поля адреса и функции содержать аналогичную информацию, что и в кадре запроса.

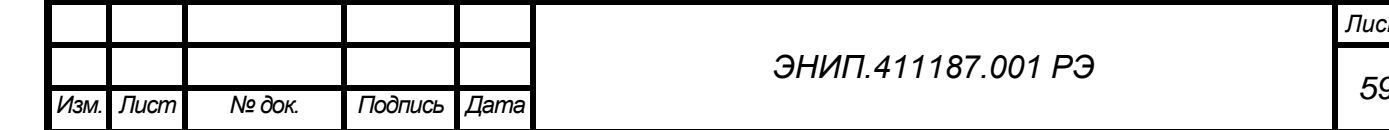

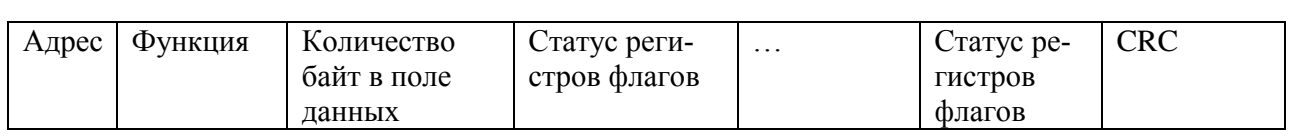

## **2.Чтение дискретных входов**

## **Код функции** 0х02

## **Кадр запроса.**

Данная функция позволяет пользователю получить состояние (ВКЛ/ВЫКЛ) входных дискретных входов адресуемого устройства. Широковещательный запрос не поддерживается. В дополнение к адресу адресуемого устройства и номеру функции, запрос требует, чтобы информационное поле содержало начальный адрес и количество требуемых линий.

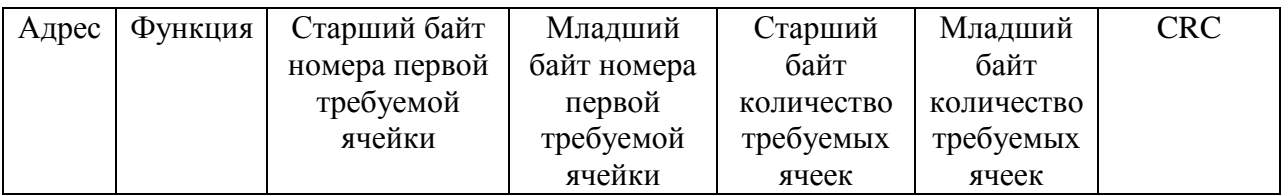

## **Кадр ответа.**

Ответное сообщение включает адрес устройства, код функции, количество байт данных, данные и поле контрольной суммы. Данные упакованы по биту на каждый вход ( $1 = ON$ , 0 = OFF). Младший бит первого байта содержит значение первого адресуемого входа, за которым следуют остальные. Например, если статус входов равен 0х34=0011 0100, то читая слева направо, видим, что входы 6, 5 и 3 в состоянии ON. Если количество запрошенных входов не кратно 8, то остальные биты заполняются нулями. Так как адресуемое устройство обслуживает запрос в конце рабочего цикла, данные в ответе отражают состояние входов на данный момент.

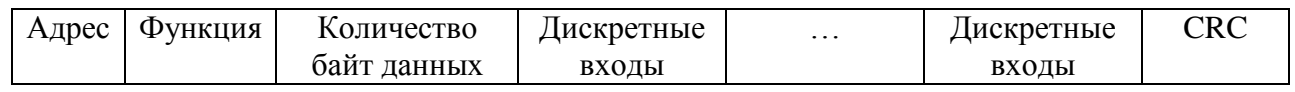

# **3.Чтение регистров**

## **Код 0х03**

## **Кадр запроса**

Данная функция позволяет получить двоичное содержимое 16-ти разрядных регистров. Адресация позволяет получить за каждый запрос до 125 регистров. Однако, некоторые устройства имеют ограничение на максимальное количество регистров, получаемых за один запрос. Широковещательный режим не допускается.

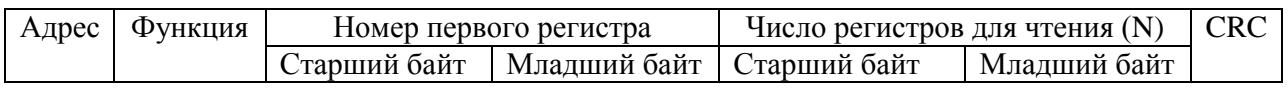

## **Кадр ответа**

В ответе посылается адрес, код выполненной функции и информационное поле. Информационное поле содержит 2 байта, описывающих количество возвращаемых байт данных. Длина каждого регистра данных – 2 байта. Первый байт данных в посылке является старшим байтом регистра, второй – младшим. Данные в ответе отражают содержимое регистров в данный момент.

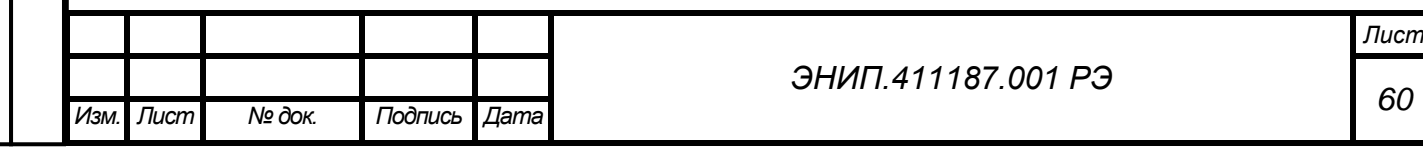

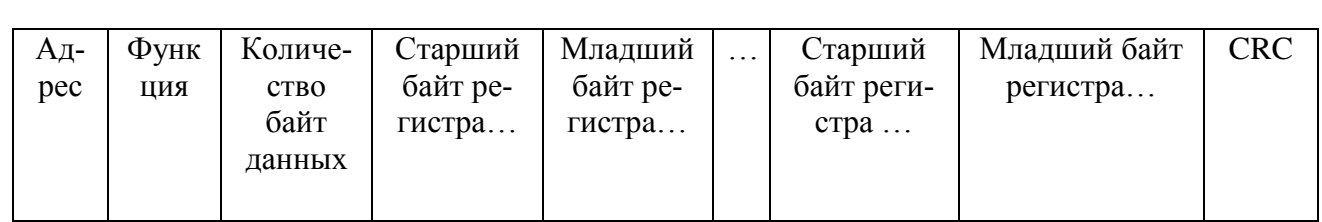

### **4.Запись флага Код 0х05**

## **Кадр запроса.**

Это сообщение модифицирует одну логическую ячейку (**флаг**). Ячейки нумеруются с нуля (ячейка  $1 = 0$ , ячейка  $2 = 1$  и т.д.). Число 65280 (FF00H) устанавливает ячейку в 1, а число 0 – в 0. Другие числа не влияют на содержимое ячейки. Данная функция может использоваться в широковещательном режиме.

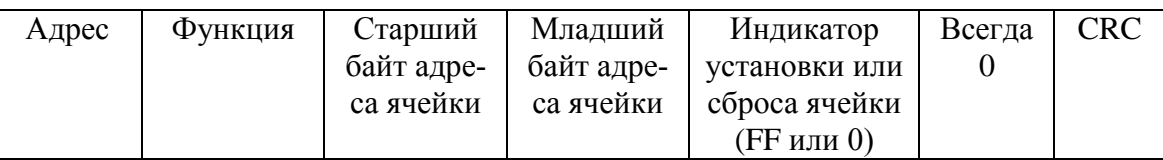

## **Кадр ответа.**

Кадр ответа при успешной записи полностью совпадает с кадром запроса.

## **5.3апись нескольких регистров**

## **Код функции** 0х10

## **Кадр запроса.**

Данное сообщение меняет содержимое любого регистра опрашиваемого устройства. Сообщение позволяет записывать регистры, при этом неиспользуемые старшие биты адреса регистра должны заполняться нулями. Если используется адрес устройства равный 0, то содержимое поля данных записывается во все устройства, подключенные к шине (широковещательный режим). В поле данных необходимо указывать сначала старший байт записываемого данного, а затем младший. После этого аналогично указывается следующие записываемые данные.

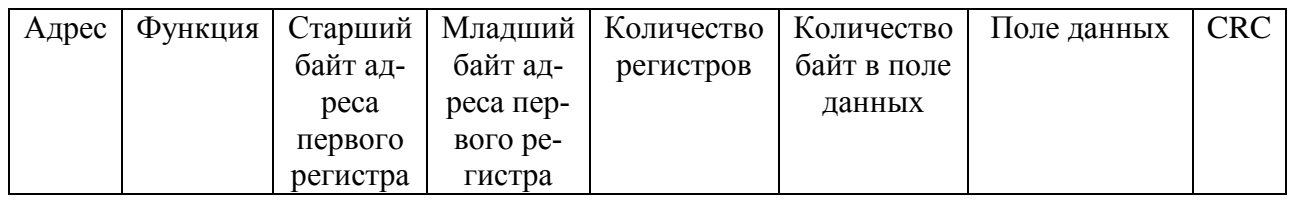

### **Кадр ответа.**

Нормальное ответное сообщение возвращает адрес устройства, функцию, адрес первого регистра и количество записанных регистров.

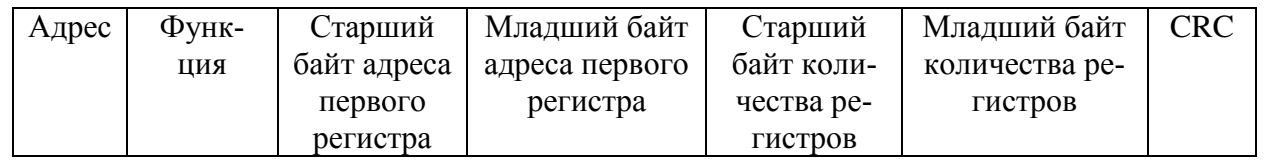

## *Адресация регистров*

Порт 1, Порт 2 (настраиваются отдельно и независимы друг от друга)

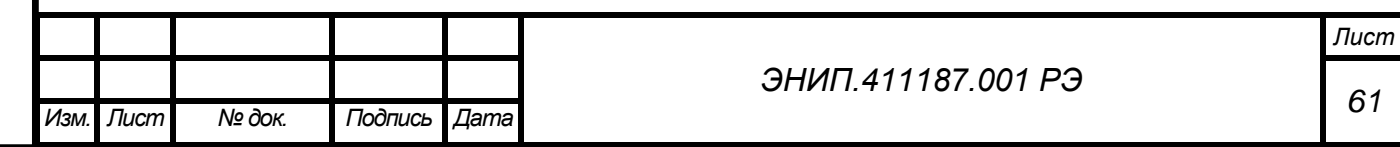

Нумерация регистров начинается с начального адреса, который по умолчанию равен 304 для регистров измерений и 16 для регистров дискретных сигналов. Начальный регистр можно изменить.

Допускаются повторения параметров, поэтому можно не только изменять порядок следования в нумерации параметров, но и создавать дубликаты, а также добавлять новые. Максимальное число параметров — 236.

Созданная уникальная последовательность регистров с назначенной адресацией записывается в преобразователь с помощью ПО «ЭНИП Конфигуратор», запись настроек занимает в среднем около десяти секунд в зависимости от скорости порта. Настройки также можно хранить в виде XML-документа (для копирования настроек на других преобразователях).

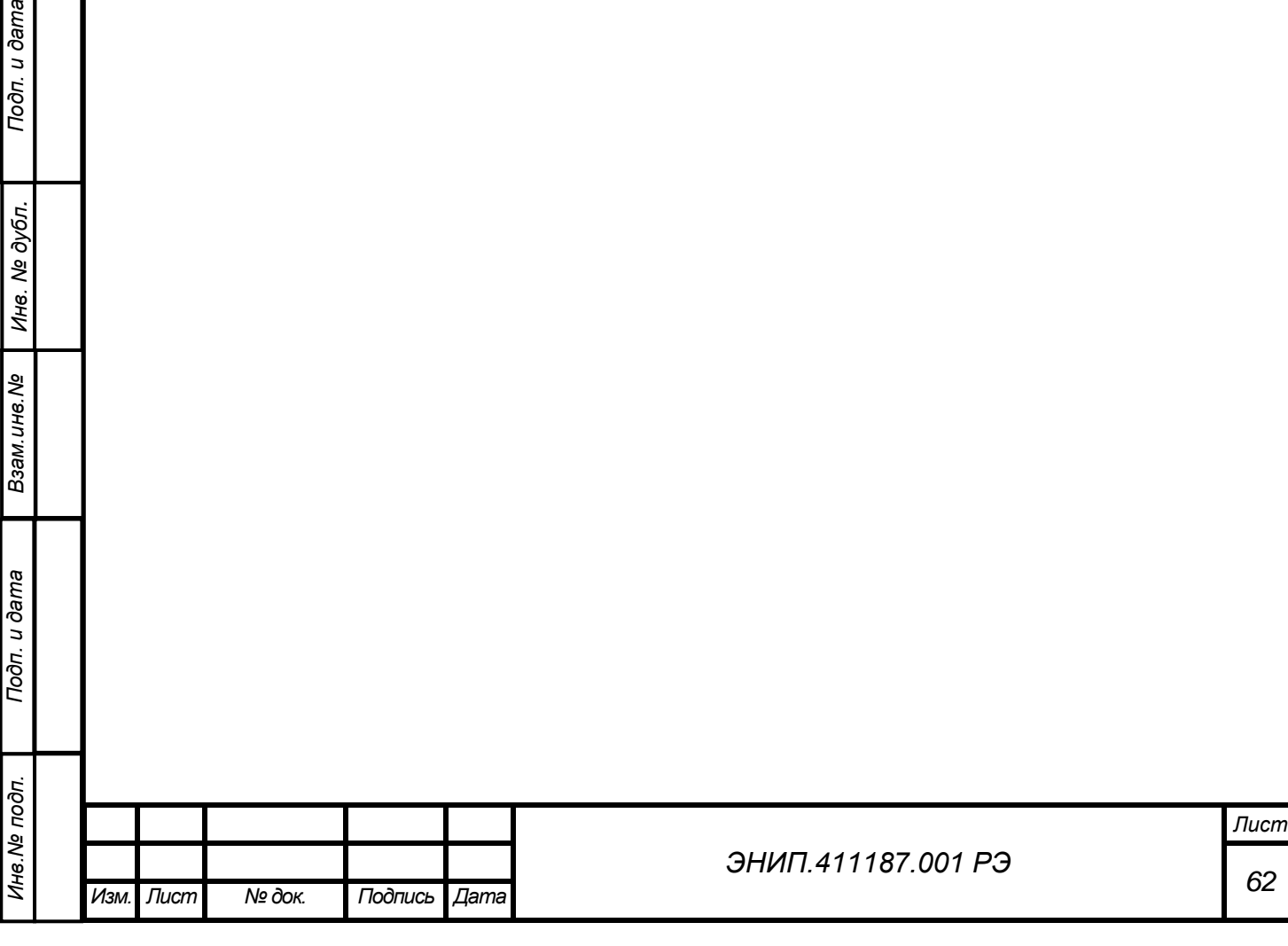

Подп. и дата

Инв. № дубл.

Взам. инв. Ме

 $\overline{\overline{\partial}$ ama

## **Адресация регистров для Порта 1 и Порта 2 (по умолчанию)**

**Для изменения адресации и порядка следования регистров использовать ПО «ЭНИП Конфигура-** $\blacktriangle$ **тор», настройка адресации Порта 1 и Порта 2 производится независимо.**

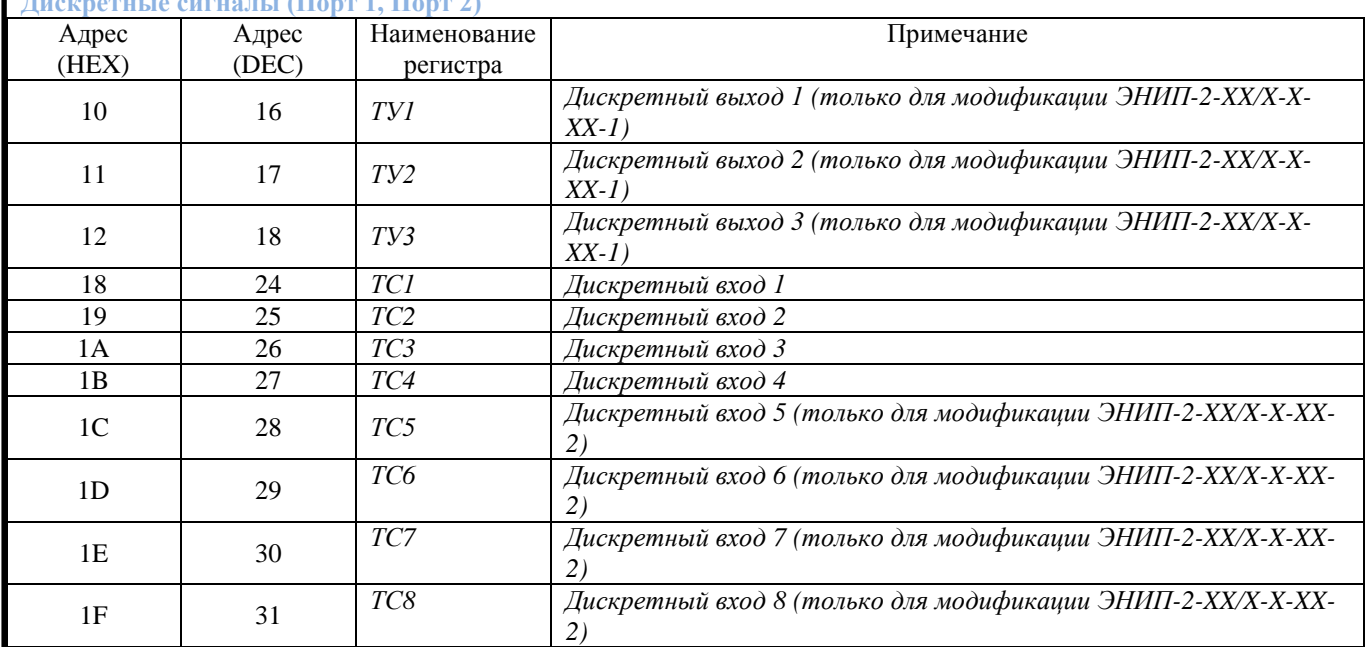

**Дискретные сигналы (Порт 1, Порт 2)**

Подп. и дата

**Формулы для вычисления значений параметров получаемых от ЭНИП-2 при приеме данных типа**   $\blacktriangle$ **unsigned short, signed short (Зн – значение параметра в установленной единице измерения, ПЗн - получаемой от ЭНИП-2 значение, по которому вычисляется Зн):**

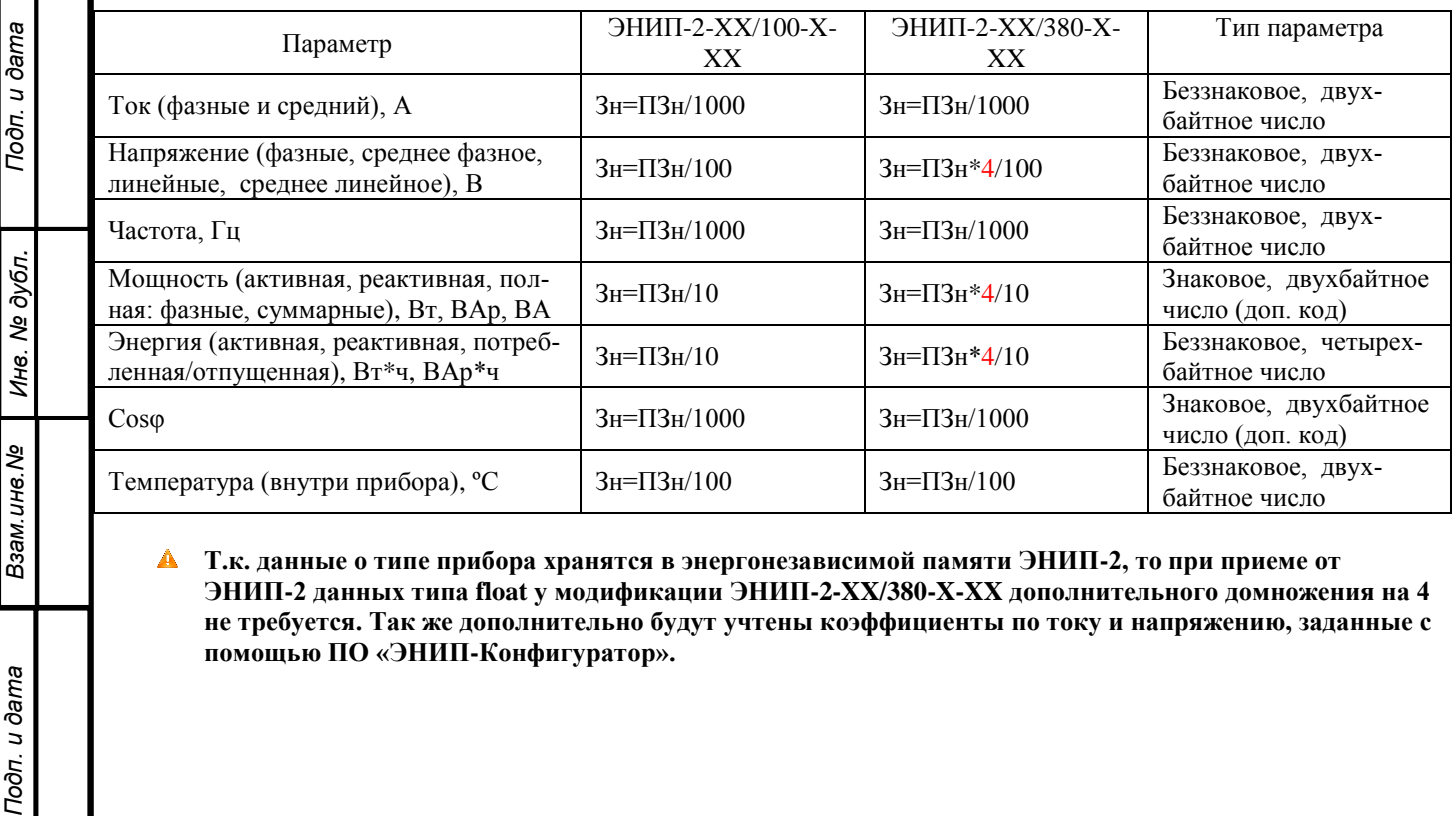

 $\blacktriangle$ **Т.к. данные о типе прибора хранятся в энергонезависимой памяти ЭНИП-2, то при приеме от ЭНИП-2 данных типа float у модификации ЭНИП-2-XX/380-X-XX дополнительного домножения на 4 не требуется. Так же дополнительно будут учтены коэффициенты по току и напряжению, заданные с помощью ПО «ЭНИП-Конфигуратор».**

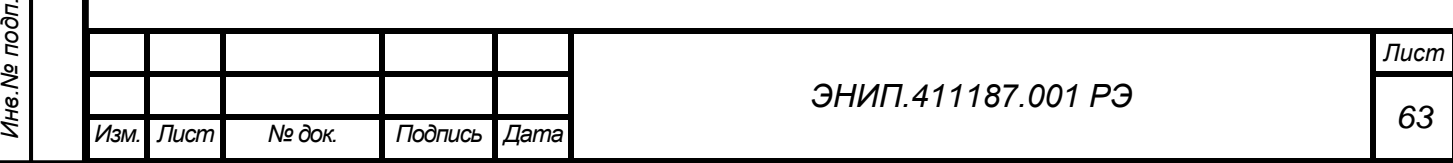

Параметры, приведенные далее («Быстрые измерения» и «Усредненные измерения») обозначаемые по типу Xxr – параметры измеряемые по действующему значению (RMS), Xx1 – параметры по основной гармонике, за исключением частоты, косинусов, энергий, температуры.

## **Адресация измерений для программного обеспечения ЭНИП-2 версии 3.0**

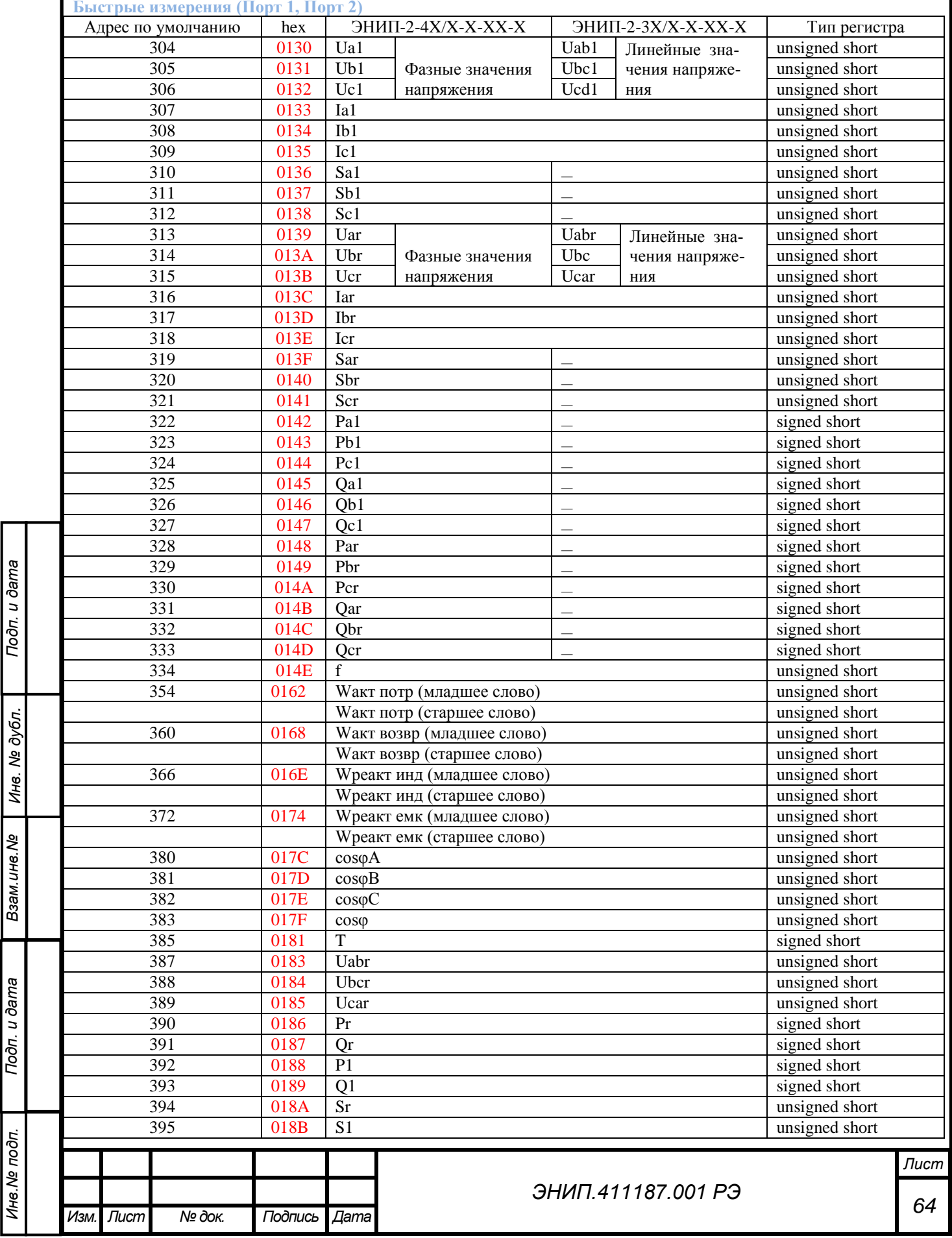

*Инв.№ подп.*

Инв. № подп.

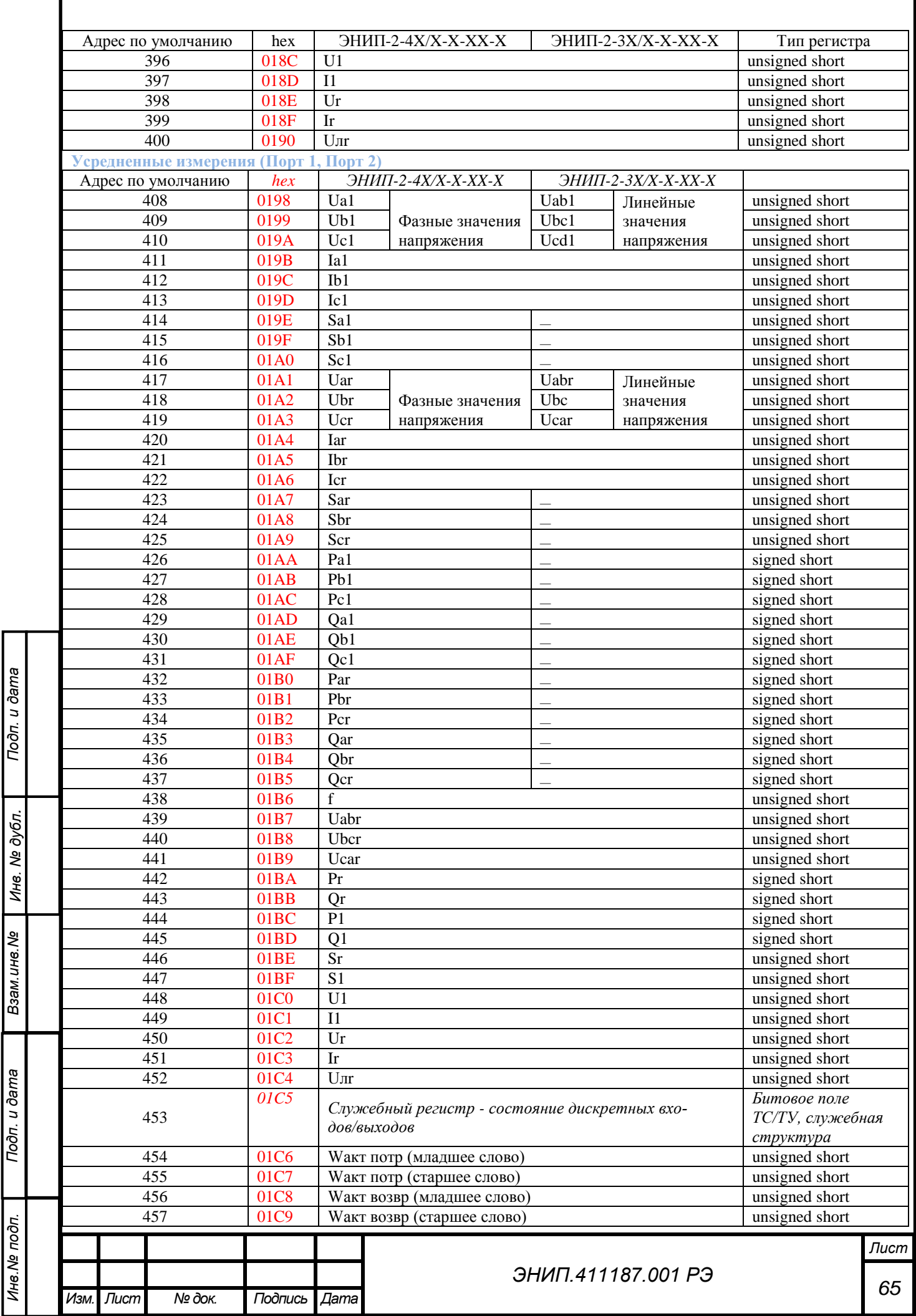

Инв. Ме подп.

Toon. u dama

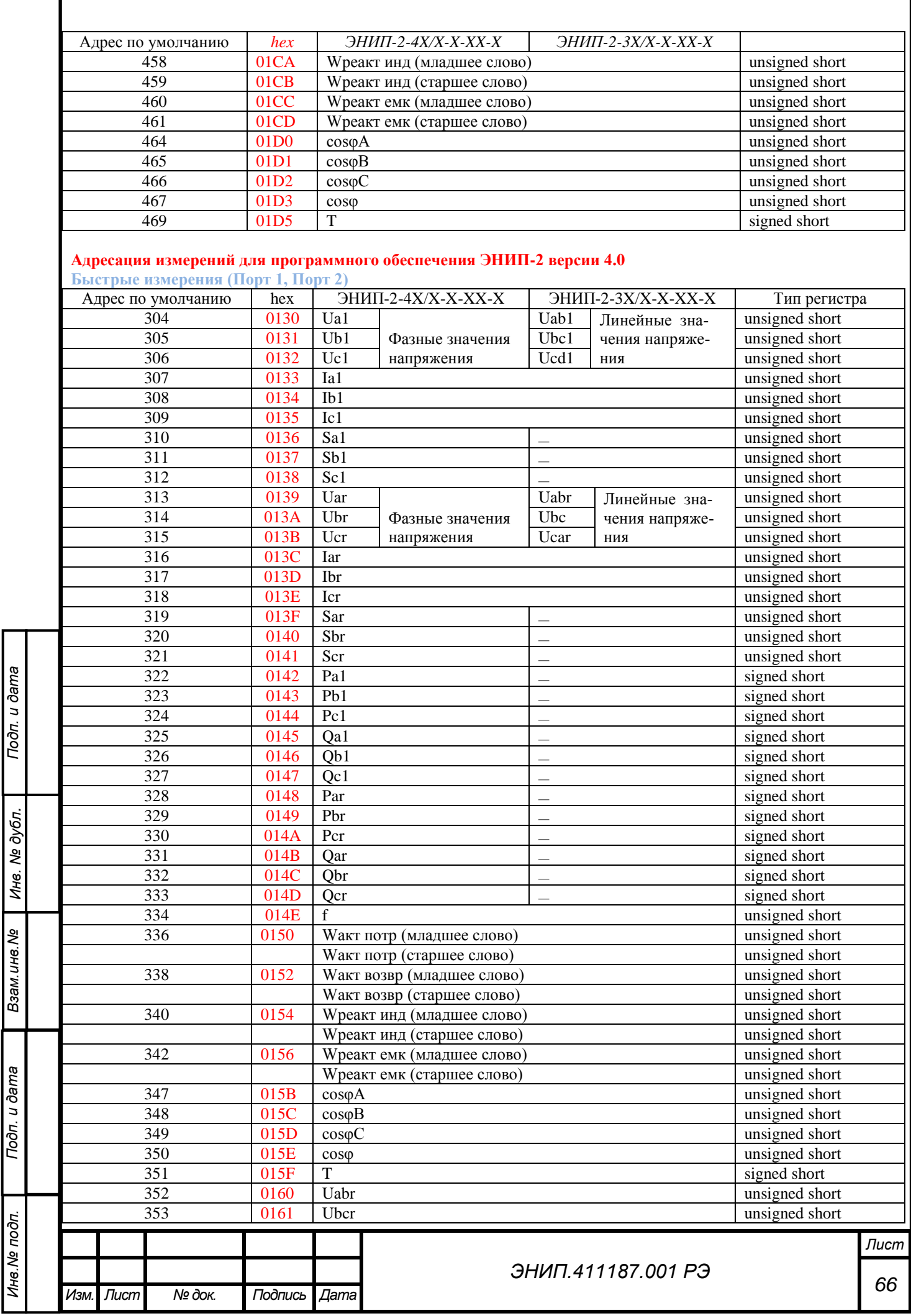

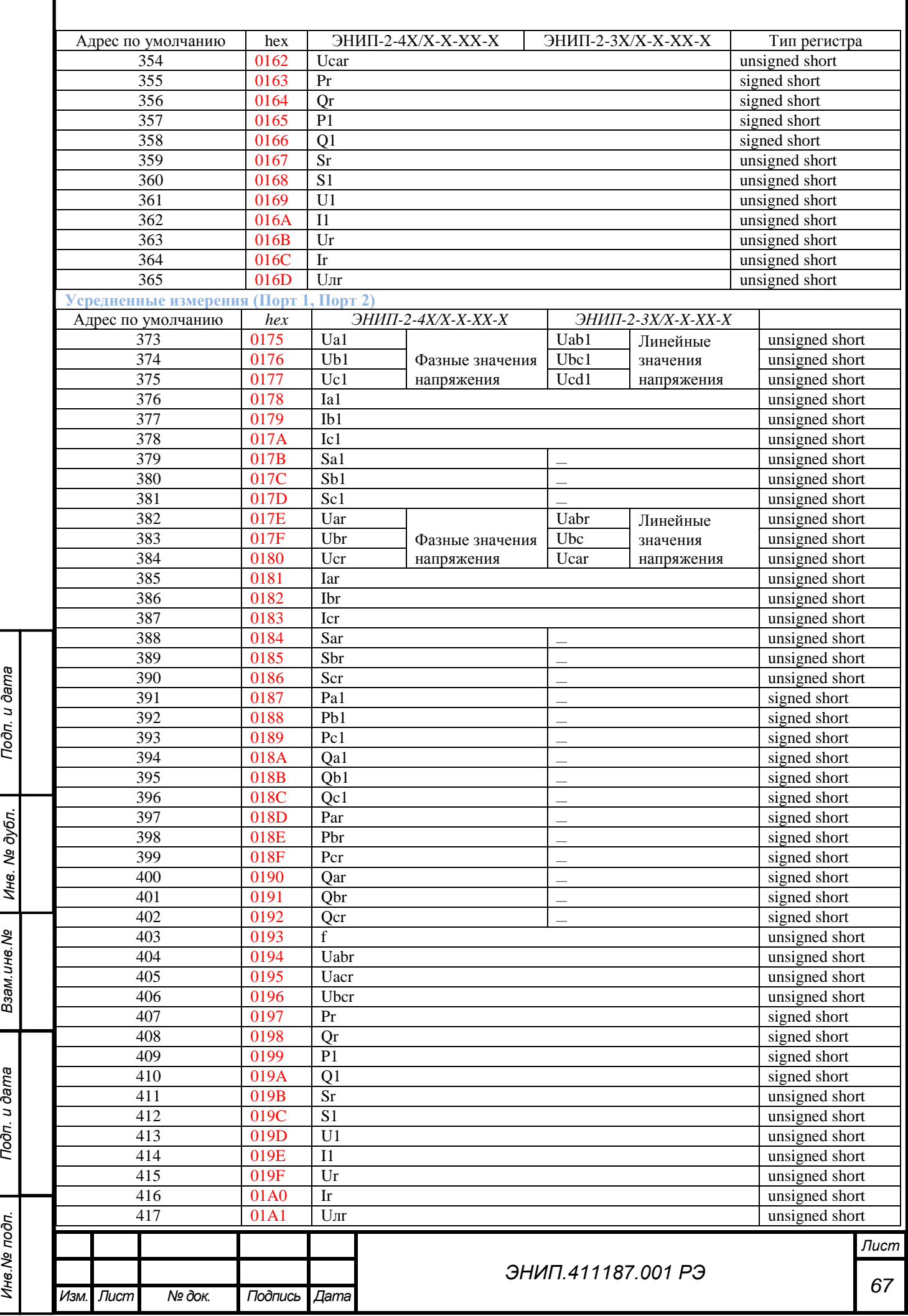

Инв. № подп.

Подп. и дата

Инв. № дубл.

Взам. инв. Ме

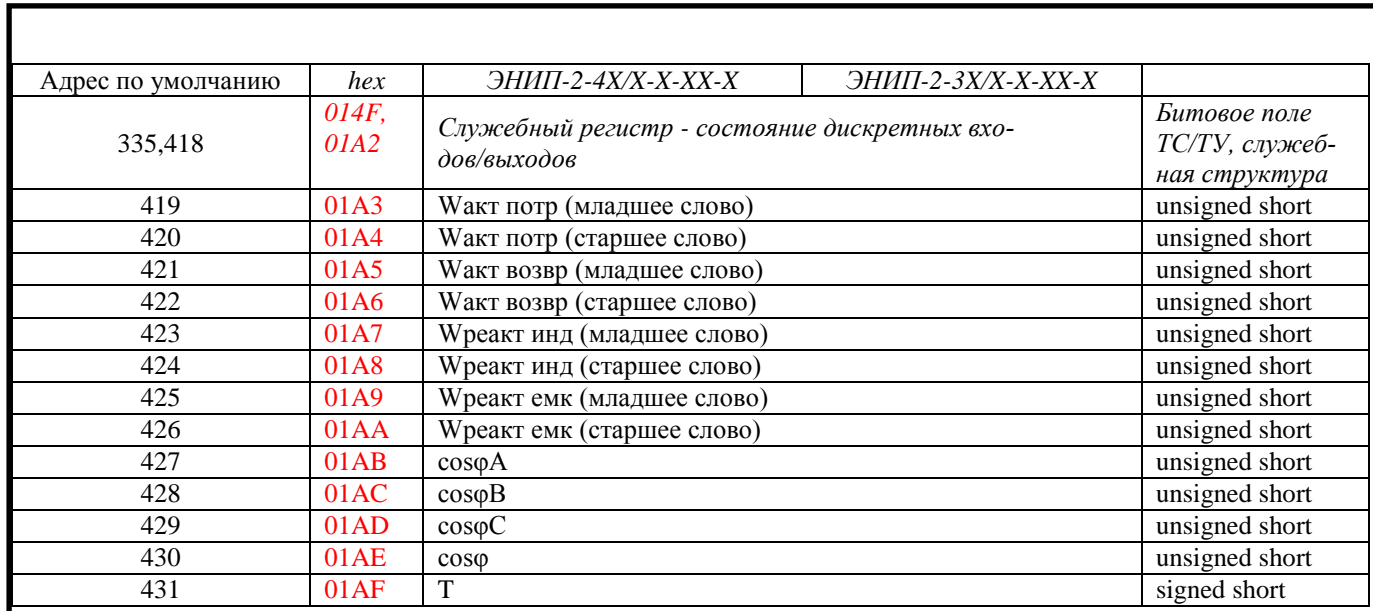

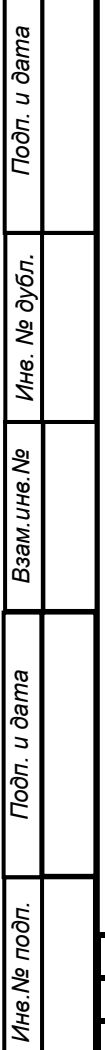

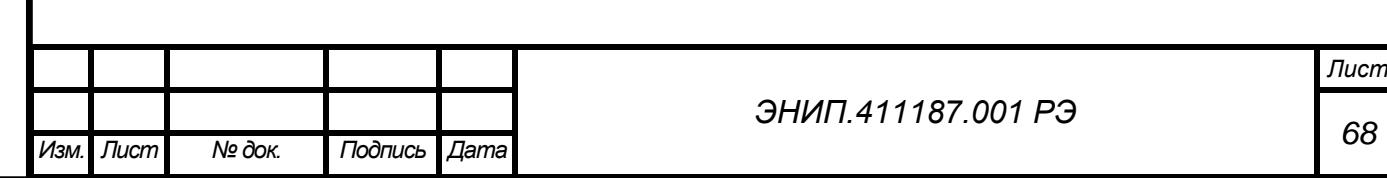

## **Адресация регистров по умолчанию для Порта 3 (фиксирована, не подлежит настройке)**

Параметры, приведенные далее («Быстрые измерения» и «Усредненные измерения») обозначаемые по ти- $\blacktriangle$ пу X<sub>i</sub> – параметры измеряемые по действующему значению (RMS), X<sub>il</sub> – параметры по основной гармонике, за исключением частоты, косинусов, энергий, температуры.

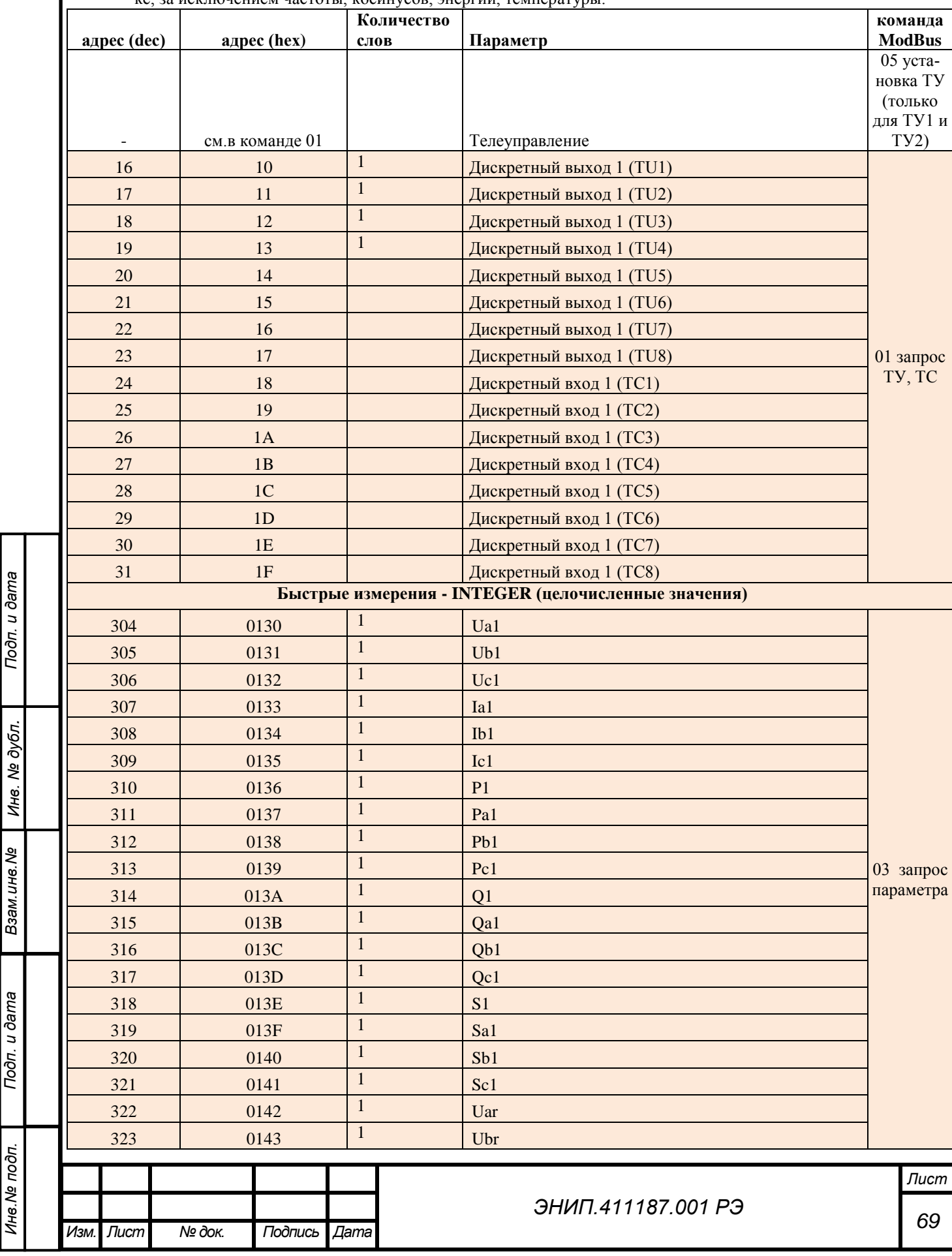

*Инв.№ подп.*

Инв. № подп.

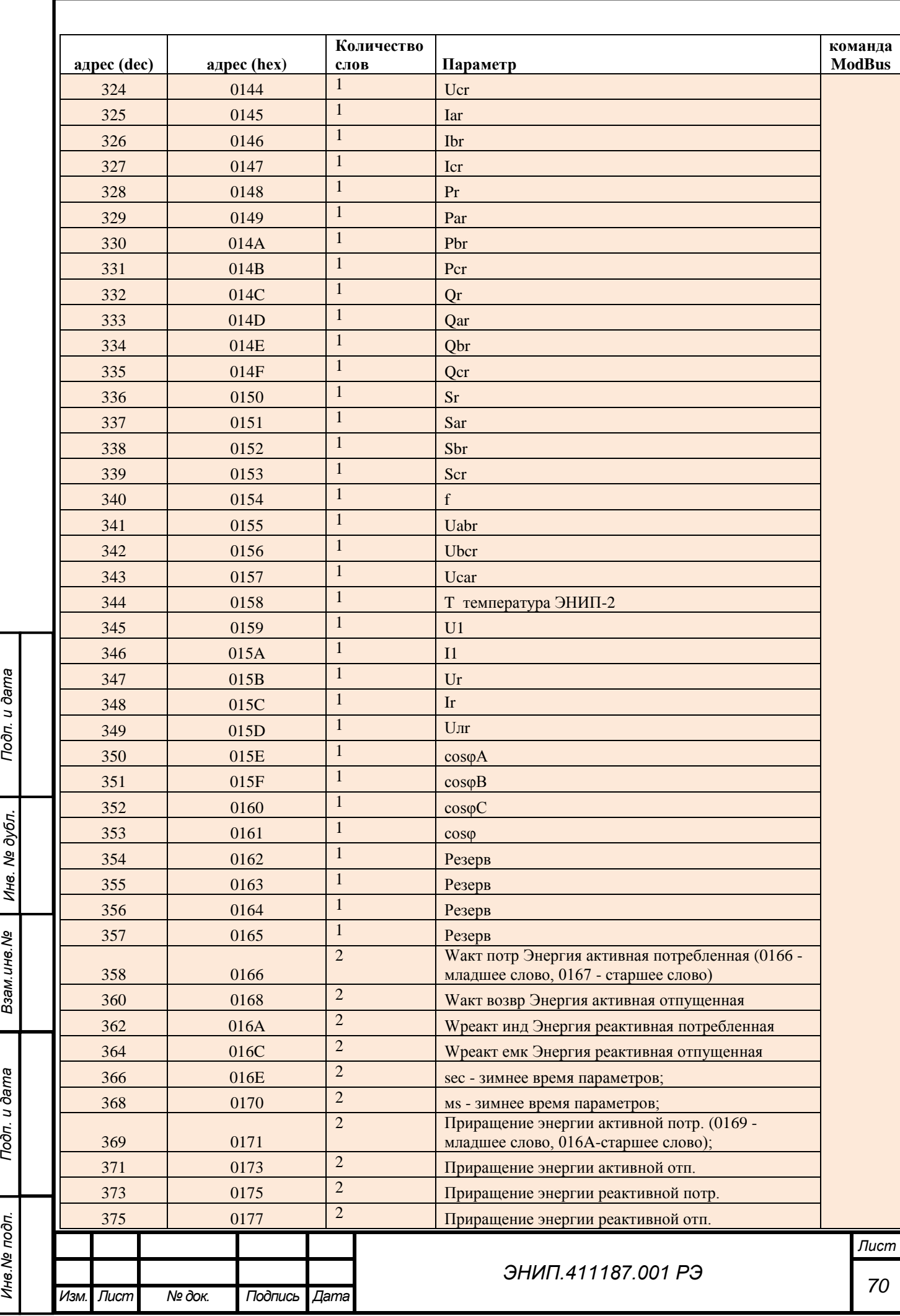

Инв. № подп.

Подп. и дата

Инв. № дубл.

Взам. инв. Ме

Tiodri. u dama

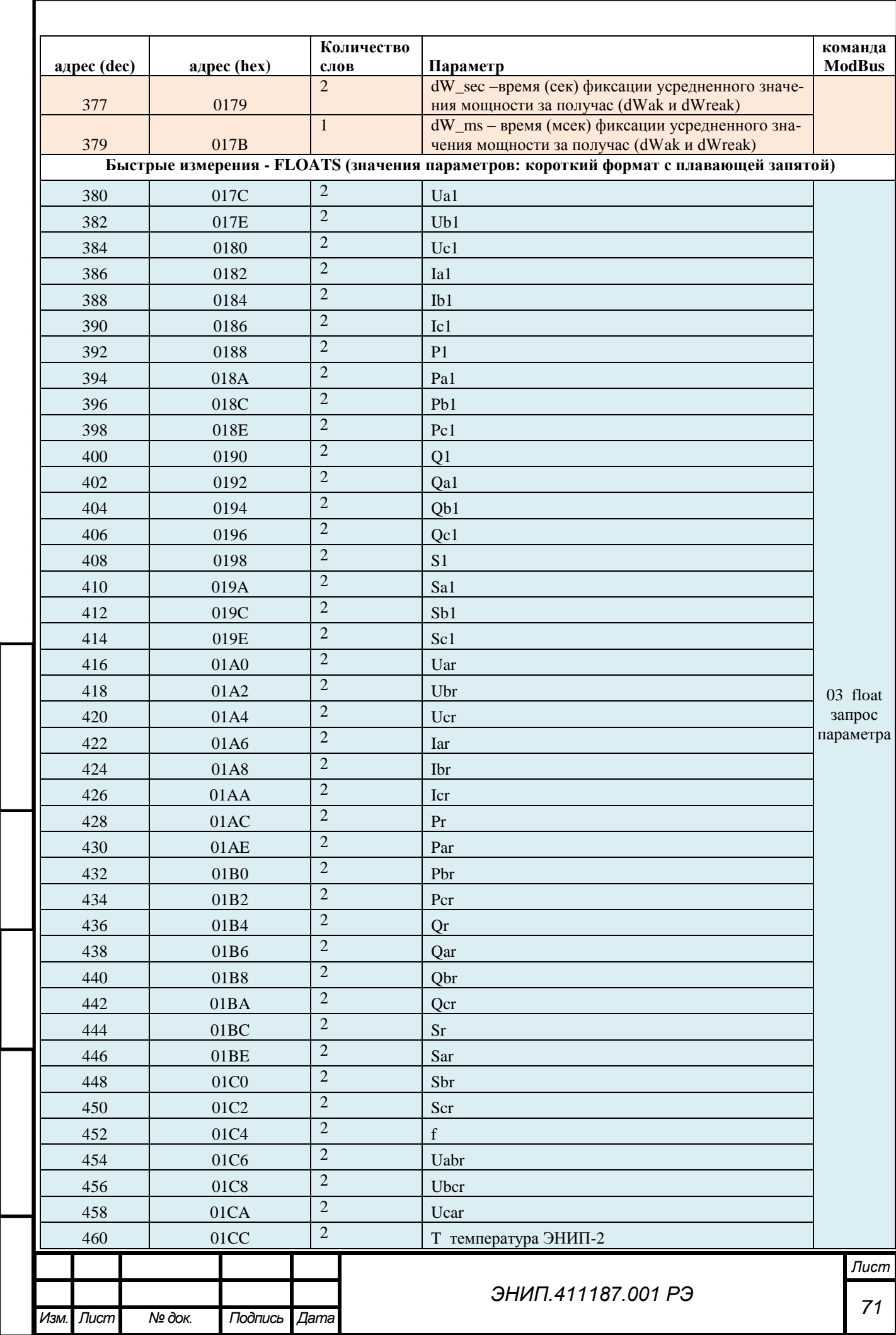

Подп. и дата

Инв. № дубл.

Взам. инв. Ме

Подп. и дата

Инв. № подп.
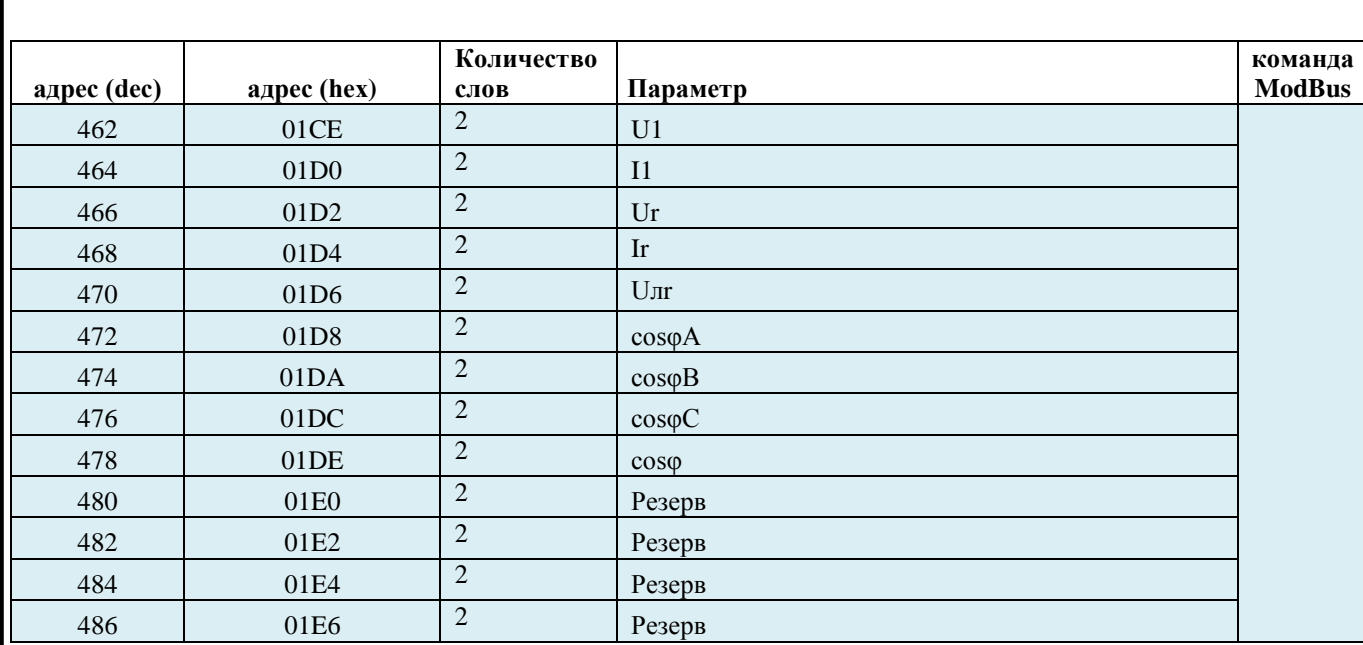

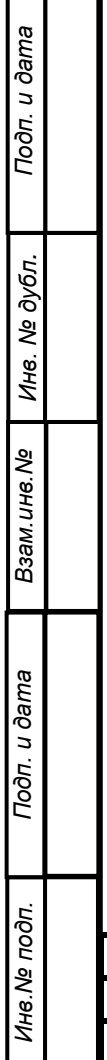

Г

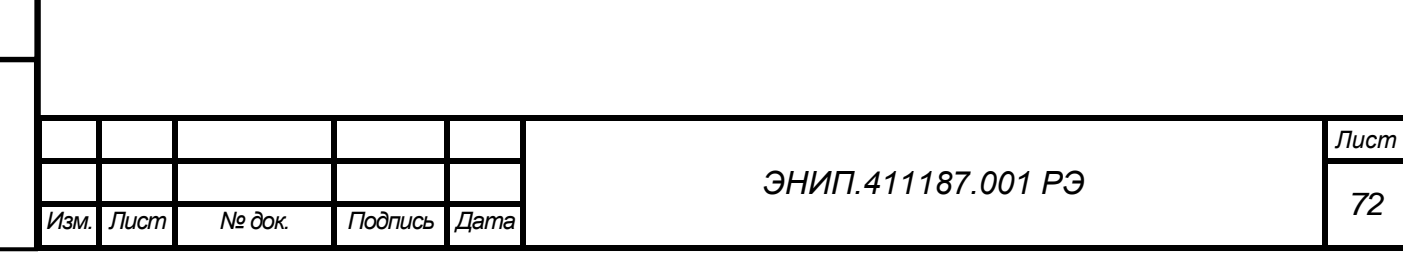

# ПРИЛОЖЕНИЕ Г. Протокол обмена данными ЭНИП-2 Modbus TCP

**A** Протокол Modbus TCP для портов LAN реализован только в модификациях ЭНИП-2-ХХ/Х-Х-АЗС1Е4(х2)-Х1. Адресация фиксирована и не изменяется.

# Поддерживаемые функции

Подп. и дата

Инв. № дубл.

Взам. инв. Ме

Подп. и дата

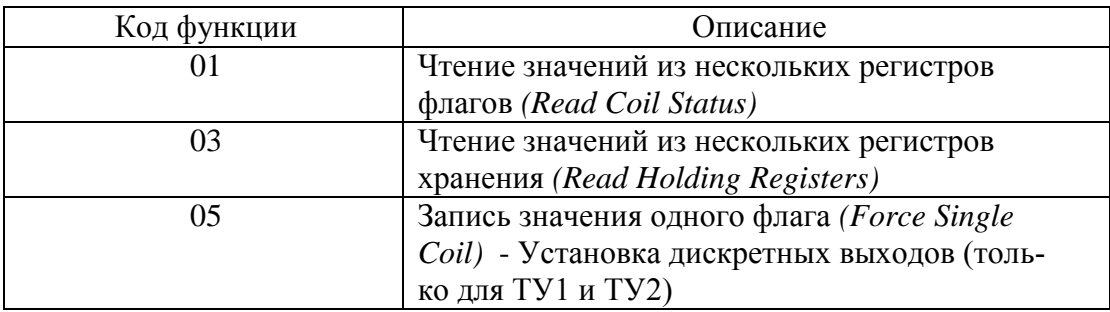

#### $\blacktriangle$ Формулы для вычисления значений параметров получаемых от ЭНИП-2 при приеме данных типа unsigned short, signed short  $(3H - 3H)$ ачение параметра в установленной единице измерения,  $\overline{H}3H - H0$ лучаемой от ЭНИП-2 значение, по которому вычисляется Зн):

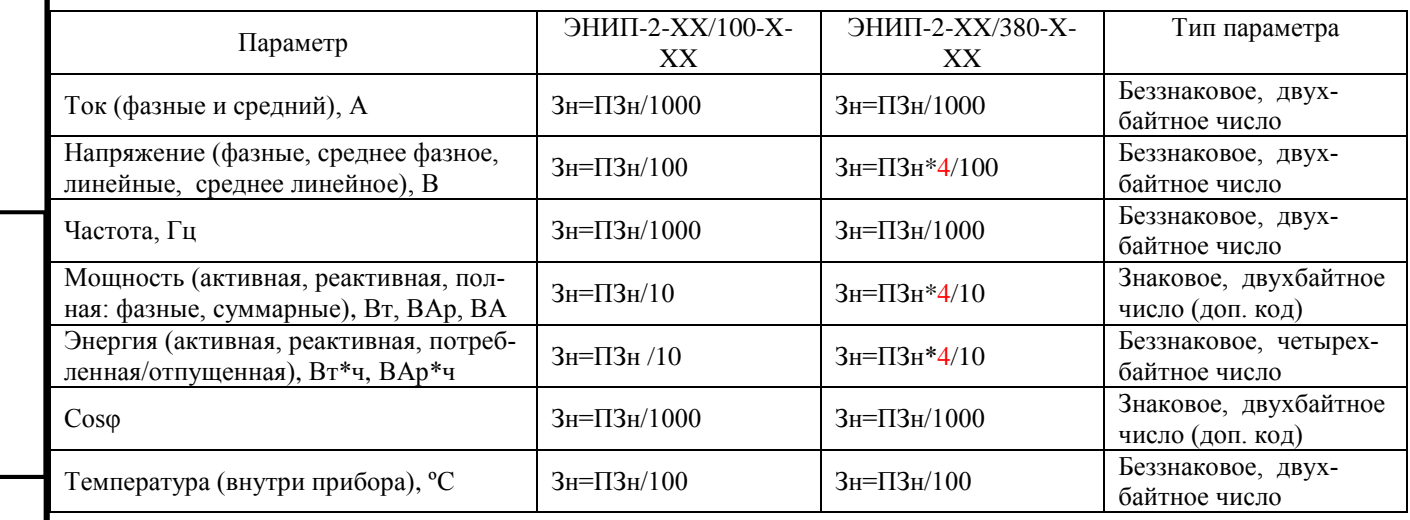

А Т.к. данные о типе прибора хранятся в энергонезависимой памяти ЭНИП-2, то при приеме от ЭНИП-2 данных типа float у модификации ЭНИП-2-XX/380-X-XX дополнительного домножения на 4 не требуется. Так же дополнительно будут учтены коэффициенты по току и напряжению, заданные с помощью ПО «ЭНИП-Конфигуратор».

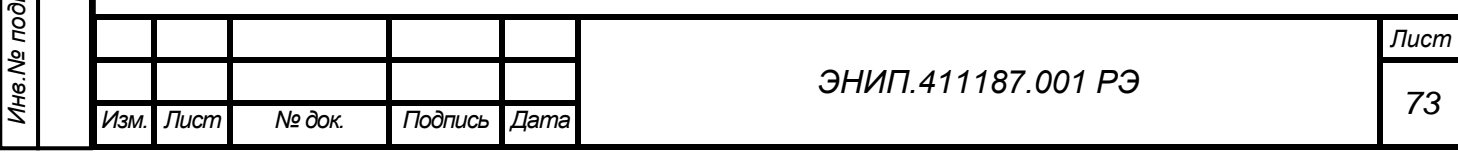

# **Адресация регистров по умолчанию для портов LAN (фиксирована, не подлежит настройке), при использовании протокола Modbus RTU**

Параметры, приведенные далее («Быстрые измерения» и «Усредненные измерения») обозначаемые по ти- $\blacktriangle$ пу  $X_i$  – параметры измеряемые по действующему значению (RMS),  $X_{i1}$  – параметры по основной гармонике, за исключением частоты, косинусов, энергий, температуры.

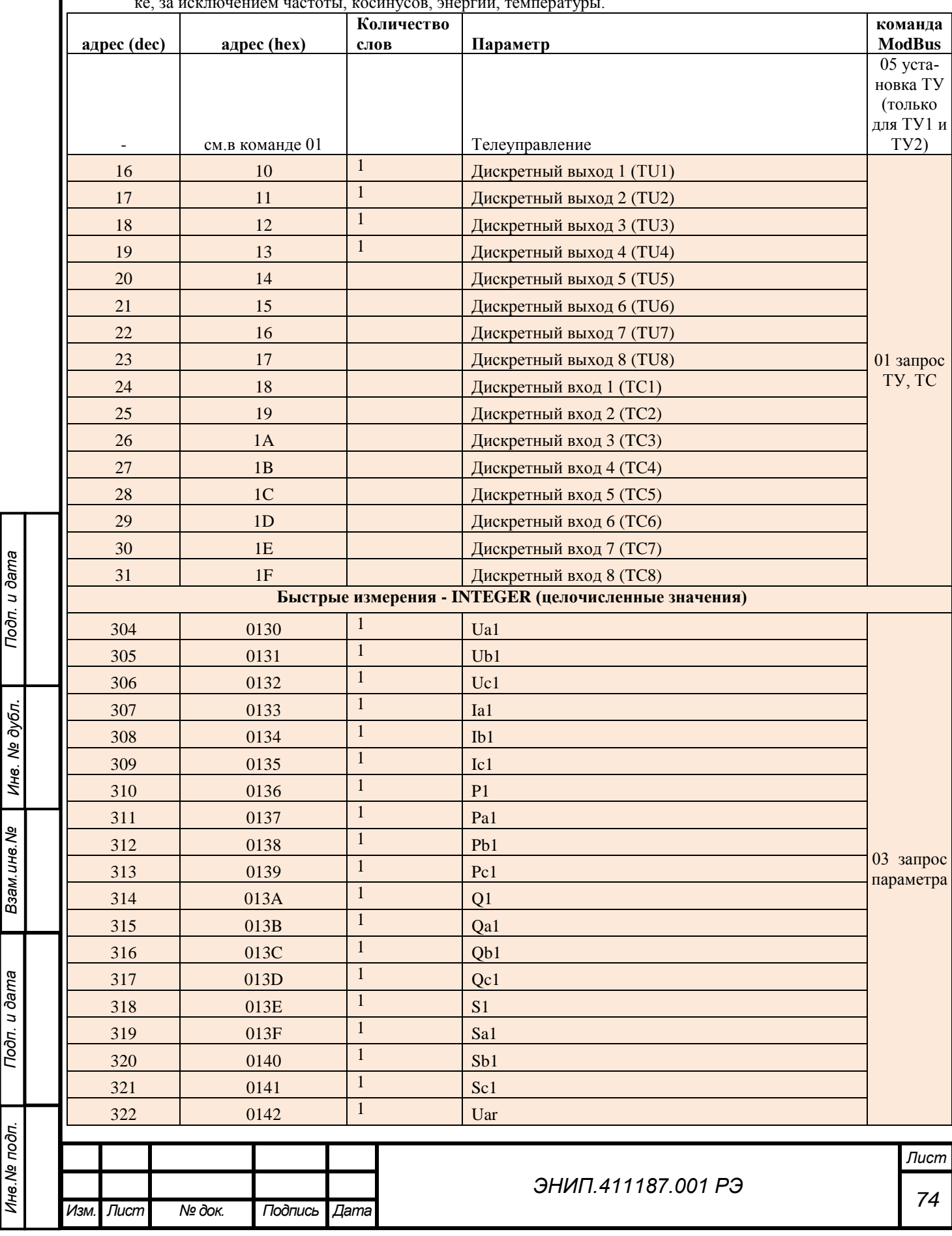

*Инв.№ подп.*

Инв. № подп.

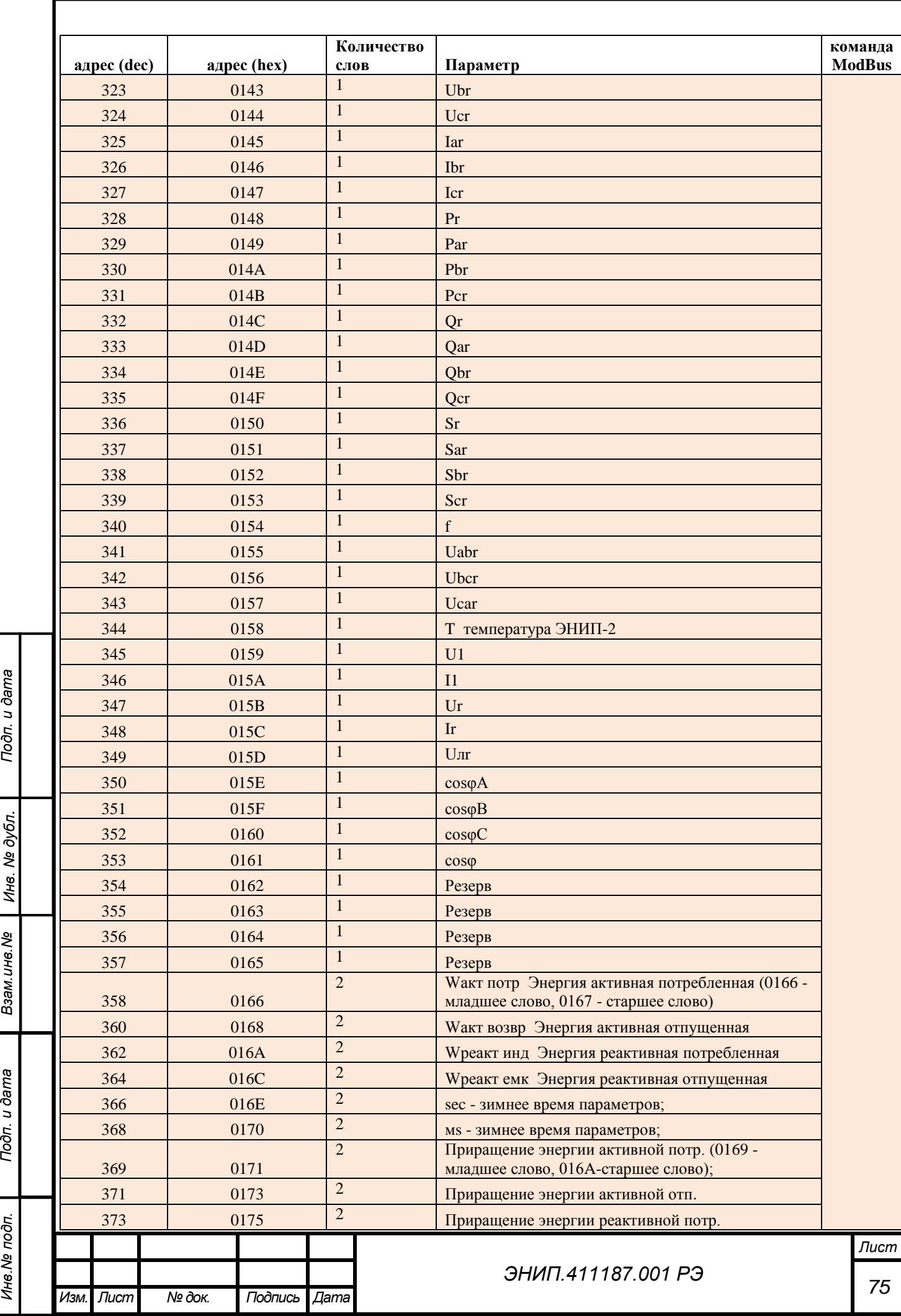

*Инв.№ подп.*

Инв. № подп.

Подп. и дата

Инв. № дубл.

Взам. инв. Ме

Tiodn. u dama

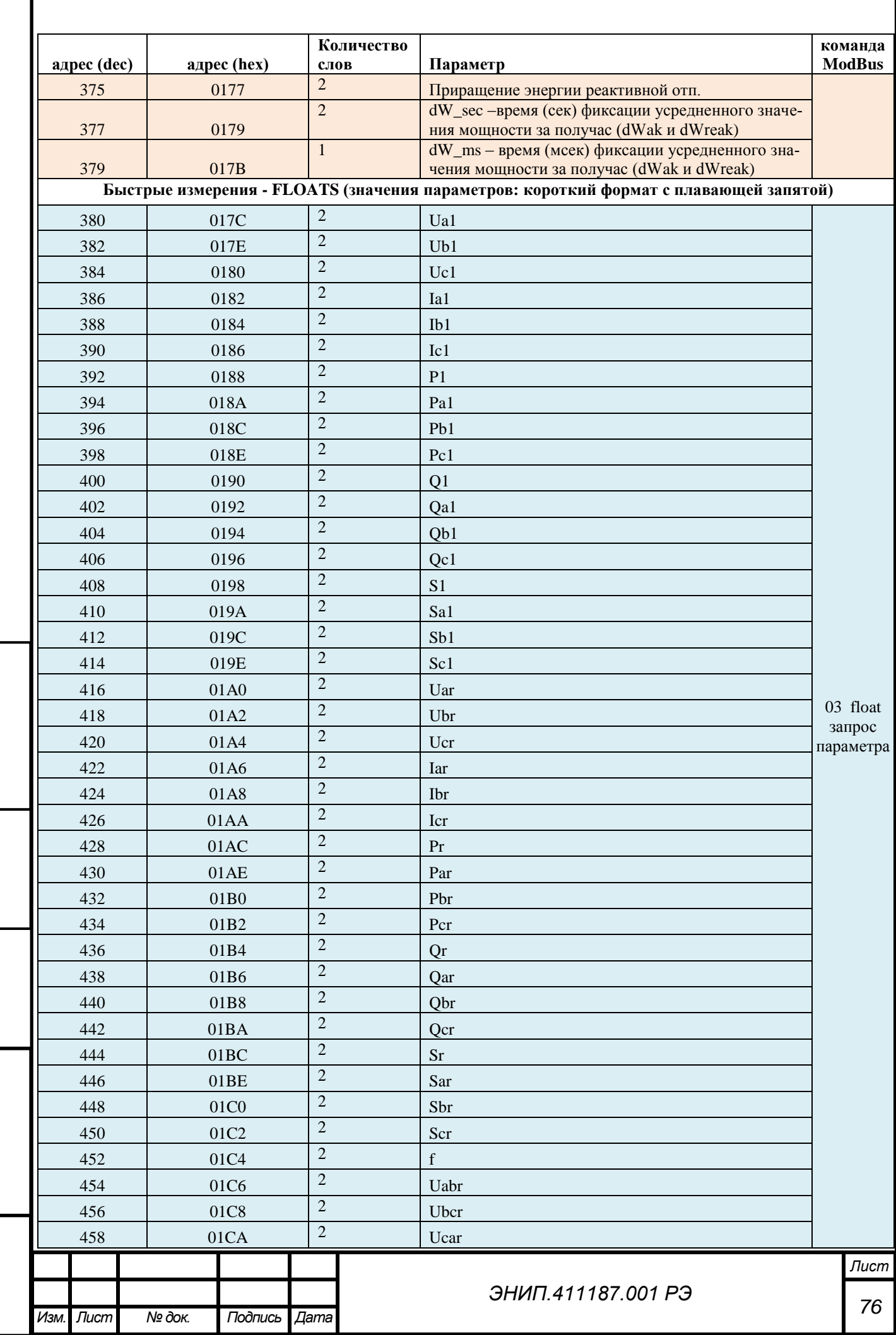

Подп. и дата

Инв. № дубл.

Взам. инв. №

Подп. и дата

Инв. Ме подп.

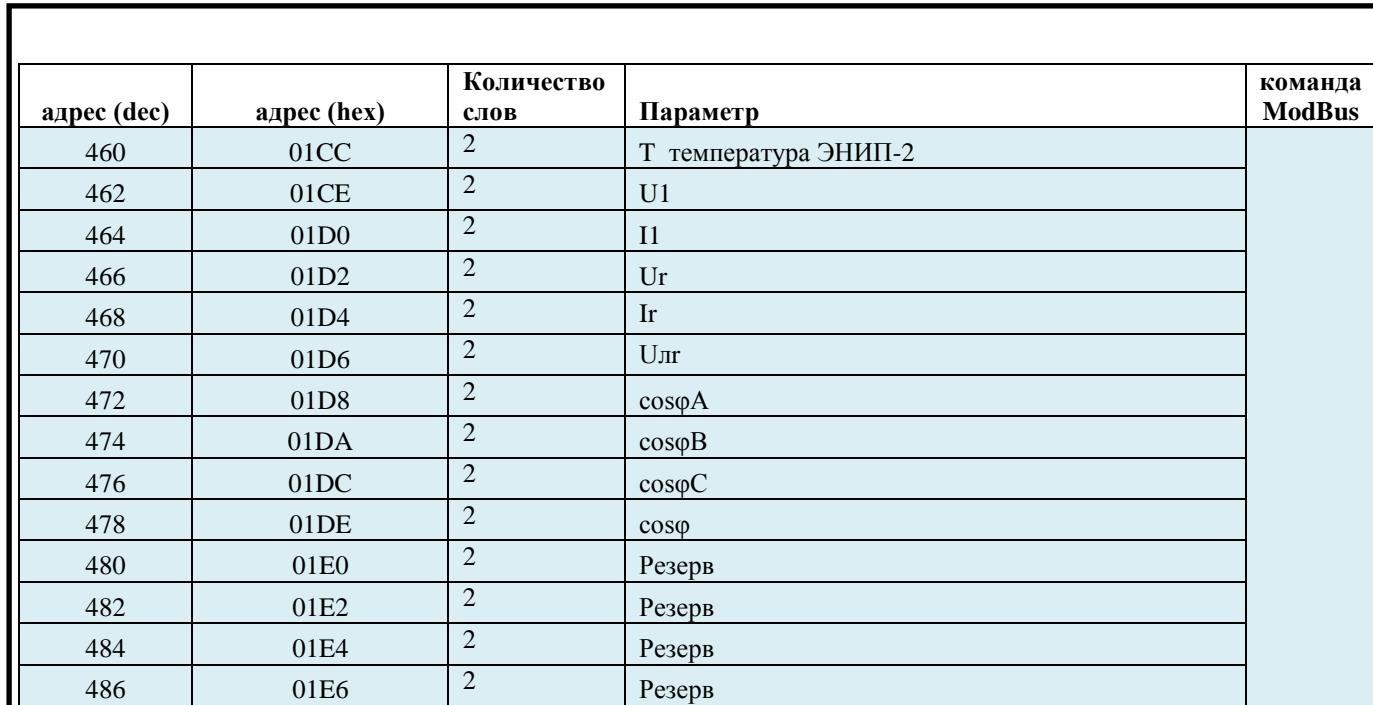

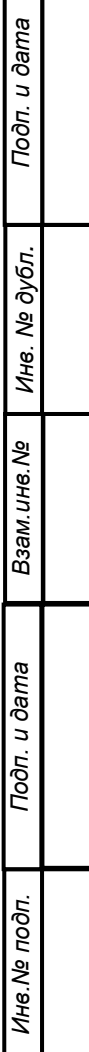

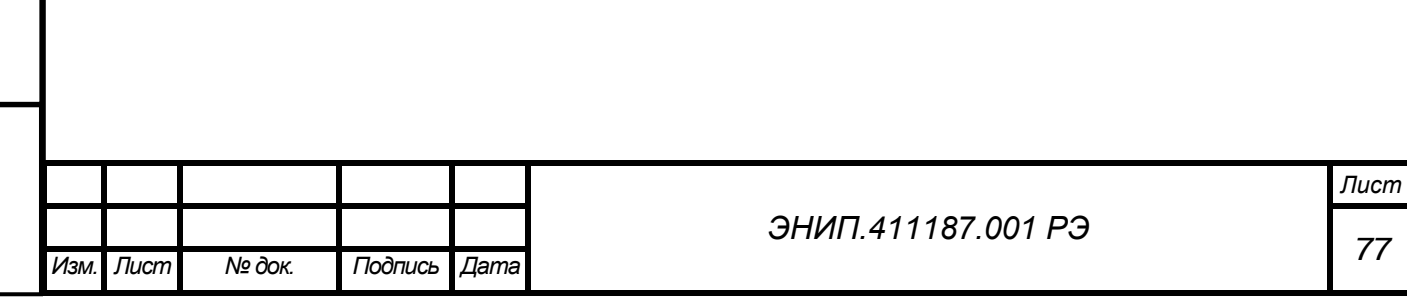

# **ПРИЛОЖЕНИЕ Д. Протокол обмена данными ЭНИП-2 в соответствии с ГОСТ Р МЭК-870-5-1-95 (формат FT3)**

# *Кадр запроса*

Кадр запроса состоит из стартовой последовательности длиной 2 байта и одного блока данных, с двумя байтами CRC в конце, длиной - 16 байт. CRC рассчитывается для 14 байт, начиная с длины.

Кадр содержит следующие поля:

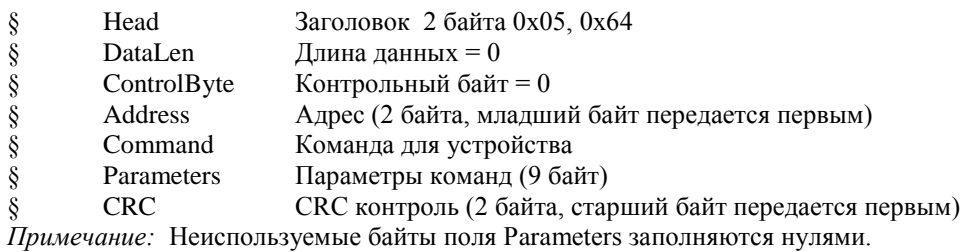

# *Кадр ответа*

Подп. и дата

Инв. № дубл.

инв. Nº

Кадр ответа состоит из стартовой последовательности длиной 2 байта и одного или нескольких блоков данных. Если число передаваемых данных не более 10 байт, то кадр ответа содержит 1 блок данных, фиксированной длины - 16 байт (из них 4 байта – заголовочная часть, 2 байта - CRC). В поле длины DataLen, независимо от количества байт данных в блоке, передается 14. Содержимое незадействованных байт данных может быть произвольным, CRC считается для всех 14 байт, начиная с поля длины.

Кадр ответа с одним блоком данных имеет вид:

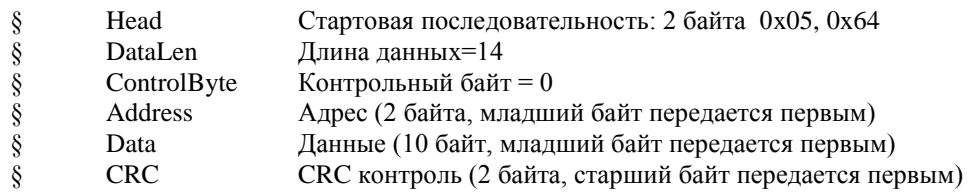

 Если число передаваемых данных более 10 байт, то кадр ответа содержит несколько блоков данных. Каждый блок данных заканчивается двумя байтами CRC. Первый блок данных также имеет заголовочную часть (4 байта), которая является заголовочной частью для всего кадра (последующие блоки не содержат заголовочной части). В поле длины DataLen указывается количество байт данных в кадре (без стартовой последовательности и CRC). Длина первого блока всегда 16 байт (с учетом заголовочной части и 2 байт CRC), длина последнего блока опре-

деляется количеством байт данных в нем и может находиться в пределах от 3 (1 байт данных, 2 байта CRC) до 16, все промежуточные блоки имеют длину 16 байт (14 байт данных, 2 байта CRC).

Кадр содержит следующие поля:

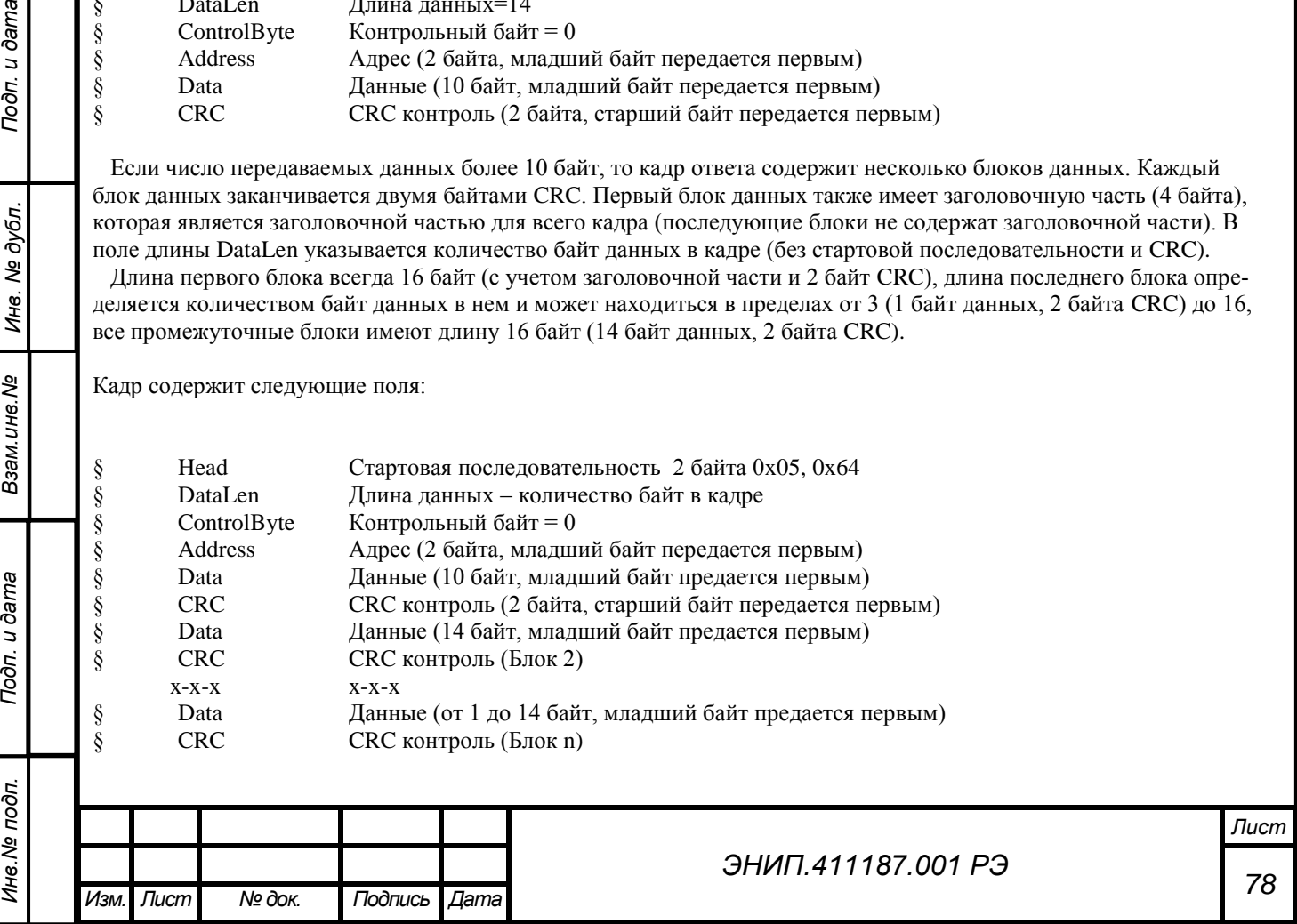

Примечание: В поле DataLen указывается длина данных Data плюс 4 байта, учитывающие размер полей DataLen, ControlByte и Address.

# Система команд

Подп. и дата

Инв. № дубл.

Взам. инв. Ме

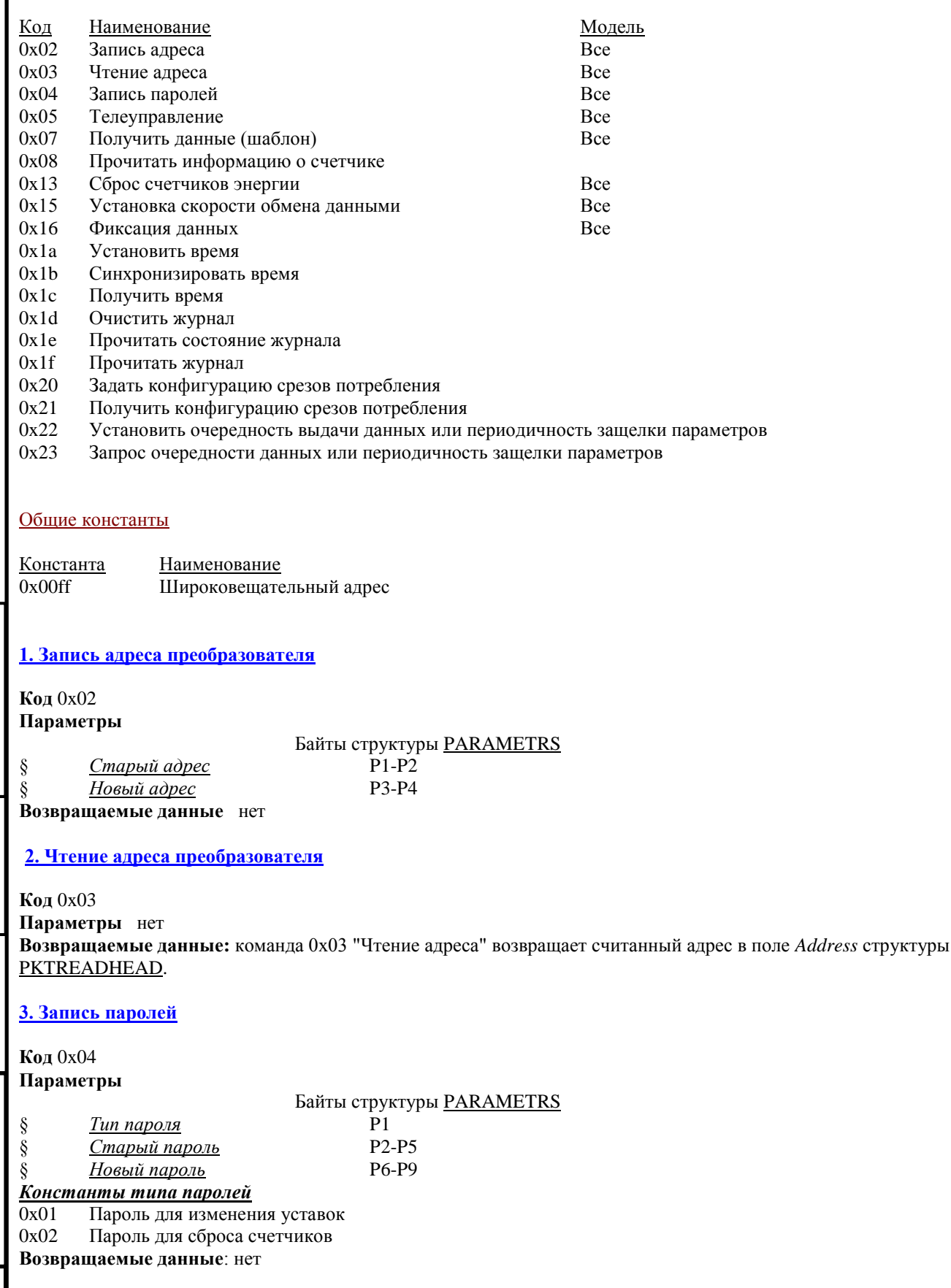

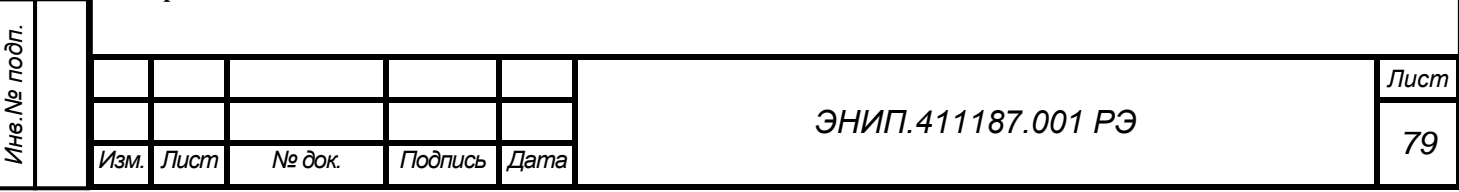

# *Подп. и дата Взам.инв.№ Инв. № дубл. Подп. и дата* **4. Телеуправление Код** 0x05 **Параметры** Байты структуры PARAMETRS § *Состояние ТУ* P1-P3 § *Защитный код*  $P7=0x39$ *Установка ТУ* typedef struct \_SETTU { unsigned char Active\_TU1 :1; //Активизировать TУ1 (true/false) unsigned char Active\_TU2 :1; //Активизировать TV2 (true/false)<br>unsigned char Free :6; //Свободные биты (резерв) :6; //Свободные биты (резерв) unsigned char WrkTimeTU1; //Время удержания TV1 (сек) unsigned char WrkTimeTU2; //Время удержания ТУ2 (сек) }SETTU; *Защитный код* typedef struct \_PCODE { unsigned char ByteN6 =  $0x9C$ ; unsigned char ByteN7 =  $0x39$ ; }PCODE; **Возвращаемые данные**: нет ТУ3 активизируется при активизации любого из двух ТУ1 или ТУ2  $TU3 = TU1$  |  $TU2$ ; **5. Получить данные (шаблон) Код** 0x07 **Параметры** Байты структуры PARAMETRS § Две м*аски данных* P1-P2, P3-P4 *Константы для маски запроса данных P1-P2, P3-P4* Код Наименование запрашиваемых данных Структура 0x0001 Действующие значения основной гармоники: Фаза A PHASE  $0x0002$  Действующие значения основной гармоники: Фаза B PHASE  $0x0004$  PHASE 0x0004 Действующие значения основной гармоники: Фаза С<br>0x0008 Действующие значения: Фаза А  $0x0008$  Действующие значения: Фаза A **PHASE**  $0x0010$  Density Density and  $0x0010$  Density Density Density Density Density Density Density Density Density Density Density Density Density Density Density Density Density  $0x0010$  Действующие значения: Фаза В  $0x0020$  Действующие значения: Фаза С  $0x0020$  Действующие значения: Фаза C  $0x0040$  PHASE  $0x0040$  Dokaзатели энергии и cos 0x0040 Показатели энергии и cos ENERGY  $0x0080$  Частота, состояние ТС, ТУ, температура  $0x0100$  Фиксированные ланные Фиксированные данные **FIXDATA** 0x0200 фиксированные миллисекунды FIXmS 0x0400 текущее местное зимнее время TIME 0x0800 Последние получасовки FIX\_dW 0x1000 Уставки USTAVKI 0x2000 Линейные напряжения и средние токи и напряжения LINE\_VOLTAGE  $0x4000$  Фиксированная частота, ТУ, ТС FIXDATA2 0x8000 Мощности POWER *Примечание:* Команда 0x07 "Получить данные" принимает в виде параметра две двухбайтовых маски, определяющую, какие данные будут переданы контроллеру верхнего уровня. Порядок передачи запрошенных структур данных определяется по возрастанию величины маски. Маски может иметь любую возможную комбинацию по логической операции "ИЛИ" из указанного набора констант.

Подп. и дата

Инв. № дубл.

Взам. инв. Ме

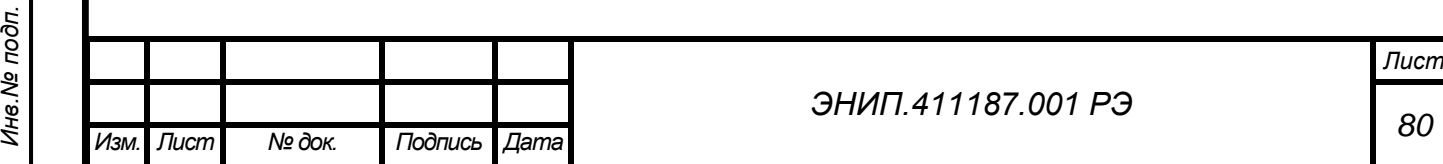

В зависимости от настроек первая маска отвечает за мгновенные значения, вторая за средние. Или наоборот. Изменить порядок масок можно командой 34, прочитать - 35.

#### Возвращаемые данные:

Данные по фазе Энергия и счетчики Частота и другие данные Фиксированные данные Уставки Мощность суммарная активная, мощность суммарная реактивная

#### **PHASE**

typedef struct PHASE

unsigned short Current; unsigned short Voltage; PowerActive; short short PowerReactive;

 $//$ Ток //Напряжение //Мощность активная //Мощность реактивная

#### }PHASE;

Примечание: Для преобразования величин, приведенных в данной таблице, к реальным значениям с плавающей точкой используйте формулы, приведенные в табл. F1.

#### **ENERGY**

 $\{$ 

typedef struct\_ENERGY

unsigned long EnActiveUse; //Энергия активная потребленная unsigned long EnActiveReturn; //Энергия активная возвращенная unsigned long EnReactivePlus; //Энергия реактивная индуктивная unsigned long EnReactiveMinus; //Энергия реактивная емкостная unsigned short cosA; //косинус фазы А, (для двухэлементого равен 0) unsigned short cosB; //косинус фазы В, (для двухэлементого равен 0) //косинус фазы С, (для двухэлементого равен 0) unsigned short cosC; unsigned short cos ; //косинус средний для всех фаз

# }ENERGY;

## **FREODAT**

typedef struct\_FREQDAT

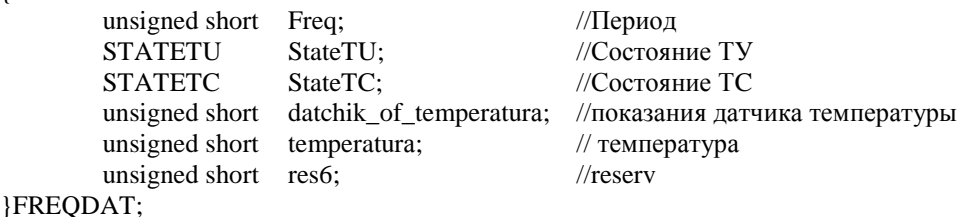

Примечание: Для преобразования величины Т и Freq-период к реальным значениям с плавающей точкой используйте формулы, приведенные в табл. F1.

#### **STATETU** Состояние ТУ typedef struct \_STATETU

Изм.

**Лист** 

№ док.

Подпись

Дama

unsigned char StateTU1 :1; //Состояние ТУ1 (1- выход ТУ активен, 0 - нет) //Состояние ТУ2 unsigned char StateTU2 :1; //Состояние ТУЗ unsigned char StateTU3 :1; unsigned char FreeByte :5; //Свободные биты }STATETU; Лист ЭНИП.411187.001 РЭ

# *ЭНИП.411187.001 РЭ Лист 82 Изм. Лист № док. Подпись Дата STATETC Состояние ТС* typedef struct \_STATETC { unsigned char FreeByte :2; //Свободные биты<br>unsigned char StateTC1 :1: //Состояние TC1 unsigned char StateTC1 :1; //Состояние TC1<br>unsigned char StateTC2 :1: //Состояние TC2 unsigned char StateTC2 :1; //Состояние TC2<br>unsigned char StateTC3 :1: //Состояние TC3 unsigned char StateTC3 :1; unsigned char StateTC4 :1; //Состояние ТС4 unsigned char FreeByte1 :2; //reserv }STATETC; *Примечание:* Если битовое поле равно единице - вход ТС находится в активном состоянии, в противном случае нет. *FIXDATA* typedef struct \_FIXDATA { unsigned long TimeStamp; // секунды по местному зимнему времени с 1970г PHASE IntegrPhaseA; //действующие значения фазы А PHASE IntegrP haseB; // действующие значения фазы B PHASE IntegrPhaseC;  $\frac{1}{2}$  // действующие значения фазы C unsigned long EnActiveUse; //Энергия активная потребленная unsigned long EnActiveReturn: //Энергия активная возвращенная unsigned long EnActiveReturn; //Энергия активная возвращенная unsigned long EnReactivePlus: //Энергия реактивная индуктивная unsigned long EnReactivePlus; //Энергия реактивная индуктивная unsigned long EnReactiveMinus; //Энергия реактивная емкостная }FIXDATA; *Примечание* В поле TimeStamp возвращаются секунды с 1970г в зимнем местном времени, зафиксированные по команде 0x16 "Фиксация данных" или во время периодической фиксации. Для преобразования величин интегрированных значений по фазам, приведенных в данной таблице, к реальным значениям с плавающей точкой используйте формулы в табл. F1. *FIXmS* typedef struct { unsigned short millisecond; //0-999 }FIXmS; Возвращаются миллисекунды зафиксированные по команде 0x16 "Фиксация данных" или во время периодической фиксации. *TIME* typedef struct { unsigned short millisecond; //0-999 time\_t second; //текущие секунды с 1970г в местном зимнем времени }TIME; typedef long time\_t; *FIX\_dW* typedef struct { time t fix time; //секунды с 1970г во время фиксации энергии и вычисления получасовок unsigned short Wa\_potr;//потребленная активная энергия за полчаса(или период нарезания энергий) unsigned short Wa\_vozvr; unsigned short Wr\_potr; unsigned short Wr\_vozvr; struct

*Инв.№ подп.*

Инв. № подп.

*Подп. и дата Взам.инв.№ Инв. № дубл. Подп. и дата*

Взам. инв. Ме

Подп. и дата

Инв. № дубл.

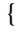

unsigned short reserv:15;

}status; } FIX\_dW;

*USTAVKI*

typedef unsigned short array[21] USTAVKI;

# *LINE\_VOLTAGE*

## typedef struct

{

{

Подп. и дата

Инв. № дубл.

Взам. инв. Ме

Toòn. u dama

 unsigned short VoltageAB; unsigned short VoltageCA; unsigned short VoltageBC;<br>unsigned short U1\_; //Среднее действующее напряжение основной гармоники по трем фазам unsigned short  $I1$ ;  $\blacksquare$  //Средний действующий ток основной гармоники по 3м фазам unsigned short Ur : //Среднее действующее напряжение по трем фазам unsigned short Ir\_; // Средний действующий ток по 3м фазам unsigned short Ur\_lin; //Среднее действующее линейное напряжение по трем фазам } LINE\_VOLTAGE; *FIXDATA2*

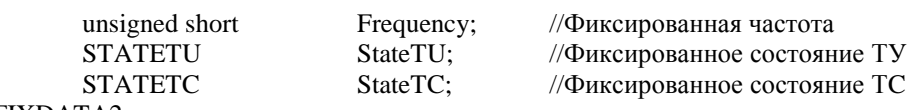

} FIXDATA2;

typedef struct \_FIXDATA2

# *POWER*

typedef struct

*Инв.№ подп.*

Инв. № подп.

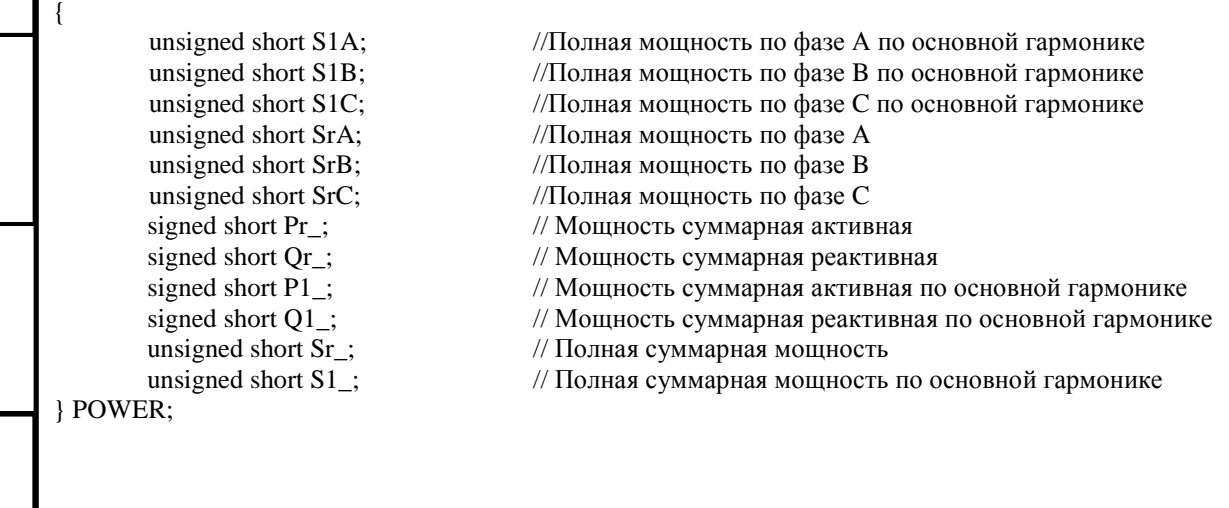

# *ЭНИП.411187.001 РЭ Лист 83 Изм. Лист № док. Подпись Дата Подп. и дата Взам.инв.№ Инв. № дубл. Подп. и дата* **6. Прочитать информацию о счетчике Код** 0x08 **Параметры** нет **Возвращаемые данные**: P1-P9

unsigned short power\_up:1; //во время нарезания получасовки было пропадание питания

# *ЭНИП.411187.001 РЭ Лист 84 Изм. Лист № док. Подпись Дата Подп. и дата Взам.инв.№ Инв. № дубл. Подп. и дата* **Информация о датчике** typedef struct \_IPCINFO { unsigned short Model;  $\frac{\text{Mogens}}{\text{Mogens}}$  прибора (Hex)<br>unsigned char ModNumber;  $\frac{\text{Mogens}}{\text{Mogens}}$  (Hex) unsigned char ModNumber; //Номер модели (Hex)<br>unsigned char PowerVTvpe :4: //Тип питания unsigned char  $PowerVType$  :4; unsigned char InputVType :4; //Тип входного напряжения<br>unsigned char HWVersion :7: //Версия HARDWARE молели unsigned char HWVersion :7;<br>unsigned char Magazines :1: unsigned char Magazines :1; //Наличие журналов (1- да, 0 - нет) unsigned char SoftVersion; //Программная версия<br>unsigned long SerialNumber; //Серийный номер unsigned long SerialNumber; }IPCINF; Model - Модель прибора, для ЭНИП-2 она соответствует 0x3390 ModNumber - Номер модели Для Model==0x3390 ModNumber соответствует следующим значениям 1 - "базовая" модификация ЭНИП-2 2 - "базовая" модификация с часами реального времени ЭНИП-2 3 - "расширенная" модификация ЭНИП-2 с дополнительными коммуникационными возможностями и часами реального времени PowerVType Тип питания  $1 \sim 80...260 \text{ B}$ , =100...300 B; 2 Питание от измерительной цепи 3 24В 4 12В InputVType Тип входного напряжения 1 Количество фаз = 3 Входное напряжение = 60V Входной ток = 1А 2 Количество фаз = 2 Входное напряжение = 100V Входной ток = 1А 3 Количество фаз = 3 Входное напряжение = 60V Входной ток = 5A<br>4 Количество фаз = 2 Вхолное напряжение = 100V Вхолной ток = 5A Количество фаз = 2 Входное напряжение =  $100V$  Входной ток = 5A 5 Количество фаз = 3 Входное напряжение = 220V Входной ток = 5А **7. Сброс счетчиков энергии Код** 0x13 **Параметры** Байты структуры **PARAMETRS**<br>P1-P4  $I\mu$ фровой пароль **Возвращаемые данные**: нет Примечание: при сбросе энергий, потребленная энергия с начала получаса будет потеряна и вновь созданная получасовка будет неполной и со статусам power\_up. **8. Установка скорости обмена данными Код** 0x15 **Параметры** Байты структуры PARAMETRS § *Константа скорости* P1 § *Модификатор команды* P2 *Константы скоростей (SENSORSPEED)*  Константа Скорость преобразователя 0x00 38400

*Инв.№ подп.*

Инв. № подп.

Подп. и дата

Инв. № дубл.

Взам. инв. Ме

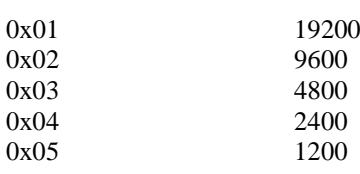

#### **Возвращаемые данные**: нет

*Примечание:* Команда 0x15 "Установка скорости обмена" может принимать модификатор (параметр P2), который позволяет изменить скорость двух портов одновременно. Если параметр модификатора не равен нулю - скорость будет изменена для двух портах сразу, в противном случае - только для активного порта.

#### **9. Фиксация данных**

**Код** 0x16 **Параметры нет** *Примечание:* Команда 0x16 "Фиксация данных" фиксирует данные, которые будут выданы в структурах FIXDATA и FIXDATA2 . **Возвращаемые данные**: нет

#### **10. Установить время**

**Код** 0x1a **Параметры**

#### Байты структуры PARAMETRS

§ *Время в секундах с начала 1970г* P1-P4

*Примечание:* Команда 0x1а принимает четырехбайтовое зимнее время, которое не подлежит переходу на летнее. Даже летом синхронизировать необходимо в зимнем времени. Данная команда доступна только по второму порту RS485. Миллисекунды не передаются, взамен этого команда должна стартовать сразу же при смене секунды. Старт бит первого байта этой команды является синхронизирующем. Т.е. счетчик миллисекунд обнулится по приходу первого старт бита этой команды.

**Возвращаемые данные**: нет

#### **11. Синхронизировать время**

**Код** 0x1b **Параметры**

#### § *Время в секундах с начала 1970г* P1-P4

# Байты структуры PARAMETRS

*Примечание:* Команда 0x1b принимает четырехбайтовое зимнее время, которое не подлежит переходу на летнее. Даже летом синхронизировать необходимо в зимнем времени. Данная команда доступна только по второму порту RS485. Миллисекунды не передаются, взамен этого команда должна стартовать сразу же при смене секунды. Старт бит первого байта этой команды является синхронизирующем. Т.е. счетчик миллисекунд обнулится по приходу первого старт бита этой команды.

Если передаваемое время отличается от внутреннего более чем на 10 секунд, то установка времени не произойдет. Выполнится лишь коррекция миллисекунд (если по приходу синхробита миллисекунды <500, то миллисекунды сбросятся, если >500, прибавится секунда со сбросом миллисекунд). Данная команда необходима для синхронизации всех счетчиков на шине RS485 при потере мастером (блок коррекции времени ЭНКС-2.01.0) связи со спутниками системы навигации.

**Возвращаемые данные**: нет

#### **12. Получить время**

*Инв.№ подп.*

Инв. № подп.

*Подп. и дата Взам.инв.№ Инв. № дубл. Подп. и дата*

Взам. инв. Ме

Подп. и дата

Инв. № дубл.

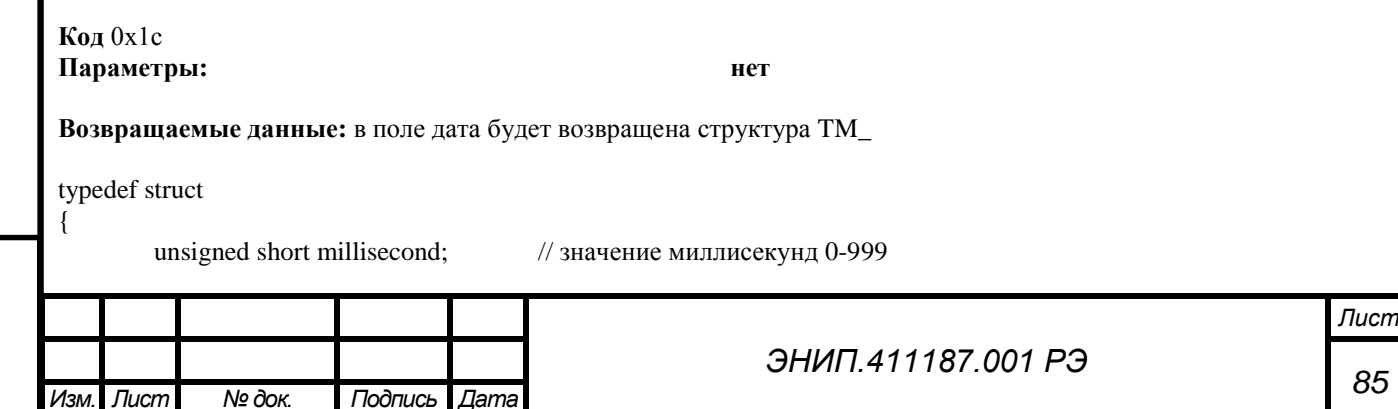

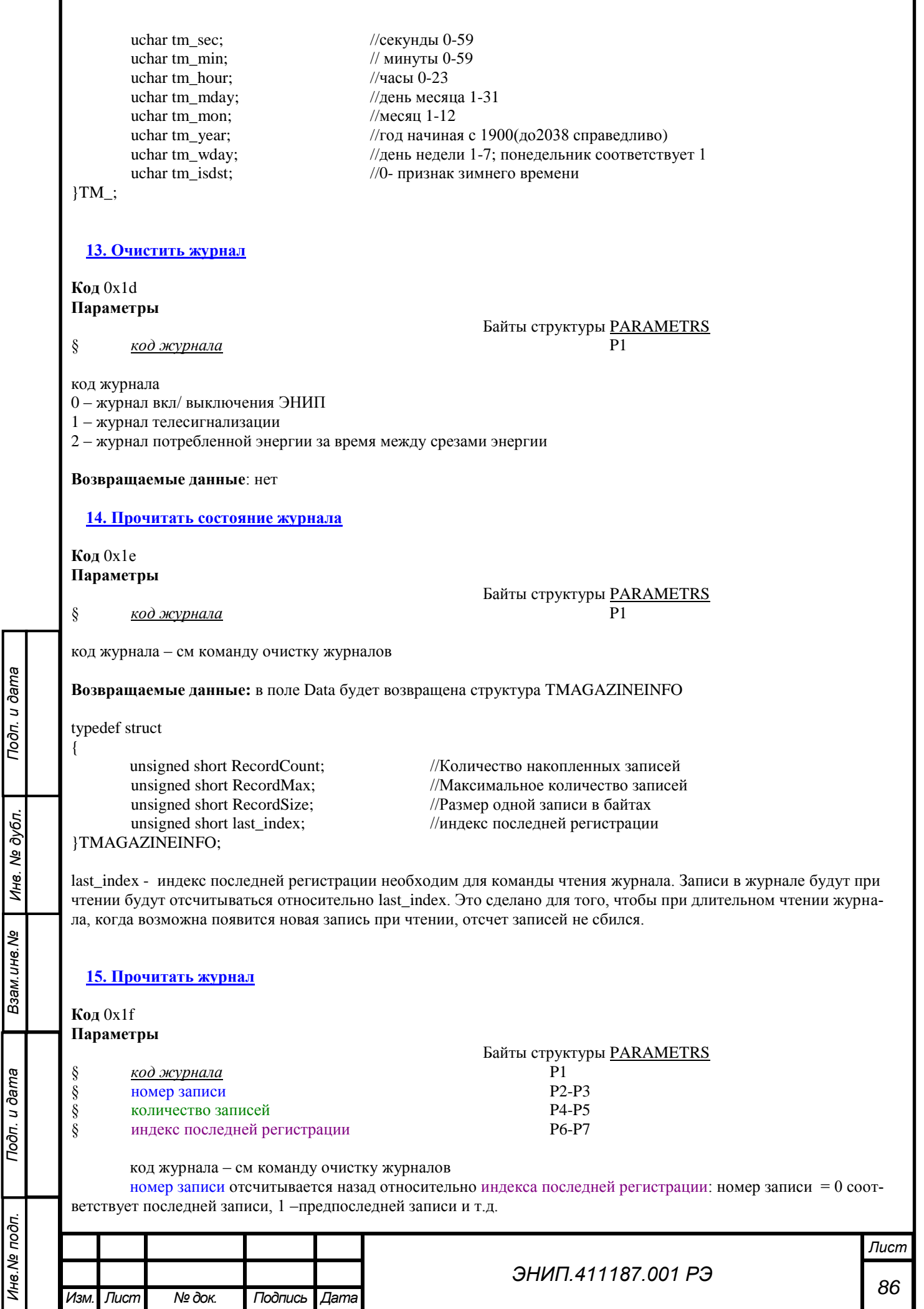

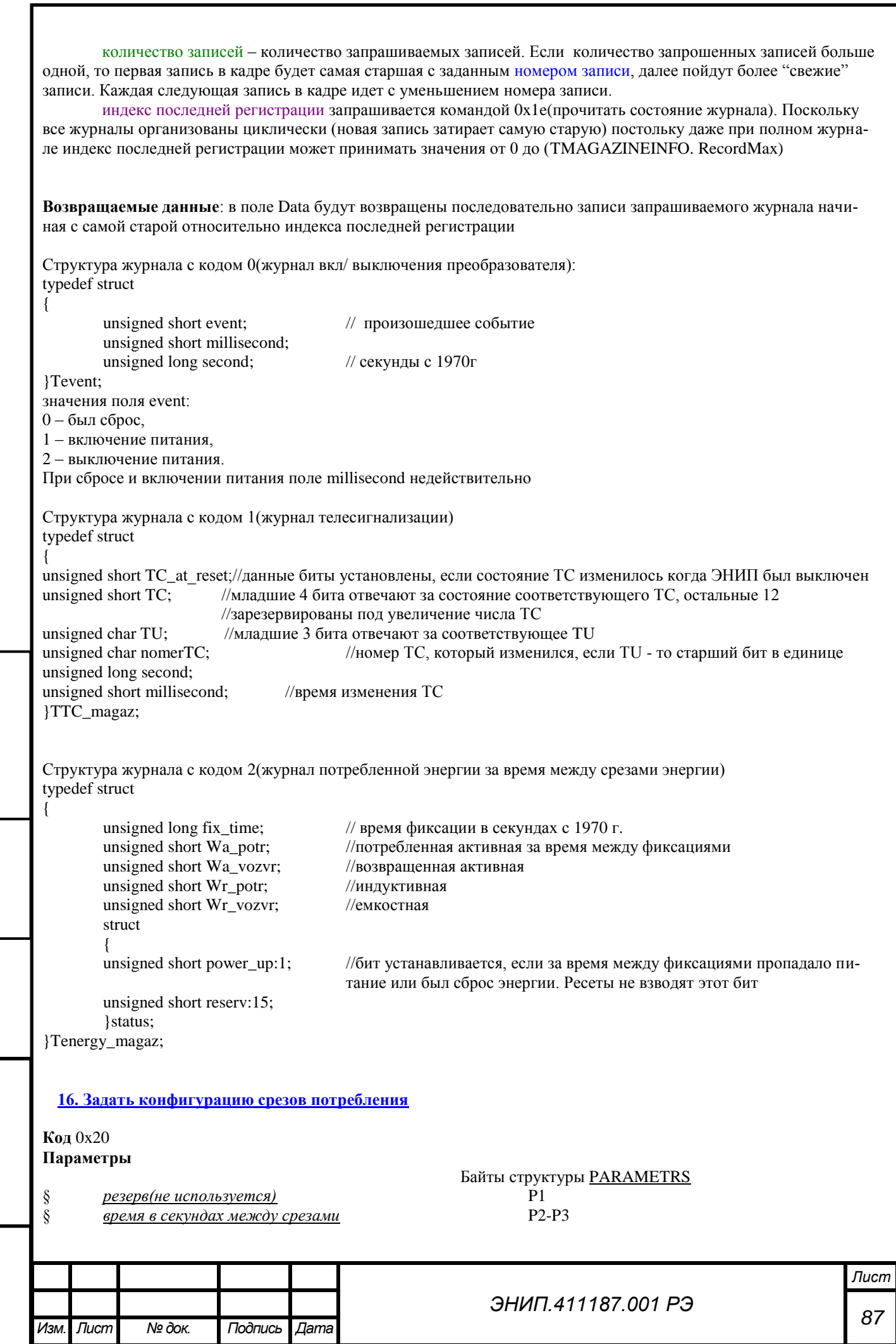

Toon. u dama

Инв. № дубл.

Взам. инв. Ме

Подп. и дата

Инв. Ме подп.

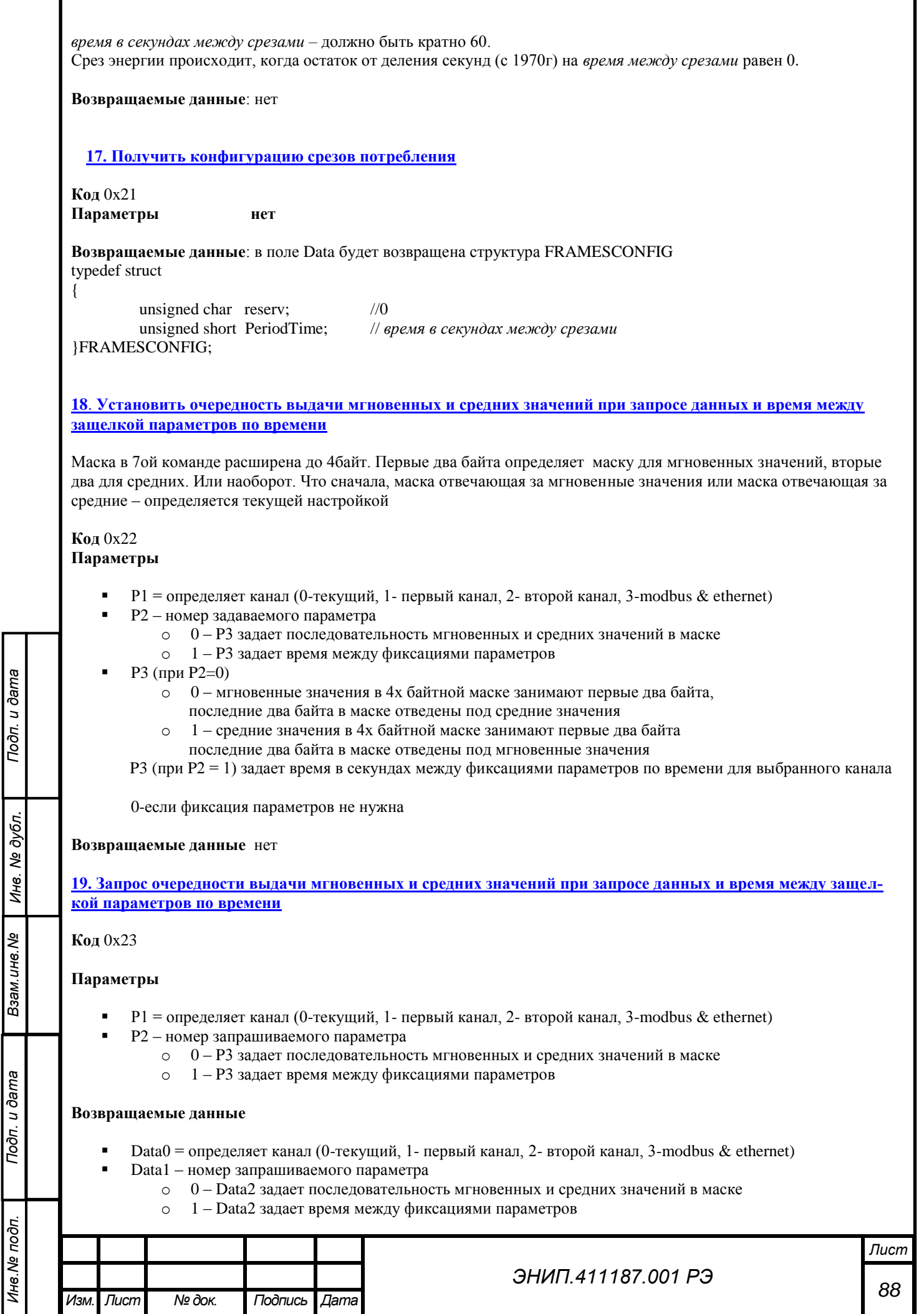

Data2 (при Data1==0)

- o 0 мгновенные значения в 4х байтной маске занимают первые два байта,
	- последние два байта в маске отведены под средние значения
- o 1 средние значения в 4х байтной маске занимают первые два байта последние два байта в маске отведены под мгновенные значения

Data2 (при Data1 == 1) задает время в секундах между фиксациями параметров по времени для выбранного канала. 0- если нет фиксации параметров циклически

# *Примеры программ Пример программы расчета CRC*

*Инв.№ подп.*

Инв. № подп.

*Подп. и дата Взам.инв.№ Инв. № дубл. Подп. и дата*

Взам. инв. Ме

Toon. u dama

№ дубл.

Ине.

Подп. и дата

*Изм. Лист № док. Подпись Дата*

```
const unsigned short crctable ft3[256] = {0x0000, 0x9EB3, 0xA3D5, 0x3D66, 0xD919, 0x47AA, 0x7ACC, 0xE47F,
0x2C81, 0xB232, 0x8F54, 0x11E7, 0xF598, 0x6B2B, 0x564D, 0xC8FE,
0x5902, 0xC7B1, 0xFAD7, 0x6464, 0x801B, 0x1EA8, 0x23CE, 0xBD7D,
0x7583, 0xEB30, 0xD656, 0x48E5, 0xAC9A, 0x3229, 0x0F4F, 0x91FC,
0xB204, 0x2CB7, 0x11D1, 0x8F62, 0x6B1D, 0xF5AE, 0xC8C8, 0x567B,
0x9E85, 0x0036, 0x3D50, 0xA3E3, 0x479C, 0xD92F, 0xE449, 0x7AFA,
0xEB06, 0x75B5, 0x48D3, 0xD660, 0x321F, 0xACAC, 0x91CA, 0x0F79,
0xC787, 0x5934, 0x6452, 0xFAE1, 0x1E9E, 0x802D, 0xBD4B, 0x23F8,
0xFABB, 0x6408, 0x596E, 0xC7DD, 0x23A2, 0xBD11, 0x8077, 0x1EC4,
0xD63A, 0x4889, 0x75EF, 0xEB5C, 0x0F23, 0x9190, 0xACF6, 0x3245,
0xA3B9, 0x3D0A, 0x006C, 0x9EDF, 0x7AA0, 0xE413, 0xD975, 0x47C6,
0x8F38, 0x118B, 0x2CED, 0xB25E, 0x5621, 0xC892, 0xF5F4, 0x6B47,
0x48BF, 0xD60C, 0xEB6A, 0x75D9, 0x91A6, 0x0F15, 0x3273, 0xACC0,
0x643E, 0xFA8D, 0xC7EB, 0x5958, 0xBD27, 0x2394, 0x1EF2, 0x8041,
0x11BD, 0x8F0E, 0xB268, 0x2CDB, 0xC8A4, 0x5617, 0x6B71, 0xF5C2,
0x3D3C, 0xA38F, 0x9EE9, 0x005A, 0xE425, 0x7A96, 0x47F0, 0xD943,
0x6BC5, 0xF576, 0xC810, 0x56A3, 0xB2DC, 0x2C6F, 0x1109, 0x8FBA,
0x4744, 0xD9F7, 0xE491, 0x7A22, 0x9E5D, 0x00EE, 0x3D88, 0xA33B,
0x32C7, 0xAC74, 0x9112, 0x0FA1, 0xEBDE, 0x756D, 0x480B, 0xD6B8,
0x1E46, 0x80F5, 0xBD93, 0x2320, 0xC75F, 0x59EC, 0x648A, 0xFA39,
0xD9C1, 0x4772, 0x7A14, 0xE4A7, 0x00D8, 0x9E6B, 0xA30D, 0x3DBE,
0xF540, 0x6BF3, 0x5695, 0xC826, 0x2C59, 0xB2EA, 0x8F8C, 0x113F,
0x80C3, 0x1E70, 0x2316, 0xBDA5, 0x59DA, 0xC769, 0xFA0F, 0x64BC,
0xAC42, 0x32F1, 0x0F97, 0x9124, 0x755B, 0xEBE8, 0xD68E, 0x483D,
0x917E, 0x0FCD, 0x32AB, 0xAC18, 0x4867, 0xD6D4, 0xEBB2, 0x7501,
0xBDFF, 0x234C, 0x1E2A, 0x8099, 0x64E6, 0xFA55, 0xC733, 0x5980,
0xC87C, 0x56CF, 0x6BA9, 0xF51A, 0x1165, 0x8FD6, 0xB2B0, 0x2C03,
0xE4FD, 0x7A4E, 0x4728, 0xD99B, 0x3DE4, 0xA357, 0x9E31, 0x0082,
0x237A, 0xBDC9, 0x80AF, 0x1E1C, 0xFA63, 0x64D0, 0x59B6, 0xC705,
0x0FFB, 0x9148, 0xAC2E, 0x329D, 0xD6E2, 0x4851, 0x7537, 0xEB84,
0x7A78, 0xE4CB, 0xD9AD, 0x471E, 0xA361, 0x3DD2, 0x00B4, 0x9E07,
0x56F9, 0xC84A, 0xF52C, 0x6B9F, 0x8FE0, 0x1153, 0x2C35, 0xB286};
unsigned short crc ft3(unsigned char *Data, unsigned char DataLen)
{
      unsigned short \text{crc} = 0;
      unsigned char uIndex;
      while (DataLen--)
      {
            uIndex=((\text{crc}>>8) \wedge * \text{Data++});\text{cr} \ll \ll = 8;
            \text{crc} \geq \text{crctable\_ft3}[\text{ulndex}];}
return (crc>>8)|(crc<<8);
}
```
*Лист*

*ЭНИП.411187.001 РЭ*

## *Некоторые структуры данных*

# *Таблица. F1 Формулы для расчетных величин*

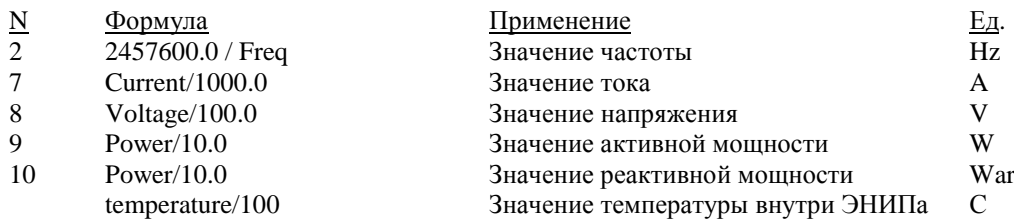

(для модификаций ЭНИП-2 измеряющих в цепях 220/380В напряжение, мощность и энергию дополнительно делить на 4)

# *PKTHEAD*

#### *Заголовок пакета*

typedef struct \_PKTHEAD

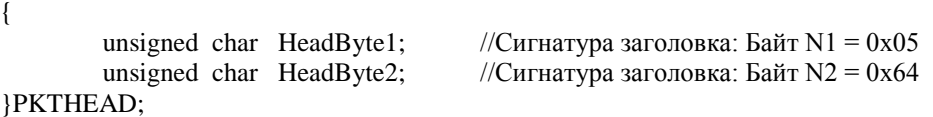

# *PKTSEND*

# *Пакет для передачи*

typedef struct \_PKTSEND

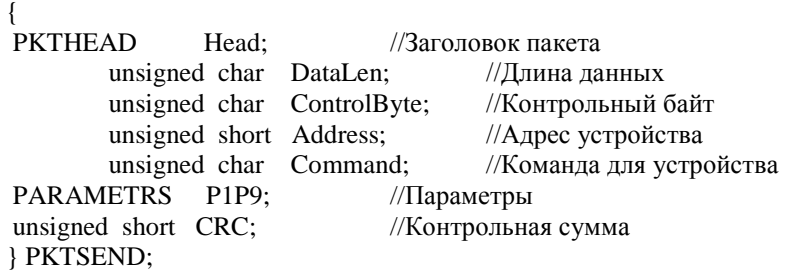

# *PKTREADHEAD*

*Стартовый пакет приема* typedef struct \_PKTREADHEAD

unsigned char DataLen; //Длина данных<br>unsigned char ControlByte; //Контрольный байт unsigned char ControlByte; //Контрольный байт<br>unsigned short Address; //Адрес устройства unsigned short Address; unsigned char Data[10]; //Данные unsigned short CRC; //Контрольная сумма } PKTREADHEAD;

*PKTREADDATA*

*Пакет приема данных* typedef struct \_PKTREADDATA

unsigned char Data[14]; //Данные<br>unsigned short CRC; //Контрол } PKTREADDATA;

//Контрольная сумма

*Примечание:* Длина поля Data в зависимости от размера кадра может варьироваться от 1 до 14.

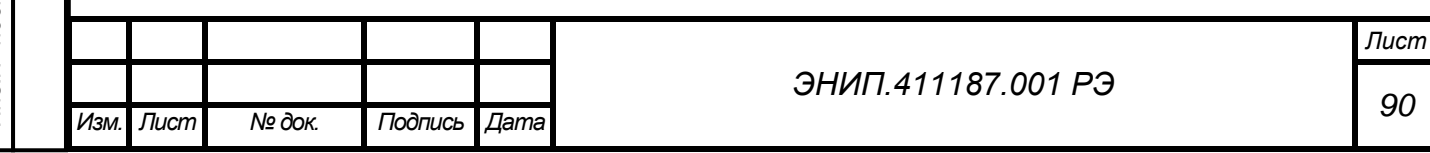

{

{